5S method, audit, application, digitization

# **Digitalizace auditování 5S ve výrobě ve společnosti Swoboda CZ**

Bc. Jakub Simon

Diplomová práce 2023

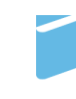

Univerzita Tomáše Bati ve Zlíně Fakulta managementu a ekonomiky

Univerzita Tomáše Bati ve Zlíně Fakulta managementu a ekonomiky Ústav průmyslového inženýrství a informačních systémů

Akademický rok: 2022/2023

# ZADÁNÍ DIPLOMOVÉ PRÁCE

(projektu, uměleckého díla, uměleckého výkonu)

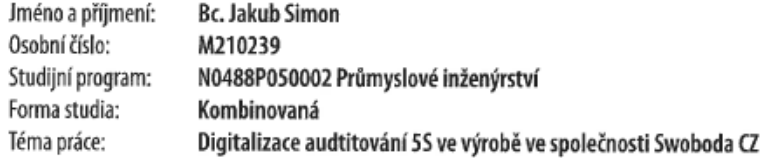

#### Zásady pro vypracování

Úvod Definujte cíle práce a použité metody zpracování práce. I. Teoretická část

- Zpracujte literární rešerši v oblasti problematiky 5S a digitalizace.

JI. Praktická část

- Analyzujte současný stav provádění 5S auditů ve výrobě ve společnosti Swoboda CZ.
- Na základě výsledků analýzy navrhněte projekt vedoucí ke zlepšení provádění 55 auditů a jejich digitalizace.
- · Zhodnotte přínosy projektu a formulujte závěrečná doporučení.

Závěr

Rozsah diplomové práce: cca 70 stran Forma zpracování diplomové práce: tištěná/elektronická

Seznam doporučené literatury:

BRAU, Sebastian J. Lean 4.0 Manufacturing, Boca Raton: American Lean SD LLC, 2016, 132 s. ISBN 978-1-5393-2294-8. BURIETA, Ján. Metóda 55: Základy štíhlého podniku. Žilina: IPA Slovakia, 2013, 60 s. ISBN 978-80-89667-04-8. DENNIS, Pascal. Lean production simplified: A plain-language guide to the world's most powerful production system. 3rd Edition. Boca Raton: CRC Press: Taylor & Francis Group, 2016, 223 s. ISBN 978-1-4987-0887-6. KNAFLIC, Neussbaumer, Cole. Storytelling With Data., New Jersey: John Willey & Sons, 2015, 288 s. ISBN 978-1-119-05525-

 $-9.$ ROTHER, Mike. TOYOTA KATA: Systematickým vedením lidí k výjimečným výsledkům. Praha: Grada Publishing, 2017, 288 s.

ISBN 978-80-271-9890-0.

Vedoucí diplomové práce: Ing. Lucie Macurová, Ph.D. Ústav průmyslového inženýrství a informačních systémů

Datum zadání diplomové práce: 10. února 2023 Termín odevzdání diplomové práce: 21. dubna 2023

L.S.

prof. Ing. David Tuček, Ph.D. děkan

prof. Inq. David Tuček, Ph.D. garant studijního programu

Ve Zlíně dne 10. února 2023

## **PROHLÁŠENÍ AUTORA DIPLOMOVÉ PRÁCE**

#### **Prohlašuji, že**

- beru na vědomí, že odevzdáním diplomové práce souhlasím se zveřejněním své práce podle zákona č. 111/1998 Sb. o vysokých školách a o změně a doplnění dalších zákonů (zákon o vysokých školách), ve znění pozdějších právních předpisů, bez ohledu na výsledek obhajoby;
- beru na vědomí, že diplomová/bakalářská práce bude uložena v elektronické podobě v univerzitním informačním systému dostupná k prezenčnímu nahlédnutí, že jeden výtisk diplomové práce bude uložen na elektronickém nosiči v příruční knihovně Fakulty managementu a ekonomiky Univerzity Tomáše Bati ve Zlíně;
- byl/a jsem seznámen/a s tím, že na moji diplomovou/bakalářskou práci se plně vztahuje zákon č. 121/2000 Sb. o právu autorském, o právech souvisejících s právem autorským a o změně některých zákonů (autorský zákon) ve znění pozdějších právních předpisů, zejm. § 35 odst. 3;
- beru na vědomí, že podle § 60 odst. 1 autorského zákona má UTB ve Zlíně právo na uzavření licenční smlouvy o užití školního díla v rozsahu § 12 odst. 4 autorského zákona;
- beru na vědomí, že podle § 60 odst. 2 a 3 autorského zákona mohu užít své dílo diplomovou/bakalářskou práci nebo poskytnout licenci k jejímu využití jen připouští-li tak licenční smlouva uzavřená mezi mnou a Univerzitou Tomáše Bati ve Zlíně s tím, že vyrovnání případného přiměřeného příspěvku na úhradu nákladů, které byly Univerzitou Tomáše Bati ve Zlíně na vytvoření díla vynaloženy (až do jejich skutečné výše) bude rovněž předmětem této licenční smlouvy;
- beru na vědomí, že pokud bylo k vypracování diplomové práce využito softwaru poskytnutého Univerzitou Tomáše Bati ve Zlíně nebo jinými subjekty pouze ke studijním a výzkumným účelům (tedy pouze k nekomerčnímu využití), nelze výsledky diplomové práce využít ke komerčním účelům;
- beru na vědomí, že pokud je výstupem diplomové práce jakýkoliv softwarový produkt, považují se za součást práce rovněž i zdrojové kódy, popř. soubory, ze kterých se projekt skládá. Neodevzdání této součásti může být důvodem k neobhájení práce.

#### **Prohlašuji,**

- 1. že jsem na diplomové práci pracoval samostatně a použitou literaturu jsem citoval. V případě publikace výsledků budu uveden jako spoluautor.
- 2. že odevzdaná verze diplomové práce a verze elektronická nahraná do IS/STAG jsou totožné.

Ve Zlíně 17. 4. 2023

Jméno a příjmení: Jakub Simon

………………………………… podpis diplomanta

#### **ABSTRAKT**

Diplomová práce je zaměřena na digitalizaci auditování 5S ve výrobě. Teoretická část práce se věnuje digitalizaci a vysvětluje její důležitost pro moderní firmy. Druhá část se věnuje metodě 5S, jejíž znalost je stěžejní pro zpracování praktické části a třetí část se věnuje auditování, jehož znalost je pro praktickou část této práce taktéž nezbytné.

Praktická část práce se věnuje pilotnímu projektu digitalizace 5S auditování ve firmě Swoboda CZ. Tento projekt začíná analýzou původního stavu, dále jsou navržena východiska, na základě, kterých je navržen nový proces 5S auditování. Nový proces byl digitalizován za pomoci MS Excel.

Klíčová slova: metoda 5S, audit, aplikace, digitalizace

#### **ABSTRACT**

This diploma thesis is focused on the digitalization of 5S auditing in production. The theoretical part of the work is dedicated to digitalization and explains its importance for modern companies. The second part is dedicated to the 5S method, the knowledge of which is essential for processing the practical part, and the third part is dedicated to auditing, the knowledge of which is also necessary for the practical part of this work. The practical part of the work is dedicated to the pilot project of digitalization of 5S auditing in the company Swoboda CZ. This project begins with an analysis of the original state, then the starting points are proposed, on the basis of which the new 5S auditing process is proposed. The new process was digitalized using MS Excel.

Keywords: 5S method, audit, application, digitization

Tímto bych rád poděkoval Ing. Lucii Macurové, Ph.D. za rady, pomoc a vzorné vedení této práce. Dále bych rád poděkoval firmě Swoboda CZ za umožnění realizace této a práce.

Prohlašuji, že odevzdaná verze diplomové práce a verze elektronická nahraná do IS/STAG jsou totožné.

### **OBSAH**

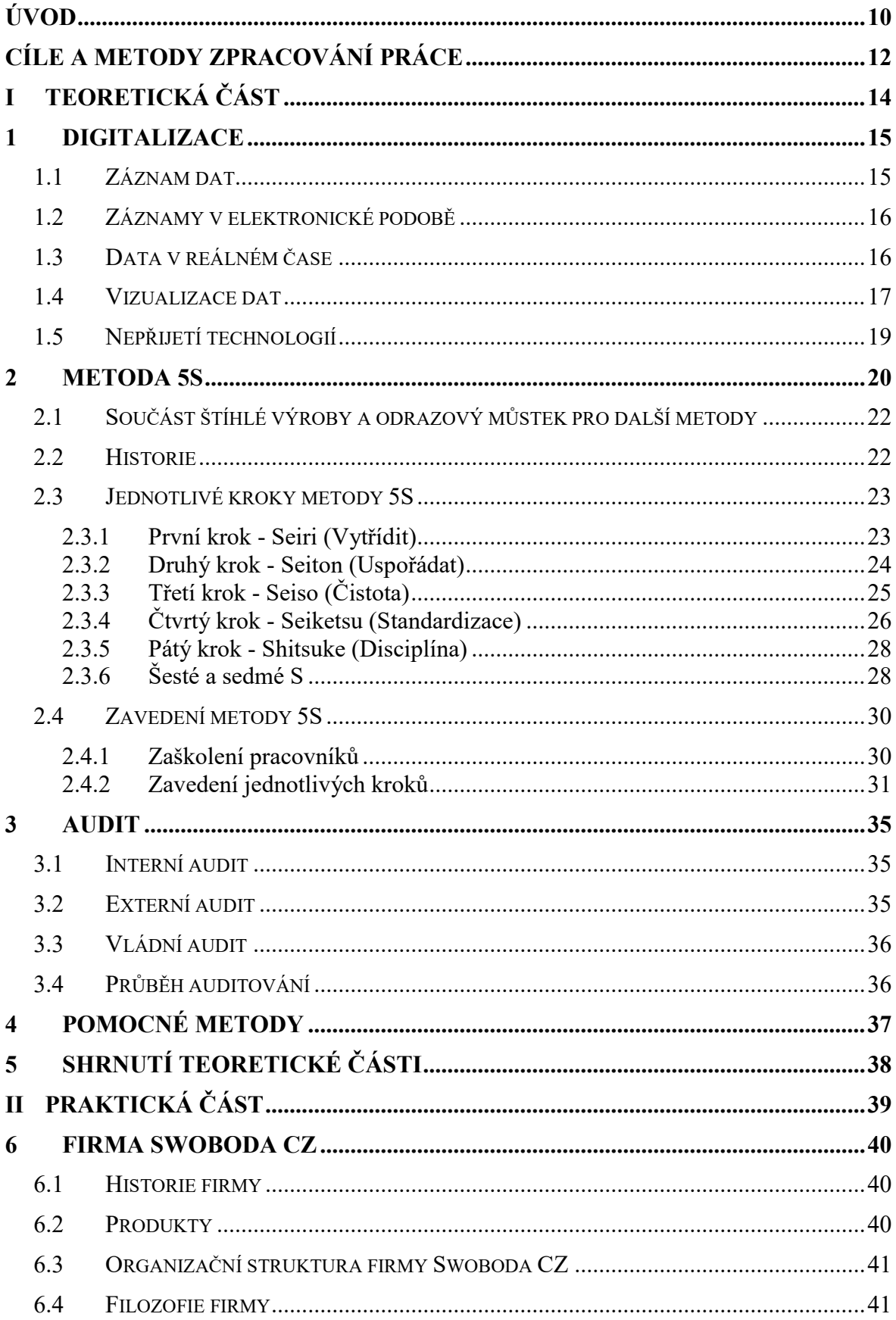

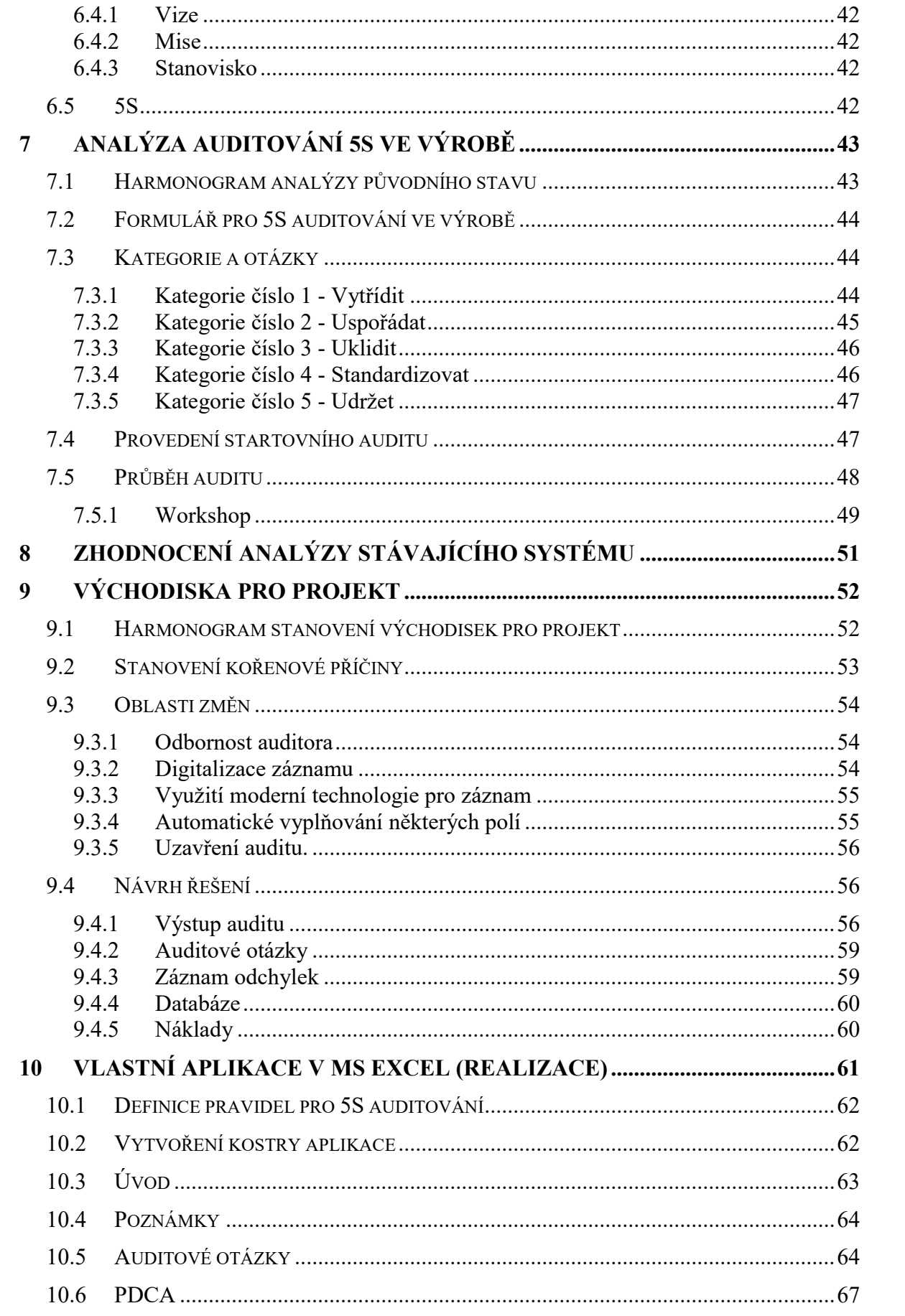

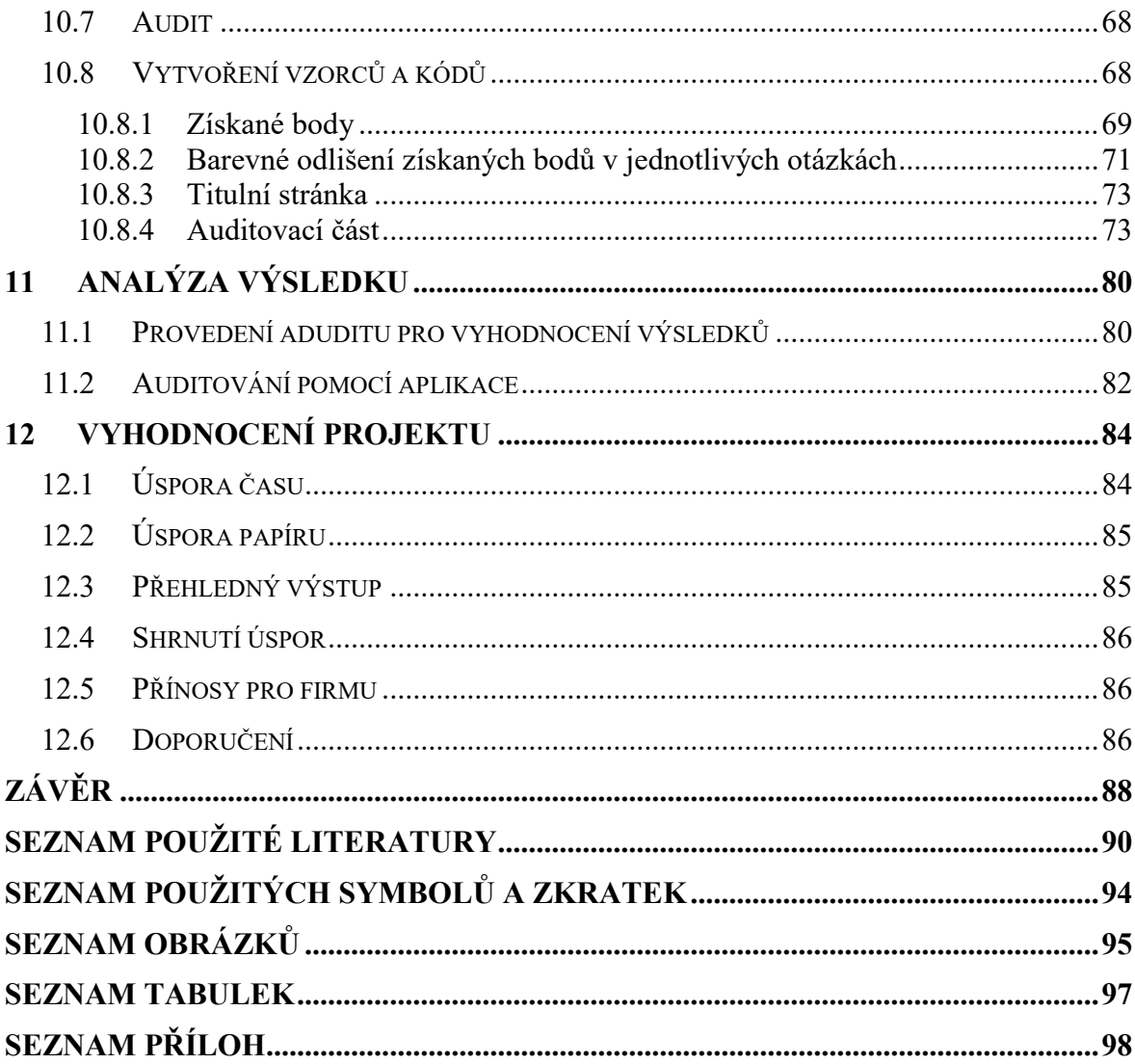

### <span id="page-9-0"></span>**ÚVOD**

Technologie, pojem, který hýbe moderním světem, využívány jsou na denní bázi ve všech odvětvích lidské činnosti, ať se jedná o stravování, pohyb, služby, čí průmyslovou výrobu. S příchodem technologií lze nahrazovat staré systémy modernějšími a sofistikovanějšími, čímž se zvyšuje efektivnost dané činnosti. Součástí moderních technologií je i digitalizace, která ve výrobních odvětvích udělala velký pokrok s příchodem tzv. 4. průmyslové revoluce nazývané jako Průmysl 4.0. Digitalizace nám umožňuje získat přístup k datům a informacím v reálném čase, pouze za použití výpočetní techniky. Aniž bychom se zvedli od stolu, víme, v jaké fázi je výroba, kolik se čeho vyrobilo a s jakými parametry. Data a informace, které jsme dříve zaznamenávali ručně, nám dnes zařízení zaznamenávají automaticky a ukládají v digitální podobě. Technologie nám však umožňují digitální záznam i tam, kde stroje nejsou a záznam musí udělat člověk, ne však na papír, jak bývalo dříve zvykem. Jako příklad takového posunu lze uvést restaurační zařízení, kde již z velké části vymizely záznamy na papírový lístek, obsluha přijde s dotykovým zařízením, které umožní zaznamenat objednávku, která se v reálném čase objeví na obrazovce v kuchyni.

Metoda 5S má ve výrobním závodě své nezastupitelné místo, musí být však uchopena za správný konec. Stěžejní je využívat ty součásti, které mají reálný přínos pro danou činnost a tím zvyšovat efektivitu. Tomu je nutné přizpůsobit i audity, které jsou na metodu 5S zaměřeny. Stanovit kategorie a přidělit jim hodnotu, podle důležitosti dané odchylky, tak aby měl audit vypovídací hodnotu. Stejně tak je potřeba, aby byly výsledky dostupné v krátkém čase, ideálně v reálném čase. Pokud máme zavedenou metoda 5S a těžiště odchylek leží v nedodržení nastavených pravidel, je třeba tyto odchylky řešit co nejrychleji, druhý den, nebo už další směnu může být vše jinak a odchylky se pouze odškrtnou jako uzavřené, aniž by z nich plynulo ponaučení, proč je to špatně, nebo co to způsobuje.

Výsledky je nutné zaznamenávat a zpracovávat v reálném čase tak, aby byl výsledek k dispozici ihned po ukončení auditu a zároveň aby byl záznam pro všechny jednoduše srozumitelný.

Proč nosit v ruce během auditu desky se stohem papírů, které člověk otáčí, odpředu dozadu a zase zpět? Proč něco nepohodlně vypisovat propiskou na desky držené v ruce a poté ,,překládat" význam té, pro ostatní nečitelné věty? Vše jde vyřešit pomocí moderních technologií, které umožní výsledky přenést v reálném čase a ušetřit tak čas, který lze věnovat jiné, přínosnější činnosti.

Pro dosažení cílů práce byla provedena revize způsobu auditování ve firmě Swoboda CZ a vytvořeno řešení, které auditorovi sníží čas potřebný pro veškeré úkony související s auditem o polovinu. Dále pak umožní předání výsledků auditu včetně seznamu odchylek pracovníkovi odpovědnému za danou oblast do 15 minut od doby, kdy auditor opustí auditovanou oblast, a to v digitální podobě, s jasným určením odchylky a místa, kde byla odchylka nalezena.

Přínosem pro firmu je zjednodušení administrativy spojené s prováděním auditů, možnost cílení na odchylky a řešení nápravných opatření v reálném čase, snížení ekologické a ekonomické zátěže spojené s tiskem a archivací papírových dokumentů a jednoduší traceability (dohledatelnost) jednotlivých záznamů a výsledků.

### <span id="page-11-0"></span>**CÍLE A METODY ZPRACOVÁNÍ PRÁCE**

Hlavním cílem této práce je zkrácení času procesu auditování ve výrobě v oblastí 5S o 50%. Dílčí cíle:

- Odstranění papírových dokumentů v rámci paperless směřování firmy, cílová hodnota je 0 papírových dokumentů.
- Zjednodušení výstupu auditu, který bude pro všechny srozumitelný, cílová hodnota je 0 nepochopených záznamů.

Hlavním cílem této diplomové práce je zkrácení času procesu auditování ve výrobě v oblastí 5S ve výrobě o 50 %. Pro dosažení tohoto cíle byla zvolena digitalizace procesu auditování v oblastí 5S, společně se zajištěním dostatečné kvalifikace auditora. Digitalizace procesu auditování v oblastí 5S je také cesta k dosažení dílčích cílů, z nichž prvním je odstranění papírové dokumentace v rámci paperless směřování firmy a tím i snížení nákladů a zatížení životního prostředí. Druhým dílčím cílem je snížení počtu nepochopených záznamů v auditu. Jako způsob dosažení tohoto cíle poslouží přehledný výstup auditu s jednoznačnou vizualizací odchylek.

Analytická část praktické části této práce je zaměřena na analýzu původního stavu. K této analýze je využito několik metod průmyslového inženýrství, konkrétně se jedná o metody:

- Měření Metoda je využita pro měření časových intervalů jednotlivých činností během procesu auditování v oblasti 5S ve výrobě.
- Snímkování Metoda je využita zjištění činností, vykonávaných během procesu auditování v oblasti 5S ve výrobě.
- Analýza dat Metoda je využita zejména při analyzování dat získaných pomocí předchozích metod.
- Workshop Metoda je využita pro získání pohledu pracovníků na proces auditování v oblasti 5S ve výrobě a zjištění jejich výhod a nedostatků.

Na základě dat získaných předchozí analýzou je stanovena kořenová příčina pomocí metody Ishikawa. Následně jsou navržené východiska vedoucí k odstranění kořenové příčiny, které jsou následně realizovány. Součástí realizace je použit cyklus PDCA, jež je klíčový pro řízenou práci s nalezenými neshodami.

V závěrečné části diplomové práce je opět provedena analýza procesu auditování v oblasti 5S ve výrobě, jejíž výsledky jsou porovnány s původním stavem, kdy probíhalo auditování metody 5S ve výrobě v papírové formě. Na základě tohoto porovnání jsou stanoveny přínosy této práce a vyhodnoceno naplnění cílů.

# <span id="page-13-0"></span>**I. TEORETICKÁ ČÁST**

#### <span id="page-14-0"></span>**1 DIGITALIZACE**

Technologie jsou důležitý faktor ve všech oblastech práce, byznysu nebo celého života. (Brau, 2016, s. 5). V současné době probíhá takzvaná 4. průmyslová revoluce (Průmysl 4.0), kdy za pomoci nejmodernějších technologií posouváme produktivitu ve výrobě na další úroveň. Jedním z hlavních znaků Průmyslu 4.0 je úplné datové propojení všech článků, z nichž je složen celý hodnotový řetězec související s průmyslovou výrobou. (Holoubek 2016). Digitalizace, která prochází všemi úrovněmi podniku je pro Průmysl 4.0 stěžejní. ,,*Výroba je neustále konfrontována s tvrdým konkurenčním prostředím, zejména asijských firem a firem s vyspělou automatizací výroby. Jednou z možností, jak uspět ve tvrdém konkurenčním prostředí, je digitalizovat, zlepšit řízení procesů a efektivněji využít výrobní prostředky*." (Machálka, 2022). Od zavedení počítačů do firem uběhl dlouhý čas, pro nástup digitalizace je však zapotřebí využití moderních technologií. Pro mnoho společností je tedy prvním krokem k digitalizaci aktualizace a modernizace firemní IT infrastruktury. (Furr, Shipilov, Rouillard, Laurens, 2022).

#### <span id="page-14-1"></span>**1.1 Záznam dat**

Důležitým krokem pro výrobní firmu je sjednocení záznamu dat. Pokud dojde při stejné činnosti k záznamu dat několika způsoby, může to vést k omylům a nedopatřením. Těmto nedopatřením lze předejít využitím formuláře, který sjednotí zápis a tím umožní záznamy standardizovat tak, aby byl záznam pro všechny jednotný a snadno pochopitelný. S příchodem výpočetní techniky vzrostlo množství formulářů na nepředstavitelnou úroveň. Výpočetní technika umožní vytvoření formulářů přímo na míru tomu, co je aktuálně potřeba. To však přináší riziko, že každé oddělení, nebo i pracovník si může záznamový formulář přizpůsobit podle sebe, a to vede k tomu, že máme pro jednu věc opět množství záznamů s tím, že je každý jiný. Jakmile si firma osvojí využívání předem daných formulářů, je nezbytné přejít k dalšímu kroku a tím je řízení dokumentů. Veškeré dokumenty a formuláře jsou zavedeny v elektronickém systému, kde jsou řízeny a pokud dojde k jakékoliv změně, je zaručeno, že pracovník vždy vytiskne aktuální verzi dokumentu, případně formuláře. Tím je dosaženo sjednocení systému sběru dat tak, aby bylo vše pro kohokoliv jednoznačně jasné a srozumitelné.

#### <span id="page-15-0"></span>**1.2 Záznamy v elektronické podobě**

V 21. století, kdy hovoříme o průmyslu 4.0, je však ruční záznam dat již přežitkem. V bezpapírové továrně je údaj zaznamenán pouze jednou na dotykové obrazovce nebo tabletu a automaticky předán do systému. (Brau, 2016, s. 18). V dnešní době výpočetní techniky, čidel, senzorů a automatizace lze nechat techniku, aby vše udělala za nás. Není již nutné ručně zapisovat údaje a zabírat prostory archivací těchto údajů. Pracovník ručně zapisující data nepřináší žádnou hodnotu. Tu přináší pracovník, který pracuje (vyrábí, skladuje, ...). Pokud vezmeme v úvahu 8 hodinovou směnu, je pro nás přínosnější pracovník, který 8 hodin vyrábí, než pracovník, který vyrábí pouze 7 hodin a 1 hodinu něco přepisuje do počítače. Tyto záznamy lze zapsat rovnou do systému, případně získat ze zařízení, aniž by bylo něco zapisováno. Když analyzujeme veškerou dokumentaci na papíře, kterou denně zpracováváme v závodě, uvědomíme si, že všechna data, která vkládáme do systému, již byla na tyto papíry zaznamenána. (Brau, 2016, s. 33). V případě potřeby udělat rychlé rozhodnutí, potřebujeme mít informace o současném stavu, ne o stavu, který byl při posledním odpisu záznamů. Z toho důvodu nedává zpětný zápis žádný smysl.

#### <span id="page-15-1"></span>**1.3 Data v reálném čase**

Digitalizace umožňuje zkvalitnit a zároveň zrychlit veškeré práce spojené s přípravou výroby, vlastní výrobou i následné služby v celém životním cyklu výrobku (Leeder 2008). Rozhodování bez aktuálních informací je velice těžké a ve většině případů nevede k optimálnímu výsledku, proto výrobní firmy využívají sběr, ukládání a následné filtrování a zobrazení dat.

Jedním z pokročilých systémů je MES (Manufacturing Execution Systems). Jedná se o systém, který nám umožní nejen sbírat a zpětně zobrazovat data o výrobě, ale ukáže nám data v reálném čase. Na základě těchto dat můžeme reagovat na aktuálně vzniklou situaci a ne zpětně řešit, co a proč se stalo. Zjednodušeně to lze přirovnat k palivovému systému v automobilu, také máme reálnou informaci o množství paliva v nádrži.

Když si představíme, že bychom tuto informaci získávali zpětně, např. po každé hodině, mohlo by se nám stát (a s velkou pravděpodobností by se i stalo), že nám jednou palivo dojde a my budeme řešit co s tím.

Stejně tak funguje i výrobní firma, pokud máte aktuální data, můžete okamžitě reagovat na vzniklou situaci, a tím výrobu efektivněji řídit.

Data v reálném čase nám umožňují efektivně a rychle reagovat na danou situaci, digitální záznamy dat nám naopak umožňují analýzu procesů a jejich optimalizaci. V tomto bodě máme podrobný záznam, jak tráví naši zaměstnanci pracovní dobu na každém pracovišti. (Brau, 2016, s. 103). Stejně tak máme záznamy o tom, co a v jakých intervalech se děje na pracovištích. To nám umožňuje optimalizovat pracovní procesy, pokyny, seřízení, výměny nástrojů, nebo změnu výroby.

#### <span id="page-16-0"></span>**1.4 Vizualizace dat**

Digitalizace umožňuje jednodušší vizualizaci dat, data je možné kombinovat, skrývat, nebo naopak zvýraznit. Tato vizualizace se vždy přizpůsobí tomu, k čemu je prezentace dat určená. Efektivní vizualizace dat může znamenat rozdíl mezi úspěchem a neúspěchem, pokud jde o sdělování výsledků vaší studie, získávání peněz pro vaši neziskovou organizaci, prezentaci před vaší radou nebo jednoduše předávání vašeho názoru vašemu publiku. (Knaflic, 2015, s. 7).

Správná vizualizace dat je klíčová také pro řízení, ať již se jedná o výrobu, nebo projekt. V nepřehledné hromadě papírů, případně v tabulce plné dat se těžko orientuje a nalezení správné informace může zabrat mnoho času. V případě využití digitalizace lze data filtrovat, a zobrazovat pouze ty data, které v danou chvíli potřebujete a na jejichž základě lze učinit správné rozhodnutí.

Pro správnou interpretaci digitalizovaných dat můžeme použít více možností. Existuje mnoho různých grafů a jiných typů vizuálních zobrazení informací, ale pro většinu našich potřeb bude vyhovovat hrstka. (Knaflic, 2015, s. 35). Jak již bylo zmíněno výše výběr správné vizualizace je klíčový pro pochopení významu myšlenky.

**Jednoduchý text** - Když máte ke sdílení jen nebo dvě čísla, jednoduchý text může být skvělým způsobem komunikace. (Knaflic, 2015, s. 38). Jednoduchý text, nebo prostá věta může být v tomto případě efektivnějším řešením než zobrazení složitého grafu, jehož popisky budou dlouhé. Čísla není potřeba nějakým způsobem redukovat, nebo sjednocovat. Pokud máte jen jedno nebo dvě čísla, které chcete komunikovat: použijte čísla přímo. (Knaflic, 2015, s. 40). Jako příklad lze uvést "Počet vyrobených produktů červené barvy dosáhl ve firmě XY v roce 2015 50 % podílu výroby, v roce 2016 to bylo 60 %."

**Tabulka** - Tabulka nám umožňuje zobrazit více dat najednou, což je vhodné zejména při potřebě zobrazení širšího problému s více proměnnými. Pokud potřebujete komunikovat

více různých měrných jednotek, je to také obvykle jednodušší s tabulkou než s grafem. (Knaflic, 2015, s. 40). Tabulka ovšem není vhodné řešení pro prezentaci, při čtení tabulky ztratí publikum pozornost. Vhodné místo pro použití tabulky je například výroba, kde lze jednoduše kontrolovat nastavené parametry.

| Group              |       | Metric A Metric B Metric C |             |
|--------------------|-------|----------------------------|-------------|
| Group 1            | \$X.X | $Y\%$                      | Z,ZZZ       |
| Group <sub>2</sub> | \$X.X | $Y\%$                      | Z,ZZZ       |
| Group 3            | \$X.X | $Y\%$                      | Z,ZZZ       |
| Group 4            | \$X.X | $Y\%$                      | $Z$ , $ZZZ$ |
| Group 5            | \$X.X | $Y\%$                      | Z,ZZZ       |

Obrázek 1 Vzor tabulky (Knaflic, 2015)

**Tepelná mapa** - Jedním z přístupů pro míchání detailů, které můžete zahrnout do tabulky a zároveň využívat vizuální podněty, je tepelná mapa. Tepelná mapa je způsob, jak vizualizovat data v tabulkovém formátu, kde místo čísel (nebo kromě nich) využíváte barevné buňky, které vyjadřují relativní velikost čísel. (Knaflic, 2015, s. 42). Mimo zobrazení teplotních údajů rozlišených barevnou škálou se tento typ vizualizace využívá např. při dosahování cílů. Pokud je hodnota lepší, než byl stanovený cíl, je zobrazena zeleně, pokud se pohybuje kolem cíle, nebo lehce pod ním, bývá zobrazena žlutě a pokud cíl nesplňuje, je zobrazena červeně.

|            |     | В   | С   |
|------------|-----|-----|-----|
| Category 1 | 15% | 22% | 42% |
| Category 2 | 40% | 36% | 20% |
| Category 3 | 35% | 17% | 34% |
| Category 4 | 30% | 29% | 26% |
| Category 5 | 55% | 30% | 58% |
| Category 6 | 11% | 25% | 49% |

Obrázek 2 Vzor tabulky s teplotní mapou (Knaflic, 2015)

**Graf** - Zatímco tabulky interagují s naším verbálním systémem, grafy interagují s naším vizuálním systémem, který je rychlejší při zpracování informací. To znamená, že dobře navržený graf obvykle poskytne informace rychleji než dobře navržená tabulka. (Knaflic, 2015, s. 44). Existuje mnoho různých typů grafů, nejčastěji používanými jsou bodový,

sloupcový, spojnicový a výsečový. Použití správného typu grafu pak určuje rozdíl mezi správným a nesprávným pochopením vizualizovaných dat.

#### <span id="page-18-0"></span>**1.5 Nepřijetí technologií**

Digitalizace však nemusí být pozitivní pro všechny, zvláště pokud se jedná o starší ročníky. Zatímco technologie zlepšily přístup k nástrojům pro práci s daty a jejich odbornost, přetrvávají mezery ve schopnostech. (Knaflic, 2015, s. 2). Tyto mezery je možné odstranit pouze přijmutím výhod technologií a digitalizace je klíčová pro využití její výhody. Důležité je, aby pracovníci viděli přínos, aby pochopily zjednodušení celého systému pomocí digitalizace. Jednou z přirozených lidských vlastností je bránit se novým věcem, tento odpor se zvyšuje s přibývajícím věkem. Jakmile je však technologie správně pochopena, poznají i tito lidé její přínos, začnou ji plně využívat a již se nechtějí vracet k předchozímu systému. Jako příklad lze uvést 80letého důchodce využívajícího dotykový telefon a sociální sítě.

V případě implementace digitalizace může být vytvořen podpůrný systém. Systém může být postaven jako soubor pracovních pomocníků pro veškerý personál závodu nejen pro staré dělníky, ale i pro nově příchozí (Brau, 2016, s. 18). Tím je dosaženo lepšího přijetí této změny stávajícími pracovníky a zároveň porozumění celému systému pracovníky nově nastupujícími.

#### <span id="page-19-0"></span>**2 METODA 5S**

Pojem 5S je pro mnoho lidí známý pojem, většina lidí pracujících v průmyslové výrobě se s tímto pojmem již setkala, někteří jej přijímají negativně, někteří pozitivně, vždy podle toho jak je tato metoda v dané firmě prezentovaná. V české republice existuje mnoho firem, které mají tuto metodu zavedenou na vysoké úrovni, avšak důvod, proč tomu tak je není ten, že by pracovních chtěli tuto metodu využívat, jedná se spíše o zavedení a držení "hrubou" silou, tzn. z pozice autority. V těchto firmách musí všichni pracovníci znát jednotlivé kroky metody zpaměti, ať již se jedná o 5S, 6S, nebo dokonce 7S. Setkal jsem se i s případy, kdy zaměstnavatel vyžadoval znalost těchto kroků začínajících na "S" v češtině. V tomto případě mi některé kroky např. třetí krok, který je zaměřen na čistotu a pořádek a byl nazýván "Smýčit" připadal podobně, jako když se Češi v historii snažily vše počeštit a vznikaly slova jako "kladkobřinkostroj". Pokud je metoda 5S udržována pouze z pohledu autority a nesmyslných požadavků bez přidané hodnoty postrádá tato metoda smysl a pracovníky nebude nikdy přijata jako efektivní nástroj. Stane se pouze odškrtnutým políčkem manažera. Metoda 5S, ale zahrnuje mnohem více než odškrtnout si "splněno", nebo naučit se něco zpaměti, řadové pracovníky nezajímá, jak se co jmenuje, či zda to začíná na to, nebo ono písmeno. Pro běžného pracovníka je důležitý přínos toho, co dělá, což výše zmíněné jednoznačně nezahrnuje. Pokud se tato metoda zavede za správný konec, lze ji hodně zjednodušeně přirovnat ke kuchyni v každé domácnosti (nebo alespoň ve většině). Když něco vaříme, taky nehledáme hrnce po celém domě, ale víme, v jaké skříni se nachází, pokud potřebuji nůž, otočím se ke stojanu a vezmu si ho. Po oškrabání brambor vyhodíme slupky, než na tom stejném místě začneme krájet cibuli, atd. Po vaření vše umyjeme a vrátíme na původní místo. Zkusme si teď představit, jak by takové vaření vypadalo, pokud bychom výše zmíněné nedodržovali. Pomineme-li, že by nám vaření trvalo několikanásobně déle, jak by takové jídlo vypadalo, pokud bychom ho potřebovali zamíchat a v tu chvíli by jsme zjistili, že nevíme, kde je vařečka, nejprve by jsme prohledali kuchyň a potom šli do dalších místností, kde by jsme po deseti minutách našli špinavou vařečku, kterou by jsme následně museli nejdříve umýt a potom teprve použít k míchání. Jak by však takové jídlo, které je nutné zamíchat již více, než 10 minut vypadalo?

Ve výše zmíněné situaci jsme hovořili o jednom člověku, který si ještě vzpomene, kam co dal a v případě hledání, nebo neumytí, může nadávat sám sobě. Představme si teď, že v domácnosti střídavě dle potřeby vaří žena, muž a dcera, každý v jinou dobu. Existují rozdíly v tom, co, kdo, kam ukládá. Hledání kdo, co a kam odložil, není příjemné a může to vést ke spálení, nebo nepovedení jídla. Stejně tak není nikomu příjemné prvně 15 minut umývat po někom nádobí, než vůbec začne vařit. Vše to vede k časovým ztrátám, které nejsou příjemné v případě, že někam pospícháme, nebo máme naplánovanou jinou činnost. Stejně tak jsou nepříjemné materiální, nebo také finanční ztráty v případě nepovedeného obědu z výše uvedených důvodů.

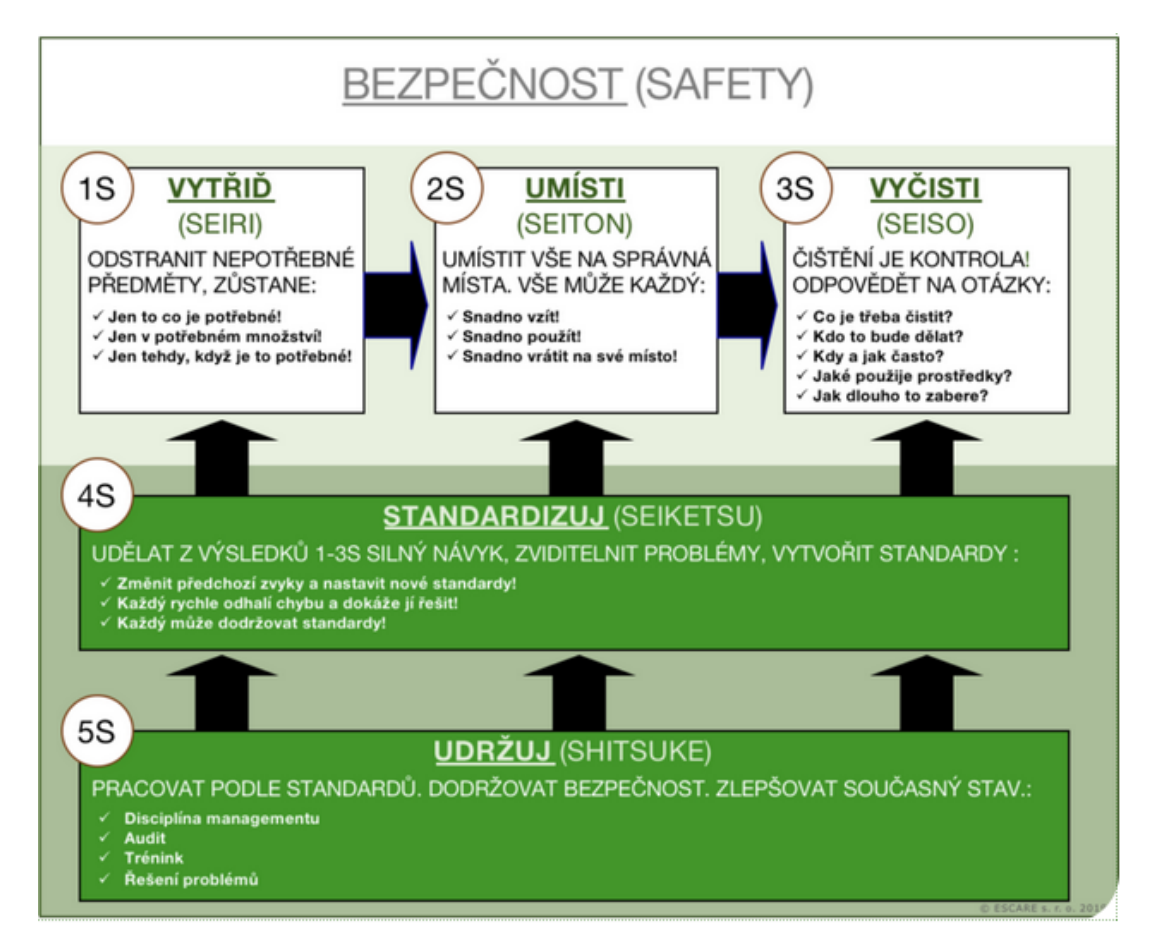

Obrázek 3 Metoda 5S (Escare)

Opravdovým přínosem metody 5S je právě efektivnost činností, které děláme. 5S se nejlépe používá pro uspořádání a udržování správné organizace pracoviště. (Willis, 2016, s. 8) Díky využití této metody minimalizujeme prostoje, tzn. ušetříme čas, který můžeme věnovat jiné činnosti, stejně tak minimalizujeme chyby, protože se nemůžeme splést. V případě domácností se jedná o nepříjemnost, která zatěžuje všechny členy domácnosti, v případě firem už se může jednat o velké ztráty zatěžující stovky lidí. Z toho důvodu je potřeba metodu 5S správně využít a nastavit tak aby měla ten správný efekt a pracovníci ji využívali proto, že jim pomáhá a vidí v ní smysl, ne proto, že je to nařízení a pokud ho nedodrží, nedostanou nenárokovou složku mzdy.

#### <span id="page-21-0"></span>**2.1 Součást štíhlé výroby a odrazový můstek pro další metody**

*,,Štíhlá výroba je vedle štíhlého vývoje, logistiky a administrativy jeden ze základních stavebních kamenů štíhlého podniku.* (Dlabač, 2015). *Její podstatou je zaměření na maximalizaci kvality, minimalizaci zbytečných výrobních kroků a zvyšování hodnoty produktu tím, že budeme dodávat přesně to, co zákazníci požadují, navíc ve správný čas*." (Dombroski, Dolníček, 2013). K dosažení tohoto stavu je zapotřebí minimalizovat plýtvání. Na plýtvání se pohlíží jako na cokoli, u čeho zákazníci nevěří, že přidává hodnotu a za co nejsou ochotni zaplatit. (Diann, 2023). Odstranění plýtvání z jakéhokoli výrobního systému zlepšuje kvalitu a dobu výroby a zároveň snižuje náklady. (Landau, 2021).

Metodu 5S lze považovat jako základ pro zavádění dalších metod a systémů štíhlé výroby (Bejčková, 2016). Bez čistého a uspořádaného pracoviště nelze využít např. metodu SMED. Pokud stále hledáme nářadí, nemůžeme přejít k optimalizaci rychlosti výměny nástrojů, nebo přestavby pracoviště.

Stejně tak lze metodu 5S považovat za základ logistiky. Pokud chceme zásobovat výrobu pomocí metody Just in Time, je nutné zavést nejdříve metodu 5S, aby bylo odstraněno plýtvání časem při hledání materiálu. Pro JIT existuje zvláštní axiom, jehož první část říká: 5S potřebujeme, abychom položily základy pro následná vylepšení. (Hirano, 2009, s. 237).

V případě logistiky je moderním trendem zavádění tzv. logistického vláčku (Milkrun) pro zásobování výroby. Pro zavedení Milkrun je opět nezbytné mýt zavedenou a funkční metodu 5S. Pro zavedení logistického vláčku je nezbytné mít jasně stanovené cesty, bez jakýchkoliv překážek a dále pak stanovené místo pro jednotlivé materiály, nebo díly, tak aby bylo možné jednoznačně určit zastávky. Nejedná se přitom pouze o zastávky ve výrobě, neméně důležité je i 5S ve skladu, stejně jako výše. Pokud není pro pracovníka skladu jednoznačné, jaký má naložit materiál, na jakém místě a v jakém množství, je šance na úspěšné zavedení logistického vláčku minimální.

#### <span id="page-21-1"></span>**2.2 Historie metody 5S**

Metoda 5S pochází z 60. let z Japonské firmy Toyota, ve které ji vytvořil Tahichi Ohno a Šigeo Šingó, jako součást Toyota Production System. Tento systém se snaží vytvářet produkty v co možná nejkratší době a pokud možno s minimálními náklady, bez ztráty kvality nebo na úkor zákazníka. (Spilka, 2021). Název 5S vychází z pěti krokům které vedou k dosažení efektivnější výroby. Těchto pětijednotlivých kroků začíná v Japonštině na S, a jsou jimi Seiri, Seiton, Seiso, Seiketsu a Shitsuke. (Mlean, 2022). Později se tato metoda dostala z Japonska do USA a Evropy. (Burieta, 2013).

#### <span id="page-22-0"></span>**2.3 Jednotlivé kroky metody 5S**

Ke zvýšení efektivity páce pomocí metody 5S je důležité projít postupně jednotlivými kroky. První 3 kroky třídění, uspořádání a čistota jsou životně důležité pro úspěch procesu (Willis, 2016, s. 9), následující kroky jsou spíše manažerského charakteru a jejich hlavním cílem je udržet metodu funkční a využít efektivně její benefity.

#### <span id="page-22-1"></span>**2.3.1 První krok - Seiri (Vytřídit)**

První zásadou vizuálního pořádku je vytřídit to, co nepotřebujete. (Denis, 2016, s. 45). Tento krok lze česky nazvat jako vytřídit (při dodržení začátku na S je používáno Separovat). Třídění je akt odstranění a vyřazení všech nepotřebných položek z pracovní oblasti. (Ortiz, 2016, s. 1). Odstraněním všeho nepotřebného minimalizujeme možnost záměny. Zjednodušeně lze říct, že pokud na pracovišti potřebuji pouze plochý šroubovák a jiný tam není, nemůže se mi stát, že se spletu a omylem použiji křížový šroubovák, kterým poškodím šroub.

Vytřídit znamená jasně rozlišovat mezi tím, co potřebuji a mám to zachovat, a tím, co je nepotřebné a má být odstraněno. (Hirano, 1995, s. 35)

Součástí tohoto kroku je i přestavba pracoviště podle aktuální výroby, tzn. odvezení materiálů a dílů, které k dané výrobě nejsou potřebné a navezení pouze těch materiálů a dílů, které jsou důležité pro danou výrobu. Tento krok je náročný zejména pro logistiku, vše je třeba zorganizovat včas, tak, aby nevznikaly zbytečné prostoje.

Nedílnou součástí prvního kroku je odstranění, nebo oprava poškozených předmětů, strojů, nebo nástrojů. Pokud je na pracovišti něco poškozeno, znamená to, že daný předmět neplní řádně svoji funkci, ať už se jedná o poškozený štítek, který je důsledkem poškození nečitelný, nebo nefunkční zařízení. Poškozené stroje, nebo nástroje mohou způsobit poškození dílu, které může vést k opravě, tzn. dalším nákladům na výrobek, nebo v případě nezaznamenání poškození k zákaznické reklamaci. Poškozené předměty mají také vliv na bezpečnost práce, kdy hrozí nebezpečí úrazu v důsledku používání poškozeného zařízení nebo nástroje.

#### <span id="page-23-0"></span>**2.3.2 Druhý krok - Seiton (Uspořádat)**

Uspořádat znamená vytvoření pozic pro všechny základní položky potřebné v pracovní oblasti. (Ortiz, 2016, s. 9). Tato pozice by měla být označená tak, aby bylo lehce a okamžitě identifikovatelné, jaký předmět se na tom daném místě nachází. (Burieta, 2013). Tento krok nám pomáhá minimalizovat prostoje a vyrábět rychleji ne tím, že se rychleji pohybujeme, ale tím, že máme vše pro ruce a zároveň nám nic nepřekáží. Nástroj, který je používán každou minutu je umístěn tak, aby nebylo nutné pro něj chodit. Naopak koště, které je použito k zametení na konci směny může být umístěno několik metrů od pracoviště, kde nikomu nepřekáží. Během tohoto kroku se projde vybraná oblast a uspořádají se položky, jako jsou nástroje, vybavení a zásoby a označí se tak, aby každý věděl, kam položky patří. (Vico, 2016, s. 23). Označení, nebo vizualizace pozic umožňuje okamžité určení kam, co patří a zároveň pomáhá identifikovat stav, kdy není daný nástroj, nebo materiál k dispozici. V případě materiálů pak umožňuje nastavit minimální a maximální množství čímž zajistí, že na pracovišti je vždy optimální množství materiálu. V případě dosažení maximálního množství není materiál dále dodáván a ukládán mimo určené pracoviště a v případě dosažení minimálního množství je materiál naopak doplněn. Tohoto stavu lze dosáhnou vyplněním štítků s minimálním a maximálním množstvím, nebo vizualizací daného stavu.

Uspořádat je v podstatě proces uspořádání pracovního prostoru tak, aby nástroje, vybavení a materiály byly uchovávány v místě použití, v nejvhodnější vzdálenosti s vizuálními kontrolami (štítky a stínící tabule), na takovém místě, aby bylo vše (cokoli není na místě) snadno postřehnutelné. (Vico, 2016, s. 23).

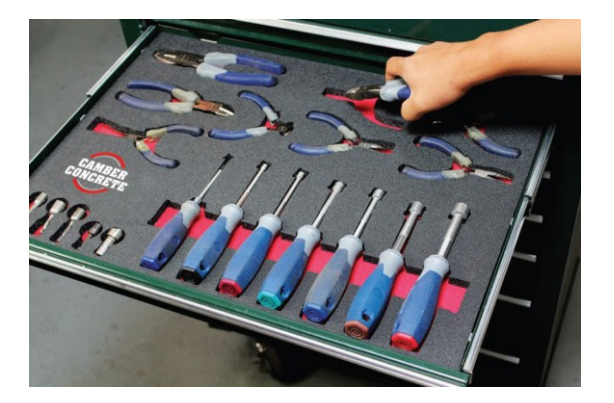

Obrázek 4 Uspořádané nářadí (Vico, 2016 s. 23)

Druhý krok se netýká pouze materiálu a pracovních prostředků, patří sem také stanovení koridorů, tedy označení cest a uliček. Toto označení nám pomáhá jednoznačně určit, kudy

se vozí materiál. V neposlední řadě nám označení cest pomáhá v případě BOZP a PO, stanovuje jednoznačnou cestu pro evakuaci v případě hrozícího nebezpečí. Tato cesta je vždy volná a vede k východu.

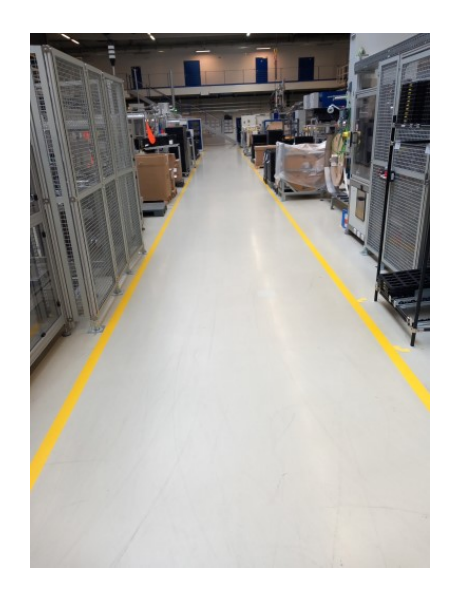

Obrázek 5 Značení uliček (Vlastní zpracování)

#### <span id="page-24-0"></span>**2.3.3 Třetí krok - Seiso (Čistota)**

Tento krok je čisticí část implementace 5S, není však určen k intenzivnímu čištění. (Ortiz, 2016, s. 27). Jedná se o nastavení systému, který zajistí pořádek na pracovišti. Pracovníci si tento krok častou pletou s velkým úklidem pracoviště, jeho pravím smyslem však je pracovat ne neustálém se posouvání pomocí menších kroků.

Pouze na čistém pracovišti lze vyrábět čisté výrobky. V některých průmyslových odvětvích, je na čistotu dílů kladen zvláštní důraz, jakékoliv znečištění může způsobit nemožnost dalšího zpracování, nebo omezení funkce dílů. Stejně tak znečištěný stroj může kontaminovat díly. Znečištěné stroje a zařízení také nemusí správně plnit svou funkci (např. zanesené senzory), úklid zařízení např. během údržby je nedílnou součástí tohoto kroku. Důležité je také uvědomit si, že čištění není jen proto, aby pracoviště vypadalo dobře. Je to hlavně proto, že čištění je formou kontroly. To znamená, že člověk když něco čistí, zároveň to i kontroluje svými smysly. Tím se přijde na různé poškozené, zlomené, deformované části, povolené šrouby a podobně, které se mohou hned opravit. (Burieta, 2012).

Za důležitou část třetího kroku lze považovat i důraz na BOZP, v případě zranění na znečištěném pracovišti hrozí infekce. V případě pohybu po pracovišti, kde se na podlaze nachází olej, případně jiné kapaliny, nebo např. kulaté materiály se pracovníci vystavují riziku uklouznutí a s tím spojených úrazů.

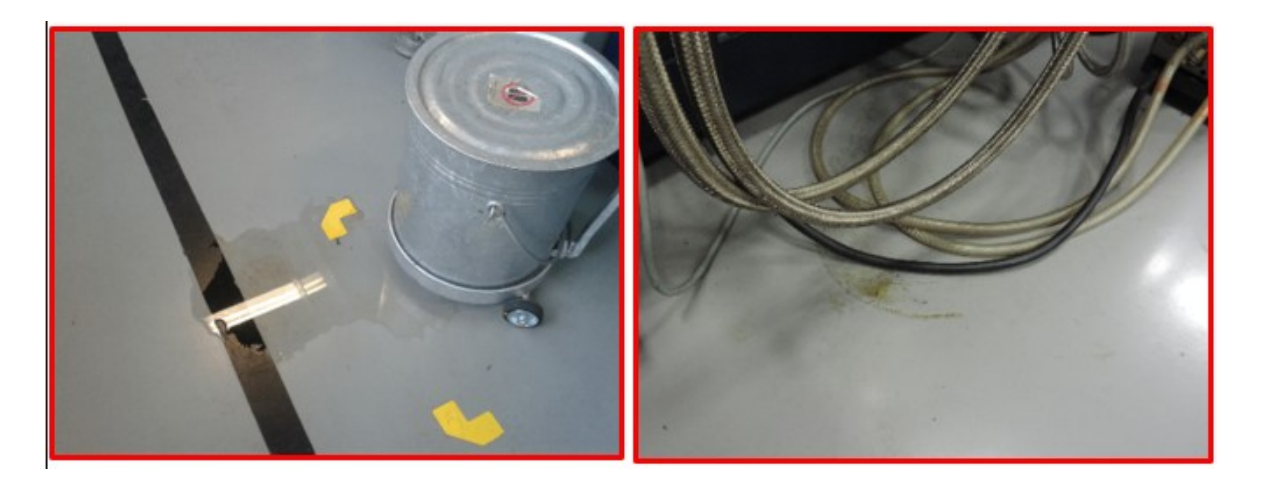

Obrázek 6 Znečištěná podlaha (Vlastní zpracování)

Smyslem celého kroku tedy je nastavit podmínky pro čisté pracoviště, vytvořit systém úklidu ať už se jedná o 5 - 15 minut na konci směny nebo kdykoliv během směny. Úklidu na konci směny je využíváno zejména na pracovištích, kde je nutné vyčistit nástroje, zařízení, nebo odnesení odpadů. Takovýto úklid na konci směny je nezbytné přesně definovat, aby bylo pro každého zřejmé, co a jak má uklidit, vyčistit, nebo odnést. Dále je smyslem třetího kroku naučit pracovníky okamžitý úklid při nenadálé události, jako je např. rozsypání materiálu, nebo vylití nádoby s kapalinou. Zde se může jednat o okamžitý úklid pracovníkem, nebo přivolání pracovníka odpovědného za danou činnost, např. úklidový servis. Čisté prostředí je vždy přínosem pro pracovníky a práci v takovém prostředí lze považovat za benefit. Nic nezvedne ducha vašeho týmu tak, jako čisté a dobře uspořádané pracoviště. (Pascap, 2016, s.49).

#### <span id="page-25-0"></span>**2.3.4 Čtvrtý krok - Seiketsu (Standardizace)**

Standardizace je první z manažerských kroků metody 5S. Jde o významný krok, který by se neměl brát na lehkou váhu. Bez dostatečných standardů lidé nebudou vědět, co se od nich očekává. (Vico, 2016, s. 49). Účelem (předpokladem) standardu je to, aby byly dané (předepsané) činnosti prováděné stejným způsobem, ve stejném intervalu a se stejným výsledkem. (Burieta, 2012). Znamená to sjednocení barev podlahového značení tak, aby každý jednoduše identifikoval o jaký materiál, díly, nebo předmět se jedná. Standardizace se z velké části týká vizualizace a sjednocení veškerého značení, štítků a cedulek. Koncept standardizace 5S je podobný tomu, jako jsou silnice, dálnice a veškeré vizuální dopravní značení implementováno a používáno v našem každodenním životě. Například design značky stop je standardní na všech silnicích. (Ortiz, 2016, s. 29). Vytvoření

standardizovaných štítků nejen, že usnadní orientaci na daném štítku pro všechny pracovníky, ale také sjednotí uvedené informace a ušetří čas potřebný k neustálému vytváření těchto štítků.

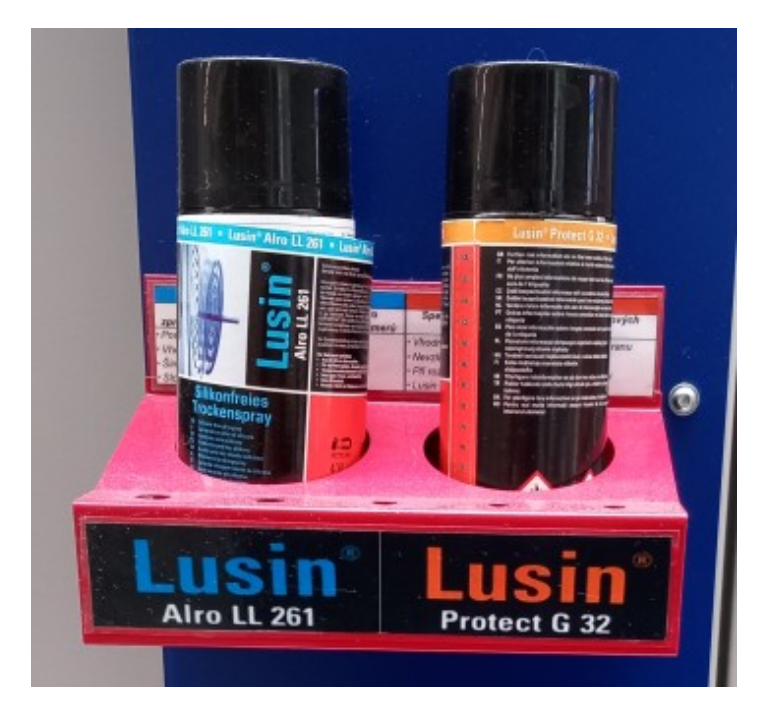

Obrázek 7 Standardizovaný štítek (Vlastní zpracování)

V případě standardizace dokumentů mají pak tyto oficiální hlavičku a formát, kde je pro každého zřejmé, kdo a kdy dokument vytvořil a čeho se týká. Tyto standardizované dokumenty, formuláře a štítky jsou uloženy na společném serveru, případně jsou dostupné pomocí softwaru pro řízenou dokumentaci. Tím se stávají standartními, pro všechny jasně definovanými a dostupnými.

Standard se využívá také pro stejná pracoviště, nářadí, či pracovní pomůcky. Pokud máme ve firmě pracoviště se stejnou výrobou, je vhodné vytvořit standard tak, aby bylo pro každého zřejmé, co se na daném pracovišti kde nachází, ať již pracuje na pracovišti A, B, nebo C. Podobně se vytváří standard např. pro vozíky s nářadím, tak aby pracovník nehledal stejné nářadí v každém vozíku jinde.

V případě nákupu vybavení je pak vytvořen standard pro jednotlivé položky, tak, aby odpadala nutnost učit pracovníky manipulaci s více zařízeními stejného typu, stejně tak jako využívání více typů držáků, nabíječek, apod. na vybavení stejného typu.

V rámci standardizace je nezbytné sjednotit veškeré činnosti, jejichž sjednocení dává smysl. Stanovení jasných očekávání je jediný způsob, jak mít úspěšný program 5S. (Vico, 2016, s. 49)

#### <span id="page-27-0"></span>**2.3.5 Pátý krok - Shitsuke (Disciplína)**

Druhým z manažerských kroků k dosažení výsledků metody 5S je Disciplína. Je považována za nejtěžší z pilířů 5S. Zahrnuje činnosti potřebné k udržení vylepšení. Disciplína je proces udržování standardizovaných postupů zakořeněných v běžném provozu podniku. (Vico, 2016, s. 57). Aby vše fungovalo, je nezbytné, aby všichni pracovníci vnímali přínos celé metody. Znamená to tedy, že již při prvním seznamování pracovníků s metodou 5S je nezbytné správně vysvětlit její přínos a v případě nepochopení, nebo výhrad pracovníků s nimi tyto výhrady konzultovat a dovysvětlit, co bylo nepochopeno. Více o důležitosti seznámení pracovníků s metodou 5S je uvedeno v kapitole o zavádění metody 5S (2.4).

Nezbytnou částí pátého kroku jsou pravidelné audity, jejichž frekvence záleží na každé firmě. Při zavádění metody může být frekvence častěji, po úspěšném zavedení lze tuto frekvenci snížit. Pro audity 5S platí stejné pravidlo jako pro audity standardizované práce, zdůrazňují, že se nedělají proto, aby přistihli zaměstnance, kteří dělají něco špatně, ale spíše, aby udrželi implementované procesy, učili zaměstnance, aby procesy dělali správně, a zviditelnili problémy v dané oblasti. (Willis, 2016, s. 84). Dodržování směrnic a procesů je součástí náplně práce vedoucích pracovníků, kteří by měli dohlížet i na kázeň v případě metody 5S. Cílem dohlížení však není vytýkání nedostatků, ale snaha pochopit proč to daný pracovník nedodržuje. Může to být pouze nekázeň pracovníka, stejně tak ale může jít o signál, že daný proces není dobře nastaven a lze ho dělat lépe. Pravidelný audit, který provádí nezávislý auditor pomáhá odstranit provozní slepotu, která vzniká na daných pracovištích.

Disciplína tedy nespočívá pouze v dodržování již zavedeného. Úsilí o udržení disciplíny nikdy neskončí, včetně neustálého zlepšování toho, co již bylo implementováno. (Ortiz, 2016, s. 31).

#### <span id="page-27-1"></span>**2.3.6 Šesté a sedmé S**

V některých firmách stejně jako některými autory jsou uváděny další dva kroky, které však nejsou nutné a jsou zahrnuty v jiných metodách. Tyto kroky bych zde nechtěl vyvracet, jejich přínos je však dle mého názoru spíše administrativní a alibistický.

Jako šestý krok je uváděna bezpečnost, tento krok však nepřináší nic jiného než to, co říká zákon č. 262/2006 Sb. známý též jako Zákoník práce. Tento zákon jasně definuje povinnost zaměstnavatele. ,,*Zaměstnavatel je povinen zajistit bezpečnost a ochranu zdraví zaměstnanců při práci s ohledem na rizika možného ohrožení jejich života a zdraví, která se týkají výkonu práce (dále jen "rizika")*." (Zákon č. 262/2006 Sb, §101 ods. 1). Dále tento zákon definuje i povinnosti vedoucích pracovníků, stejně jako všech zaměstnanců. ,,*Péče o bezpečnost a ochranu zdraví při práci uložená zaměstnavateli podle odstavce 1 nebo zvláštními právními předpisy je nedílnou a rovnocennou součástí pracovních povinností vedoucích zaměstnanců na všech stupních řízení v rozsahu pracovních míst, která zastávají."* (Zákon č. 262/2006 Sb, §101 ods. 2).

*,,Zaměstnanec má právo a povinnost podílet se na vytváření bezpečného a zdraví neohrožujícího pracovního prostředí, a to zejména uplatňováním stanovených a zaměstnavatelem přijatých opatření a svou účastí na řešení otázek bezpečnosti a ochrany zdraví při práci*." (Zákon č. 262/2006 Sb, §106 ods. 3).

Burieta (2017) ve své práci uvádí, že je v tomto kroku důležité zaměřit se na eliminaci rizik vzniku nebezpečí a vytvoření bezpečného prostředí pro práci. Důvodem je, aby všechny uskutečněné zlepšeni na pracovišti neohrožovali pracovníky. (Burieta, 2017). Zákoník práce však jasně definuje: ,,*Zaměstnavatel je povinen soustavně vyhledávat nebezpečné činitele a procesy pracovního prostředí a pracovních podmínek, zjišťovat jejich příčiny a zdroje. Na základě tohoto zjištění vyhledávat a hodnotit rizika a přijímat opatření k jejich odstranění a provádět taková opatření, aby v důsledku příznivějších pracovních podmínek a úrovně rozhodujících faktorů práce dosud zařazené podle zvláštního právního předpisu jako rizikové mohly být zařazeny do kategorie nižší. K tomu je povinen pravidelně kontrolovat úroveň bezpečnosti a ochrany zdraví při práci, zejména stav výrobních a pracovních prostředků a vybavení pracovišť a úroveň rizikových faktorů pracovních podmínek, a dodržovat metody a způsob zjištění a hodnocení rizikových faktorů podle zvláštního právního předpisu*." (Zákon č. 262/2006 Sb, §102 ods. 3).

Z výše uvedeného vyplývá, že šestý krok má možná smysl v některých zemích, v České Republice, se však jedná o zbytečnou administrativu, která nepřinese nic nového proti tomu, co musí fungovat ve všech podnicích. Pokud firma není schopná dodržet zákoník práce, jak chce potom dodržet disciplínu při zavedení 5S?

Podobně jako na šesté S lze pohlížet i na to sedmé, které lze nazvat Ekologie a životní prostředí. Tento krok se zaměřuje na ochranu jednotlivých složek životního prostředí. V

rámci průmyslového 5S se zaměřujeme zejména na odpadové hospodářství, ochranu ovzduší a vody, příp. půdy. (Burieta, 2012). Tuto problematiku však zahrnují zákony č. 541/2020 Sb. (Zákon o odpadech), 258/2000 Sb. (Zákon o ochraně veřejného zdraví), 114/1992 Sb. (Zákon o ochraně přírody a krajiny) a 201/2012 Sb. (Zákon o ochraně ovzduší). Tyto zákony jasně definují, co firma může a nemůže. Většina moderních firem je také certifikovaná na normu ISO 14001, která tvoří systém enviromentálního managementu a opět tuto problematiku zahrnuje. 7. S je tedy opět pouze administrativním krokem, který nemá reálný přínos pro firmu a stává se pouze další odškrtnutou kolonkou. Pokud má firma o dodržování a řízení BOZP a EMS zájem, dodržuje legislativní požadavky.

#### <span id="page-29-0"></span>**2.4 Zavedení metody 5S**

Na začátku si musíme ujasnit naše očekávání týkající se naší snahy dosáhnout cílového stavu. (Rother, 2017, s. 142). První, co je třeba udělat je získat podporu managementu organizace. Když už mluvíme o podpoře v rámci celé organizace a dlouhodobé vizi, mít vedení na své straně může často znamenat rozdíl mezi odloženým krátkodobým projektem a úsilím, které má významný dopad na produktivitu a hodnotu pro zákazníka. (Visco, 2016, s. 68). Druhým důležitým krokem pro zavádění změn, nebo projektů je stanovit si harmonogram, spolu s termíny a odpovědností. Harmonogramu se doplní o PDCA cyklus, který spočívá ve čtyřek krocích vedoucích k dosažení cíle. Tyto kroky cyklu PDCA představují vědecký postup osvojování si znalostí. Cyklus PDCA nám poskytuje praktický prostředek k dosažení cílového stavu. (Rother, 2017, s. 146). Podle velikosti firmy se určí úsek pro pilotní projekt. V případě male firmy se může jednat např. o celou výrobu i sklad. Pokud se jedná o střední, nebo velký podnik, je vhodné vybrat určitý úsek, např. jednu výrobní halu.

#### <span id="page-29-1"></span>**2.4.1 Zaškolení pracovníků**

Nejdůležitějším krokem je seznámení pracovníků s metodou 5S. Školení 5S je investice s rychlou návratností. Přenastaví členy týmu do jazyka štíhlé výroby a pokládá základy pro všechny budoucí činnost. (Denis, 2016, s. 52). Pokud tento krok bude úspěšný, bude úspěšná i implementace, pokud bude neúspěšný, cílového stavu nelze dosáhnout. Nejedná se přitom pouze o pracovníky vedení organizace, nebo technicky hospodářské pracovníky, seznámeni s novou metodou musí být všichni zainteresovaní pracovníci ve firmě. Jako základní pilíř úspěšné implementace metody 5S jsou považování řadoví pracovníci, tedy ti, kterých se zavedení této metody přímo dotýká a ovlivňuje jejich činnost. Seznámení pracovníků

neznamená pouze představení metody, znamená to vyložit pracovníkům metodu 5S tak, aby ji přijali, aby viděli její přínos a měli tendenci ji využívat. Jak bylo již zmíněno výše, pokud pracovníkům pouze předneseme 5 kroků vedoucích k cílovému stavu s tím, že tyto kroky musejí znát zpaměti, aniž by chápali jejich skutečný přínos, je implementace odsouzena k nezdaru. Pracovníci mají často různé předsudky ohledně metody 5S, které jsou dány negativní zkušeností, neznalostí, nebo špatným pochopením metody. (Falkowski, Kitowski, 2013). Tyto předsudky je třeba vyvrátit a dostat pracovníky na svou stranu. Dáváte-li zúčastněným pracovníkům dostatek informací, umožní jim to zpracovat jakékoli pochybnosti nebo obavy, které mají. (Visco, 2016, s. 68). Pouze pracovníci vnitřně přesvědčení o přínosu metody umožní její úspěšné zavedení.

#### <span id="page-30-0"></span>**2.4.2 Zavedení jednotlivých kroků**

Po seznámení pracovníků s metodou je na řadě zavádění metody. Zavádění probíhá postupně po jednotlivých krocích. Můžeme pracovat na několika věcech současně, ale pokud je to možné, v jednom okamžiku v procesu neměňte víc než jednu věc. (Rother, 2017, s. 61). Pokud není předchozí krok splněn, nedává smysl pokračovat dále, např. pokud není splněn první krok, tzn. na pracovišti jsou materiály, předměty, nebo zařízení, které jsou nepotřebné a spíše překáží, nedává smysl těmto předmětům určovat pozici. Během zavádění jednotlivých kroků je vhodné udělat fotku oblasti před zavedením daného kroku a následně stejné místo vyfotit po zavedení. Fotodokumentace před a po, umožňuje vizualizovat přínos změn tak aby tento přínos byl pro každého pracovníka jasně viditelný.

Sestavení správného týmu je dalším důležitým prvkem úspěšného zavedení metody 5S. Mimo pracovníka Lean oddělení by měl být členem týmu vedoucí dané oblasti, případně vedoucí jednotlivých směn a několik řadových pracovníků, pracujících na daném pracovišti. Řadoví pracovníci jsou v tomhle případě klíčoví. Jsou to ti, kteří na daném pracovišti každý den pracují a nejlépe ví, jaké předměty a jak využívají, co jim překáží, nebo co by bylo vhodné změnit. V případě absence těchto pracovníků by zavádění metody 5S probíhalo spíše takzvaně od stolu a výsledek by nebyl pracovníky přijat.

#### **Krok 1**

Prvním krokem je odstranění všech nepotřebných položek z pracoviště. V pracovní oblasti zůstanou pouze ty položky, které pracovníci v této oblasti alespoň příležitostně potřebují. (Willis, 2016, s. 36). Aby k tomu mohlo dojít, je nezbytné sestavit tým, jehož nezbytnými členy budou pracovníci z dané oblasti. Pracovníci z dané oblasti pomohou přesně určit jaké vybavení, nebo položky na daném pracovišti používají a jaké položky jsou zbytečné. V dané oblasti se postupuje systematicky, tak, aby nebylo nic vynecháno. Metoda 5S se netýká pouze strojů, zařízení nebo jednoho pracoviště. V plánu musí být projít celou oblast, otevřít všechny zásuvky, skříňky, police a tak dále a odstranit a označit vše, co není potřeba k plnění každodenních úkolů. (Visco, 2016, s. 20). Vytřídění se týká i veškerých materiálů, obalů a palet, kolem zařízení. Podlahová plocha je cenná a položky, které se nepoužívají, je třeba odstranit, aby se vytvořil podlahový prostor pro ty položky, které jsou potřeba, a pro tok materiálů pracovní oblastí. (Willis, 2016, s. 36).

Při provádění kroku třídění je dobrou praxí používat identifikační systém. (Ortiz, 2016, s. 1). Nejčastěji používaným nástrojem během procesu třídění je červený štítek 5S (Visco, 2016, s. 17). Tento štítek je doplněn datem (některé zdroje uvádí několikanásobně více informací, často se však jedná pouze o administrativu, která nepřináší přidanou hodnotu), případně informací o pracovišti, na kterém se nachází a nalepen na daný předmět. Jako lidé milujeme své věci a snažíme se nerozejít se i s tím nejzbytečnějším a málo používaným majetkem. (Ortiz, 2016, s. 1). Díky této lidské vlastnosti je nezbytné procházet pracoviště opravdu poctivě a při jakýchkoliv pochybách o potřebnosti daného předmětu tento označit. Čím více nepořádku odstraníte, tím snazší bude další krok, Uspořádat. (Visco, 2016, s. 17). V dané oblasti se vytvoří červená zóna a veškeré označené předměty se do této zóny přesunou. Pokud se následně během výrobního procesu zjistí, že daný předmět na pracovišti chybí a je potřebný, vytáhne se z červené zóny a vrátí se na pracoviště. Umístění nepotřebných položek v červené zóně však není nekonečné. Cílem každého třídícího projektu je odstranit všechny položky z červené zóny do 45–60 dnů. (Ortiz, 2016, s. 7). Po zavedení prvního kroku a odstranění všech položek z červené zóny může být tato zrušena, jelikož se na pracovišti stává nepotřebnou.

Třídění je účinný způsob, jak odstranit zmatek, který nepořádek v procesu vytváří. (Ortiz, 2016, s. 7)

#### **Krok 2**

Jakmile jsou položky identifikovány jako potřebné, mají nastavené umístění, které určuje, o jakou položku jde a požadované množství, které je třeba udržovat. (Willis, 2016, s. 36). Během tohoto kroku mají opět hlavní slovo pracovníci, kteří v dané oblasti pracují. Je nezbytné být extrémně opatrní, abyste pracovníkům nevnucovali rozvržení, nebo své nápady. (Visco, 2016, s. 30). Postupně se projdou veškeré položky na pracovišti a stanoví se jejich pozice. Jednotlivé položky se ukládají v pořadí, v jakém se používají. (Visco, 2016, s.

29). Znamená to tedy, že pokud používám přípravek každých 30 sekund, bude uložen tak, aby nebylo nutné pro něj někam chodit, nebo se otáčet. Naopak dokumenty pro zápisy, které využiji jednou za hodinu, mohou být na stole vzdáleném několik kroků. Ergonomie hraje v tomto případě zásadní roli. Následně je vše označeno barevnými rámečky, popřípadě rohy. Význam jednotlivých barev záleží na každé firmě, všeobecně je však doporučováno nechat červenou barvu pro zmetkové díly. Pro nástroje, které budou uloženy v zásuvkách, použijeme pěnové stínicí desky. (Visco, 2016, s. 29). Díky tomu bude na první pohled zřejmé, zda daný nástroj je, nebo není k dispozici. Následně jsou také označeny veškeré cesty a určen jasný tok materiálu. Některé zdroje uvádí jako součást druhého kroku metody 5S kompletní přestavení výrobních prostor, může se však jednat o poměrně náročný zásah vyžadující externí podporu. Vyjma menších zařízení, které je možné přemístit pomocí paletového vozíku považuji tento krok za součást jiné části Lean strategie, než je metoda 5S.

#### **Krok 3**

Třetí krok se týká čistoty a jeho první částí je kompletní úklid pracoviště včetně všech strojů, zařízení a nástrojů. Stav, kterého je tímto dosaženo se považuje za počáteční stav a následné čištění je nastaveno tak, aby byl tento stav udržen. Čištění určitých částí strojů a zařízení se stane součástí jednotlivých údržeb. Na pracovišti by měl být stanoven standard denního úklidu a zaměstnanci by měli provést rychlý úklid a kontrolu svého prostoru na začátku a na konci směny. (Willis, 2016, s. 36). Tento úklid je nutné detailně popsat s informací co, kde a jak se má čistit a neměl by zabírat více než 15 minut. Spolu s popisem úklidu na začátku a na konci směny jsou zavedeny kartičky s popisem dalších činností souvisejících s čistotou, které pracovník vykonává v případě nenadálé události, jako je porucha zařízení a čekání na opravu, nebo čekání na materiál. Aby byl třetí krok funkční, je nezbytné stanovit místo (většinou úklidová skříň), kde jsou dostupné čistící a úklidové prostředky potřebné pro dané činnosti. Těžiště odpovědnosti za čisté pracoviště musí ležet na pracovnících pro vytvoření osobního přístupu. Chceme, aby členové našeho týmu cítili, že: "Toto je moje pracovní oblast a moje stroje a já se o to postarám." (Denis, 2016, s. 49).

#### **Krok 4**

Následují manažerské kroky metody 5S. Tým, který pracoval na prvních třech krocích, již není potřeba, vše co bylo nutné nastavit již nastaveno je. Pro zachování prvních 3S jsou stanoveny standardy pro 5S. (Willis, 2016, s. 36). Standard zakotví vše, co bylo v předchozích krocích uděláno, a přenese tento standard na další pracoviště. Barvy vybrané pro značení jednotlivých položek jsou zaznamenány a při implementaci metody 5S na další pracoviště, nebo úsek jsou používány stejné barvy. Vybavení, které bylo definováno, jako potřebné je zaznamenáno, předáno na oddělení nákupu jako standardní vybavení pro danou činnost, jeho použití je popsáno v pracovním pokynu.

#### **Krok 5**

Mnoho společností bojuje s udržitelností kvůli nedostatku skutečného "proč". (Visco, 2016, s. 57). Klíčem k udržení je výuka a školení pracovníků v této oblasti. Bez podpůrné části nemá práce, která je vykonána v prvních 4S smysl, protože systémy vložené k jejich udržení jsou rozhodující pro udržení standardizace a 5S. (Willis, 2016, s. 37). Cestou k podoře myšlení v rámci metody 5S je neustálé připomínání výhod této metody. K tomu může být použita vizualizace změn, které se díky použití metody 5S staly a popsání jejich přínosu. Tato vizualizace je spolu s neustálým vzděláváním jednou z cest, jak změnit myšlení pracovníků. Každý pracovník by se měl dívat na své pracoviště očima návštěvníka a zabývat se tím, jestli je pracoviště dostatečně čisté a zda se na něm dobře pracuje. (Burieta, 2013).

Součástí pátého kroku jsou pravidelné audity 5S, které se však mohou přeměnit v negativní nástroj. Audit musí být nastaven tak, aby pokryl provozní slepotu na daném pracovišti a podpořil nekonečnou cestu za zlepšením, která je smyslem pátého kroku. Neustálé zlepšování, které má přínos pro pracovníky udrží také jejich pozornost na důležitosti metody 5S a tím zajistí jejich disciplínu.

#### <span id="page-34-0"></span>**3 AUDIT**

Audit obecně znamená hodnocení něčeho, aby bylo možné dojít k závěru. ([CATLIN,](https://vufind.katalog.k.utb.cz/Author/Home?author=Catlin%2C+Raven%2C)  [WATKINS,](https://vufind.katalog.k.utb.cz/Author/Home?author=Watkins%2C+Ceciliana%2C) 2021, s. 37). Všeobecně se tímto pojmem rozumí porovnání skutečného stavu s požadovaným stavem. Zjednodušeně by se dalo říct, že audit je vlastně kontrola. Audit obecně slouží k hodnocení procesu a analýze všech systémových příčin, které se na něm podílejí, je třeba vytvářet předpoklady k odhalení problémových míst a tím získávání námětů pro zlepšení firemního systému jako takového. (Tomek, Vávrová, 2014). Audituje se plnění různých norem, jako jsou např. normy ISO, stejně jako se audituje plnění legislativy, např. bezpečnost práce. V průmyslových firmách se audituje plnění různých standardů, které si firma předepsala, např. plnění metody 5S. Ve světě profesionálního auditu existují tři hlavní typy auditů: interní audity, externí audity a vládní audity. ([CATLIN, WATKINS,](https://vufind.katalog.k.utb.cz/Author/Home?author=Catlin%2C+Raven%2C) 2021, s. 38).

#### <span id="page-34-1"></span>**3.1 Interní audit**

Interní audit provádí sama firma, ve které audit probíhá, jedná se o zjištění, v jakém stavu se auditovaná oblast nachází. Vždy je lepší, když firma zjistí sama, že něco nesplňuje, než když na to přijde někdo jiný. V případně interního auditu, má firma při zjištění neshody čas na nápravu a sama si stanový potřebná nápravná opatření včetně termínu dokončení. Cílem interního auditu je vždy posunutí organizace na další úroveň. Bez auditů by nebylo možné neustálé zlepšování, které není možné bez odhalování vlastních slabých míst. Jakmile pomocí interního auditu odhalíme své slabé místo, umožní nám to udělat nápravné opatření k odstranění tohoto slabého místa. K tomu může dojít pouze, pokud se audit stane součástí firemní kultury a nepřetržitým procesem, který identifikuje anomálie na základě předem definovaných, auditem stanovených kritérií. (Coderre, 2009, s. 30).

#### **Vrstvené audity**

Pod interní audit spadá také tzv. LPA (Layered Process Audit), kdy probíhají audity na různé úrovni pracovníků dle jejich kvalifikace. Jen pracovníci, kteří vědí o procesu nejvíce, mohou nejefektivněji pracovat a posouvat proces. (Phillips, 2015).

#### <span id="page-34-2"></span>**3.2 Externí audit**

Externí audit provádí vždy auditor mimo auditovanou firmu. Může se jednat o audity od zákazníka, který si auditem ověří plnění dohodnutých podmínek. Stejně tak se může jednat o certifikační audity podle dané normy, kdy externí auditor zkoumá, jak daná firma plní danou normu. V ekonomickém sektoru se také provádí finanční audity, kdy auditor zkoumá shodu účetní závěrky.

#### <span id="page-35-0"></span>**3.3 Vládní audit**

Cíle vládního auditu se zaměřují na podvody, plýtvání a zneužívání, stejně jako na efektivitu a efektivitu procesů řízení rizik, kontroly a řízení. ([CATLIN, WATKINS,](https://vufind.katalog.k.utb.cz/Author/Home?author=Catlin%2C+Raven%2C) 2021, s. 40). Audit probíhá zejména ve státní sféře, jako jsou státní podniky, úřady atd. Tyto audity jsou převážně zaměřeny na kontrolu hospodaření, financí a korupce ve státem řízených organizacích.

#### <span id="page-35-1"></span>**3.4 Průběh auditování**

Audit začíná vždy představením auditora, firmy a stručným seznámením s danou oblastí. Princip auditování je vždy stejný, auditor vezme předlohu, které má odpovídat stav dané oblasti a tuto oblast s předlohou porovnává. Z tohoto pohledu je důležitá kvalifikace auditora, který musí znát danou problematiku. Auditoři musí neustále rozvíjet odborné znalosti v daném odvětví, aby mohli zvyšovat efektivitu. (Cahan, Che, Knechel, Svanström, 2022). Například při auditování podle normy ISO 14001 je nezbytné, aby auditor tuto normu znal. Jedině tak je možné správně zhodnotit, zda se auditovaná oblast s touto normou shoduje, či nikoliv. Jedním z nejdůležitějších prvků auditu je dovednost asimilovat informace prostřednictvím pozorování. (Pain, 2018, s. 55). Auditor využívá všech svých smyslů (podle povahy auditu) aby zhodnotil, zda auditovaná oblast odpovídá předloze. Další důležitou součástí provádění auditu je dotazování, například při auditování ve výrobě se auditor táže pracovníků, jak provádějí danou činnost a jejich odpovědi porovnává s pracovním postupem. Pokud auditor zjistí odchylku od požadovaného stavu, tuto odchylku vždy zaznamená. Po ukončení auditové části auditor vytvoří seznam odchylek, včetně váhy daného problému a stanoví doporučení. Závěrem musí auditor připravit dokumentaci auditu, která poskytuje důkazy, že byl audit naplánován a proveden. (Johnstone, Gramling, Rittenberg, 2014, s. 167).
# **4 POMOCNÉ METODY**

Existuje spoustu metod nápomocných při cestě za štíhlou výrobou, či zlepšování procesů obecně. Níže si uvedeme dvě metody nezbytné pro praktickou část této práce. V rámci štíhlé výroby a auditování je jednou z takových metod cyklus PDCA.

Cyklus PDCA se skládá ze čtyř kroků, které vedou k odstranění nedostatků:

- Plan (naplánuj) Prvním krokem je zaznamenání nedostatku a vytvoření plánu jeho odstranění.
- Do (udělej) Druhým krokem je provedení nápravného opatření, dle plánu.
- Check (zkontroluj) Provedené opatření je třeba s odstupem času zkontrolovat, ověřit, zda je funkční a zda jsme opravdu cílily správně.
- Act (jednej) Znamená to zamyšlení se nad možností přínosu daného opatření pro další pracoviště, nebo činnosti. V případě této možno se pak opatření přenáší dále, čímž se předchází opakování problému.

Cyklus PDCA nám pomáhá odstraňovat problémy systémově, tak aby se předešlo jejich opakování a naše procesy byly neustále zlepšovány.

Druhou metodou potřebnou pro praktickou část této práce je Ishikawa diagram. Jedná se o nástroj, který nám pomáhá odhalit kořenovou příčinu problému. Pokud nám vznikne problém, může mít mnoho příčin, ovšem odstraněním těchto příčin nemusím odstranit daný problém. Pravá (kořenová) příčina daného problému může být někde skryta a Ishikawa diagram nás vede cestou k odhalení této kořenové příčiny tím, že nás vede za hranice původní příčiny a pomáhá nám zjistit, co k dané příčině vedlo. Touto cestou se dostaneme na počátek, tedy ke kořenové příčině, jejíž vyřešení je i řešením celého problému.

## **5 SHRNUTÍ TEORETICKÉ ČÁSTI**

V první kapitole jsme se věnovali digitalizaci, která je v dnešním moderním světě všudypřítomná. Pochopení této problematiky a smyslu jejího zavádění nám otevírá na poměry dnešního světa téměř nekonečné možnosti. Digitalizace vede k automatizaci činností, které zaberou spoustu času, avšak nepřináší přidanou hodnotu. Kapitola pojednává o důležitosti sběru dat a o tom, jak to dělat automaticky, jak neduplikovat záznamy a jak nedělat činnosti, které za nás udělá technika rychleji, přehledněji a v reálném čase. Data v reálném čase jsou klíčové pro správné rozhodování. Kapitola pojednává také o tom, jak tyto data prezentovat tak, aby byla pro každého srozumitelná a jasně pochopitelná.

Druhá kapitola je věnována metodě 5S, která je základem pro štíhlou výrobu. Metoda 5S je zde představena, jak vznikla, co je jejím cílem a proč je tak důležitá. Jsou zde popsány jednotlivé kroky, včetně dvou kroků, které jsou někdy přidávány, avšak v poměrech České Republiky nedávají smysl a nemají přidanou hodnotu. Závěrem kapitoly je popsáno zavádění metody 5S, kroky a činnosti, které jsou pro její úspěšné zavedení nezbytné.

Třetí kapitola se věnuje auditování a stručně definuje co je to audit a jeho přínosy pro firmu. Kapitola obsahuje základní rozdělení auditů a to, jak audit obecně probíhá.

Poslední kapitola je věnována pomocným metodám, které jsou nezbytné pro praktickou část této práce, a jejich správné pochopení je zde klíčové.

# **II. PRAKTICKÁ ČÁST**

### **6 FIRMA SWOBODA CZ**

Firma Swoboda CZ je součástí koncernu Swoboda technologies, který má pobočky po celém světě. Mateřská společnost sídlí v Německu, kde jsou i další tři závody, po dvou závodech následují Česká Republika, Rumunsko, USA a po jednom závodu Čína a Mexiko.

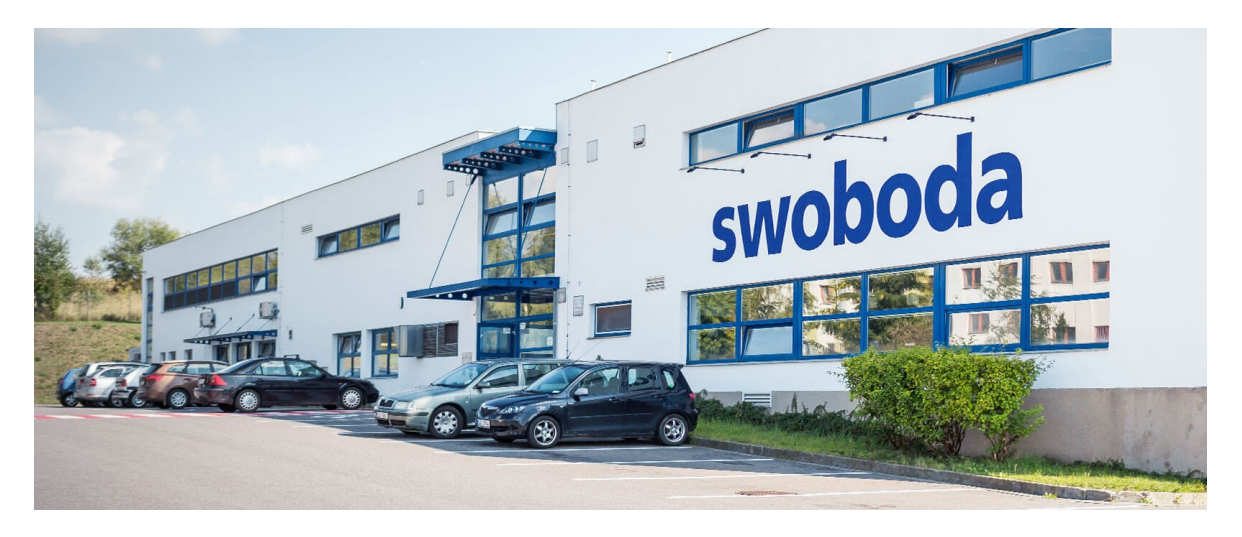

Obrázek 8 Swoboda CZ - Výrobní hala Jihlavského závodu (Vlastní zpracování)

### **6.1 Historie firmy**

Společnost sídlí v Jihlavě v místní části Hruškové Dvory. Založena byla v roce 1994 jako společnost firem Swoboda a Tesla pod názvem Swotes s.r.o. V roce 1995 došlo k rozdělení společnosti a v roce 2010 byl název změněn na Swoboda CZ s.r.o. V roce 2019 se firma rozšířila o závod v Polné. V současné době firma vyrábí v sedmi výrobních halách, které dohromady zabírají plochu 17 000 m<sup>2</sup> a pracuje zde přibližně 700 zaměstnanců.

# **6.2 Produkty**

Produktem jsou plastové kombinované modulové celky a komplexní montážní sestavy. Vysoce precizní komponenty typu kov-plast se zde vyrábějí v částečně i plně automatických montážních procesech zejména pro automobilový průmysl a energetický průmysl. V případě automobilového průmyslu jsou to díly pro řídící části automatických převodovek, bezpečnostních systémů, brzdových systémů, autonomních systémů, dále také díly pro hybrydní automobily, nebo elektromobily, jako jsou různé měniče napětí, nebo senzory. V případě energetického průmyslu se pak jedná o součásti pro řízení funkce solárních panelů, nebo různé měniče napětí.

Výrobky jsou vyráběny vstřikováním plastů (PA6, PA 6.6, PBT, ABS a další) které obsahují skelná vlákna pro zvýšení pevnosti. Výroba probíhá na vstřikolisech, kde jsou do formy založeny vodivé dráhy a následně je pod tlakem vstříknut roztavený plast. Po zatuhnutí plastu dojde k otevření formy, ze které se vyndá díl, který pokračuje do dalších fází zpracování, jako jsou montáže dalších částí a kontroly a ověření funkcí.

Firma disponuje vlastním konstrukčním oddělením, které vyvíjí a staví montážní linky. Tyto linky jsou stavěny nejen pro vlastní výrobu, ale také pro potřeby celého koncernu, kdy se jednotlivé sesterské společnosti stávají zákazníky společnosti Swoboda CZ.

Dále firma disponuje vlastní nástrojárnou, včetně konstrukce nástrojů, která umožňuje firmě opravy, úpravy a korekce vstřikovacích forem.

### **6.3 Organizační struktura firmy Swoboda CZ**

Ve firmě Swoboda CZ je liniově štábní organizační struktura a je rozdělena na 9 oddělení (Vedení projektů a technologie, Automatizace a konstrukce, Procesní technologie, Výroba, Řízení jakosti, Logistika, Finance a controlling, IT oddělení a Personální oddělení). Každé oddělení je potom rozděleno na několik pododdělení s vlastními vedoucími pracovníky (viz příloha P II). Vzhledem k procesnímu řízení organizace jsou potom odpovědnosti a kompetence jednotlivých pracovníků řazeny dle úloh v jednotlivých procesech. Pro řešení problémů jsou sestavovány týmy kompetentních pracovníků (často z různých oddělení), kde je vždy určen vedoucí daného týmu. Výhodou pak je možnost odborného a rychlého řešení problémů. Nevýhodou však je jisté tíhnutí pracovníků k zájmům jejich oddělení, případně nadřízeného dle organizační struktury podniku.

Výroba je rozdělena na 7 výrobních hal. Každá z těchto hal má svého vedoucího, kterému jsou podřízeni vedoucí jednotlivých směn a trenérky. Vedoucí jednotlivých směn zastupují vedoucího výrobní haly v jeho nepřítomnosti a odpovídají za chod výrobní haly a práci seřizovačů. Trenérky pak odpovídají za rozdělení práce a zaškolení výrobních dělníků.

### **6.4 Filozofie firmy**

Společnost Swoboda CZ žije budoucností, je hnacím motorem v oblasti automobilového průmyslu a pokroku mobility. Společnost hledá inovace ve všech oblastech jejího zaměření a utváří komplexní produkty a systémy. S cílem být celosvětově uznávaným technologickým partnerem neustále hledá nové podměty pro změny a inovace a zaměstnává týmy odborníků pracujících na neustálém růstu výrobků a portfolia firmy.

#### **6.4.1 Vize**

*,,Naše týmy vytvářejí budoucnost založenou na technologiích. S kompetencí nám vlastní, srdcem a zápalem řešíme komplexní úkoly. Jsme rychlí a efektivní. Iniciátoři, řešitelé a sparing partneři. Na nás se můžete spolehnout." (Materiály firmy Swoboda CZ - brožura, 2022)*

#### **6.4.2 Mise**

*,,Naše technologie je cenným příspěvkem. Nabízí bezpečnější, komfortnější a energeticky účinnější svět. S obrovskou vášní, hlubokým technickým porozuměním a inovačním potenciálem pracujeme po celém světě na úspěchu našich zákazníků." (Materiály firmy Swoboda CZ - brožura, 2022)*

#### **6.4.3 Stanovisko**

*,,Jsme spolehlivý, dynamičtí a nadšení, pokud jde o technologie. Naše týmy představují důležitou hybnou sílu vývoje. Řeší problémy, vyvíjí nová řešení a aktivně spoluutváří komplexní systémy, produkty a procesy. Naše motto "Never give up (Nikdy se nevzdávej)" odráží zápal, flexibilitu a výdrž, s nimiž pracujeme na úspěchu našich zákazníků." (Materiály firmy Swoboda CZ - brožura, 2022)*

### **6.5 5S**

Metoda 5S zavedená v celé firmě a jeho dodržování je vyžadováno a kontrolováno jednotlivými vedoucími pracovníky jako součást jejich pracovní náplně, dále pak probíhají pravidelné audity, frekvence auditů je stanovena jednou měsíčně v každé oblasti. V současné době je prováděno 12 auditů každý měsíc, za oblast výroby je to sedm výrobních dílen, dále pak dva sklady, Nástrojárna, Údržba a kanceláře. Podrobné přiblížení auditování bude v následující kapitole (7).

Nově nastupující pracovníci jsou seznámeni s existencí tohoto systému ve firmě a jsou podrobeni školení zahrnujícímu znalosti této problematiky. Znalost jednotlivých kroků však není vyžadována, pro firmu je důležité, že zaměstnanci vědí, že takový systém ve firmě je, mají povědomí o tom, jak funguje a o tom, co firmě přináší.

# **7 ANALÝZA PROVÁDĚNÍ 5S AUDITŮ VE VÝROBĚ**

Firma Swoboda CZ má 7 výrobních hal, VD1 - VD8, VD7 byla externí pracoviště v období dostavby nového výrobního závodu (VD8) a krátké době společného fungování byla poté zrušena. Audit probíhá jednou měsíčně na každé výrobní hale. Výsledná hodnota je pak na konci měsíce zaznamenána na tabuli s jednotlivými KPI.

Audit probíhá podle formuláře, kde jsou odchylky zaznamenány do jednotlivých kategorií. Formulář je v papírové podobě a je možné ho vytisknout na list A3, nebo A4. Auditor prochází pracoviště podle jednotlivých bodů ve formuláři a v případě nalezení odchylky tuto odchylku zaznamená. Po skončení auditu pak předá záznamový formulář vedoucímu dílny, který zajistí odstranění odchylek.

# **7.1 Harmonogram analýzy původního stavu**

Projekt digitalizace auditování metody 5S ve výrobě byl rozvrhnut do 4 dílčích částí, z nichž první byla analýza původního stavu. Každý krok jednotlivých částí byl naplánován a byl stanoven termín splnění. Tento část zahrnovala následující činnosti:

- Definici projektu a stanovení cílů
- Seznámení se s formulářem pro auditování a otázkami
- Seznámení se s průběhem auditu
- Provedení auditu na všech výrobních halách a záznam potřebného času
- Workshop na téma 5S auditů a zhodnocení stávajícího stavu

Tabulka 1 Harmonogram analýzy digitalizace auditování (vlastní zpracování)

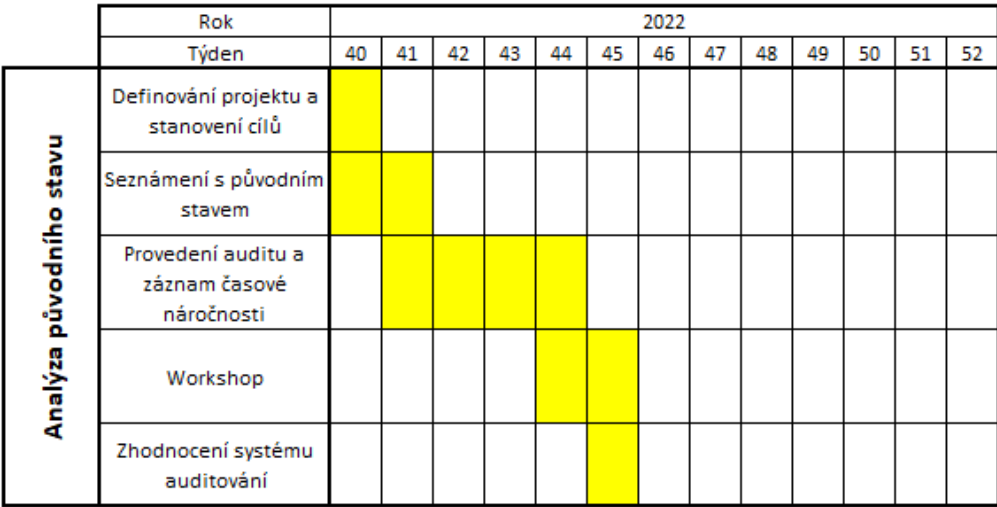

### **7.2 Formulář pro 5S auditování ve výrobě**

Formulář je vytvořen v programu MS Excel a obsahuje 5 stran, z nichž každá odpovídá jedné 5S kategorii (Vytřídit, Uspořádat, Uklidit, Standardizovat a Udržet). Každá z těchto kategorií je pak rozdělena na pět dílčích částí, které pod tuto kategorii spadají a detailněji popisují jednotlivé možnosti / odchylky viz příloha P I.

První strana obsahuje hlavičku, kde se vyplní auditovaná oblast, datum provedení auditu a jméno auditora. Každá strana má pak 9 sloupců, z nichž pět je vyplněných a čtyři určené pro vypsání. První sloupec značí číslo řádku / odchylky, tedy hodnoty 1 - 25 (5 kategorií x 5 podkategorií), další tři sloupce jsou pak věnovány jednotlivým odchylkám, jejich detailnějšímu popisu (příkladu) a obrázkovému příkladu. Následuje sloupec věnovaný bodovému hodnocení. Toto hodnocení má škálu 0, 2 a 4 body, podle počtu odchylek v dané podkategorii. Počet získaných bodů se lišší pole závažnosti dané podkategorie, například v jedné kategorii je 0 bodů již za dva nálezy, v jiné může být 0 bodů až za čtyři nálezy. Šestý sloupec je určen pro popis konkrétního nálezu a akce, kterou je třeba vykonat pro odstranění této odchylky. Poslední tři sloupce jsou pak věnovány jménu osoby odpovědné za odstranění odchylky, statusu PDCA cyklu a termínu, do kdy bude odchylka odstraněna.

### **7.3 Kategorie a otázky**

Jak je zmíněno výše, každé 5S kategorii je věnována jedna strana ve formuláři (příloha P I), která je rozdělena na 5 dílčích částí. Každá otázka je potom hodnocena 4, 2, nebo 0 body, podle počtu odchylek v dané otázce.

#### **7.3.1 Kategorie číslo 1 - Vytřídit**

Jedná se o první kategorii, jejímž cílem je odstranit z pracoviště vše, co tam nepatří, nebo je to poškozené. Může se jednat o pracovní pomůcky, materiál, osobní předměty, dokumenty, informace, nebo zařízení. Otázky v této kategorii jsou zaměřeny následovně:

- Poškozené objekty, předměty, stroje, nástroje, manipulační prostředky, nebo jiné vybavení
- Materiál, který na pracoviště nepatří, nebo nebyl delší dobu používán.
- Nepotřebné vybavení, nebo nábytek, jako jsou skříně, nevyužívané regály, židle, kontejnery, osobní předměty atd.
- Nepotřebné, neoficiální, nebo neaktualizované dokumenty, nebo informace na pracovištích, tabulích, regálech, nebo v okolí pracoviště.
- Nepotřebné předměty umístěné ve skříních a regálech, nepotřebné náhradní díly a pomůcky.

### **7.3.2 Kategorie číslo 2 - Uspořádat**

Druhá kategorie má za cíl ergonomické uspořádání veškerých předmětů, pracovních pomůcek, materiálu atd. podle četnosti jejich použití tak aby vše bylo po ruce, ale zároveň to nepřekáželo. Otázky v této kategorii jsou zaměřeny následovně:

- Definované místo pro veškerý materiál a prázdné balení s a je snadné pro každého identifikovat správnou pozici pro cokoliv.
- Definováno parkovací místo pro všechno vybavení, nástroje, vozíky s nářadím, pracovní stoly, manipulační prostředky, úklidové prostředky, které je pro každého jasně identifikovatelné, včetně podlahového značení.
- Pozice materiálu odpovídá četnosti použití:
	- 1) Velmi často (každý cyklus) = V dosahu pracovníka / stroje,
	- 2) Často (několikrát za den) = Na pracovišti, možná 2 metry od pracovníka/stroje,
	- 3) 1x za den = Na pracovišti, ale dále od hlavního toku materiálu,
	- 4) Občas (několikrát do týdne = Společný prostor pro celou oblast (skříň, regál, supermarket atd.),
	- 5) Několikrát do měsíce = Mimo oblast v jedné společné místnosti,
	- 6) Sporadicky (každý rok, jednou za půl roku) = V archivu, skladu, kanceláři.
- Všechny uličky, cesty a zóny jsou označeny dle Swoboda standard katalogu.
- Všechny dokumenty, pracovní instrukce a osobní věci mají definované místo s popiskou a je pro každého snadné identifikovat, kde je správná pozice pro cokoliv a v jakém množství.

### **7.3.3 Kategorie číslo 3 - Uklidit**

Cílem třetí kategorie je čistota a pořádek, které firmě pomáhají předcházet kontaminaci dílů a z toho plynoucí reklamace a zároveň pomáhají snížit riziko pracovních úrazů plynoucích z možného uklouznutí. Otázky v této kategorii jsou zaměřeny následovně:

- Podlaha a zdi v auditované oblasti jsou čisté, bez výskytu vody, oleje, špon, dílů, nebo jiného znečištění.
- Stroje, nástroje, manipulační prostředky, čistící pomůcky, pracovní stoly, vozíky s nářadím skříně atd. jsou čisté a nepoškozené.
- Veškeré krabice, stojany a palety včetně cedulek a štítků jsou čisté a nepoškozené, veškeré materiály a díly jsou přikryty krycím víkem.
- Existuje úklidový plán (není myšleno TPM) včetně checklistu ke všem strojům, materiálu v krabicích, regálům atd., pro uličky, pracovní stoly, skříně atd., je aktualizovaný a je pracovníky dodržován.
- Zlepšení ze strany pracovníků za poslední 2 měsíce týkající se problémů s čistotou včetně dokumentace.

### **7.3.4 Kategorie číslo 4 - Standardizovat**

Kategorie se zabývá dodržení standardů firmy, používání standardizovaného barevného značení, standardizovaných formulářů, tabulí. Dále řeší, zda mají pracoviště jasně definovaný standard a zda je tento standard přenesen na pracoviště se stejnou, nebo podobnou výrobou. Otázky v této kategorii jsou zaměřeny následovně:

- Veškerý materiál, prázdné balení, NOK kusy, jsou identifikovány včetně min / max limitů, barevného podlahového značení, které odpovídá aktuálnímu standardu značení. Značení dle Standard katalogu:
	- o Vstupní materiál a obalový materiál = MODRÉ ZNAČENÍ
	- o Výstup z linky = ORANŽOVÉ ZNAČENÍ
	- o NOK kusy a Scrap = ČERVENÉ ZNAČENÍ, ČERVENÝ BOX
	- $\circ$  Palety k OTK, do skladu = ZELENÉ ZNAČENÍ
- Všechny skříně, pracovní stoly, vozíky s nářadím, manipulační vozíky, zásobníky na materiál, kontejnery, tabule mají svou popisku, podlahové značení atd. dle Standard katalogu.
- Je definován standard pro všechny informace, dokumenty a grafy na tabulích dle Standard katalogu.
- Je definován standard pro všechny informace, dokumenty, grafy na tabulích dle Standard katalogu.
- Stejné procesy a pracoviště mají stejný standard.

### **7.3.5 Kategorie číslo 5 - Udržet**

Poslední kategorie je zaměřena na disciplínu a dodržování předchozích kategorií. Hlavní myšlenkou je ukládání materiálů a pracovních pomůcek na určená místa a po použití vše vrátit kam to patří. Spadá sem i základní povědomí pracovníků o metodě 5S. Otázky v této kategorii jsou zaměřeny následovně:

- Veškerý materiál, krabice, palety, regály odpovídají definovaným standardům a jsou umístěny na správném místě a ve správném množství.
- Všechny nástroje, pomůcky, zařízení a další věci jsou po použití uloženy na jejich definovaném místě dle standardu.
- Všechny skříně, regály, manipulační prostředky, kontejnery a osobní věci jsou na správném místě dle standardu a všechny uličky jsou volné.
- Veškeré informace na informačních tabulích jsou aktuální, akce z minulého auditu jsou dokončeny.
- Náhodné vytipování 3 pracovníků a zjištění jejich povědomí o 5S.

### **7.4 Provedení startovního auditu**

Z důvodu rozdílných velikostí jednotlivých hal bylo rozhodnuto o provedení počátečního auditu na každé hale. Tyto audity byly provedeny v roce 2022 v týdnu 41 - 44 viz harmonogram v kapitole 7.1 tabulka 1. Výroby na jednotlivých halách se zásadně neliší, přestože různé haly disponují odlišnými technologiemi, princip výroby zůstává stejný. Vždy se jedná o vstřikolisy, karusely, výrobní linky, nebo jejich kombinace. Jedinou výjimku tvoří výrobní hala VD5, která má stálou výrobu, tzn. výroby se zde na jednotlivých pracovištích nemnění. Jediným zásadním rozdílem mezi jednotlivými halami však zůstává jejich velikost. Startovní audit byl proveden na každé hale zvlášť včetně změření času potřebného pro provedení auditu. Na základě těchto časů byl vypočítán průměrný čas, který byl spočítán pomocí aritmetického průměru z časů potřebných pro audit na jednotlivých výrobních halách.

| Výrobní          | Příprava     | Provedení    | Součet bodů | Archivace | Celkový čas |
|------------------|--------------|--------------|-------------|-----------|-------------|
| hala             | auditu (min) | auditu (min) | (min)       | (min)     | (min)       |
| V <sub>D</sub> 1 | 15           | 60           | 10          | 10        | 95          |
| VD <sub>2</sub>  | 15           | 120          | 10          | 10        | 155         |
| VD3              | 15           | 50           | 10          | 10        | 85          |
| VD <sub>4</sub>  | 15           | 80           | 10          | 10        | 115         |
| VD <sub>5</sub>  | 15           | 80           | 10          | 10        | 115         |
| VD <sub>6</sub>  | 15           | 120          | 10          | 10        | 155         |
| VD <sub>8</sub>  | 15           | 120          | 10          | 10        | 155         |
| Průměr           | 15           | 90           | 10          | 10        | 125         |

Tabulka 2 Průměrné časy provedení auditu původní metodou (vlastní zpracování)

Čas potřebný na přípravu auditu, součet hodnocení a archivaci se v zásadě neměnil, největší rozdíly činil čas potřebný na provedení auditu, jak ukazuje tabulka 2 výše.

### **7.5 Průběh auditu**

Auditor vytiskne formulář pro 5S auditování ze systému N5 (systém pro řízenou dokumentaci), vyplní hlavičku (Oblast, datum a jméno auditora) a vydá se na danou výrobní halu, kde informuje vedoucího haly o probíhajícím auditu. Auditor přečte první otázku formuláře a projde celou výrobní halu, v případě nálezu odchylky tuto zaznamená do příslušné kolonky. Záznam odchylky obsahuje identifikaci pracoviště a popis dané odchylky. Následuje přečtení další otázky a opět projití celé výrobní haly. Takto audit pokračuje do projití všech 25 otázek. Jakmile jsou všechny odchylky zaznamenány, auditor

sečte počet nálezů u každé otázky a zakroužkuje příslušný počet dosažených bodů. Ty potom sečte a zapíše jak celkový stav, tak bodový stav každé kategorie. Výsledný stav je zapsán ve formuláři, který sleduje měsíční KPI a formulář s odchylky je předán vedoucímu dané výrobní haly.

Vedoucí výrobní haly určí pracovníky odpovědné za odstranění odchylek a určí termín do kdy mají být odstraněny a tyto pracovníky s úkolem seznámí. Pokud výrobní dílna potřebuje pomoc s odstraněním odchylek od jiného oddělení, kontaktuje vedoucí výrobní dílny pracovníky tohoto oddělení a po dohodě s konkrétními pracovníky zapisuje odpovědnou osobu a termín. Formulář s odchylkami je poté pověšen na nástěnku a během odstraňování odchylek se vyplňují jednotlivé kroky PDCA cyklu. Jakmile jsou veškeré odchylky odstraněny, informuje vedoucí výrobní dílny auditora, který archivuje záznam.

|    | <b>swoboda</b>                                                                                                    | (1)<br>Oblast:                                                                                                    | 5 S Audit - Výroba<br>Datum: 5. 10, 2022                                                                                            |                 |                           |                | Auditor: Sus                                                                                                    |        |                |                                                                   |
|----|----------------------------------------------------------------------------------------------------|----------------------------------------------------------------------------------------------------|----------------------------------------------------------------------------------------------------|-----------------|---------------------------|----------------|----------------------------------------------------------------------------------------------------|--------|----------------|-------------------------------------------------------------------|
| Č. | Otázka                                                                                                    | Příklad                                                                                                    | Příklad foto                                                                                                    |                 | Body<br>0 <sub>2</sub>    |                | 5 S Akce                                                                                                    | Zodp.  | Status<br>PDCA | Termin                                                            |
|    | Jsou v auditované oblasti poškozené<br>předmětv/objektv?                                                             | Zaměřte se na: rozbité stroje, nástroje, náhradní díly,<br>manipulační prostředky, jiné vybavení atd.<br>Nacházelí se v auditované oblasti<br>neschválené/neoznačené pomocné a provozní látky,<br>případně nádoby? Mají všechny chemikálie platnou dobu<br>použitelnosti? | 1 S- Vytřídit<br>Fozbitý stroj                                                                                                    |                 |                           |                | V UKLIDOUE SKEINI<br>$3800 + 66326$ ravic<br>$\begin{pmatrix} 2 \\ 6 \\ 0 \\ 4 \end{pmatrix}$ $\begin{pmatrix} 2 \\ 6 \\ 1 \end{pmatrix}$ $\begin{pmatrix} 3 \\ 1 \end{pmatrix}$ $\begin{pmatrix} 3 \\ 1 \end{pmatrix}$ $\begin{pmatrix} 3 \\ 1 \end{pmatrix}$ $\begin{pmatrix} 1 \\ 1 \end{pmatrix}$ $\begin{pmatrix} 1 \\ 1 \end{pmatrix}$ $\begin{pmatrix} 1 \\ 1 \end{pmatrix}$ $\begin{pmatrix} 1 \\ 1 \end{pmatrix}$ $\begin{pmatrix} 1 \\ 1 \end{pmatrix}$ $\begin{pmatrix} 1 \\ 1$ | PAULAL | 42             | 4.48.202<br>$\overline{C}$                                        |
|    | Je v auditované oblasti materiál (díly, vstupní<br>díly), který není delší dobu používán (např. 2<br>mésice)?        | Zaměřte se na: vstupní materiál (zkontrolujte, zda je tento<br>materiál ve výrobním plánu; pokud ne, zkontrolujte, od kdy<br>není používán).                                                                                                    | Tento materiál nebude potřeba v následujících 2 měsících                                                                            | $24$ Chyb       | 1 Chyba                   | $rac{1}{1000}$ |                                                                                                    |        |                |                                                                   |
| 3  | Je v auditované oblasti nepotřebné vybavení,<br>nábytek atd. nebo jsou zde osobní předměty<br>bez definované pozice? | Zaměřte se na: prázdné skřině, nevyužívané regály,<br>pracovní stoly, židle, konteinery atd., osobní předměty<br>jako bundy, tašky, telefony, rádia, jídlo atd.                                                                                                    | Nepotřebné židle, vozíky, skříně<br>Prázdné skříně                                                                                  | $3+$ Chyp       | 1 až 2 Chyby              | 0 Chyb         | $1081 - 29POMENTIE$<br>$PITI' \vee REGAZV$                                                                                                    | WAVLIL | ⊕              | $780 -$<br>$\mathcal{O}^{\dagger}_{\mathcal{A}}$<br>$\phi^*$<br>Ġ |
|    | Jsou v auditované oblasti nepotřebné nebo<br>neaktualizované informace nebo dokumenty?                               | Zaměřte se na: Informační tabule, upozornění kvality,<br>výrobní plán, tréninkový plán, ukazatele, informace na<br>strojích, regálech a stěnách v okolí pracoviště atd.                                                                                                   | plicamenty<br><b>IOTIACH</b><br>raty an<br>Který<br>dolarment (c<br>otiebnii                                                        | $44 \text{Gmp}$ | až 3 Chyby<br>z.          | 0 Chyb         | $1045 - \lambda E0F$<br>ADKUMENTY 24<br>572031                                                                                                    | sofryn | জাত            | 2022<br>Ó,<br>Š.                                                  |
|    | Skříně a regály: jsou v nich umístěny<br>nepotřebné předměty?                                                        | Zaměřte se na věci uvnitř skříní: nepotřebné nástroje,<br>náhradní díly, pomůcky. Zeptejte se na četnost jejich<br>použití.                                                                                                    | Band, No delici s'idividitative.<br>dity jsou kabely, scrap, Erabičky<br>Kou tyto 2 mikroskopy<br>Miraclni day?<br>Prázdné krabířky | 4+ Chyb         | 1 at 3 Chyby<br>( 0 Chyb) |                |                                                                                                    |        |                |                                                                   |

Obrázek 9 Hotový 5S audit - strana 1/5 (Vlastní zpracování)

#### **7.5.1 Workshop**

Pro lepší orientaci v problematice byl v týdnu 45 uspořádán workshop (viz tabulka 1), kterého se účastnil Lean manažer, vedoucí výroby a všichni vedoucí jednotlivých výrobních hal. Celkem se workshopu účastnilo 10 pracovníků, včetně autora DP. Tématem workshopu byly nedostatky 5S auditování a s tím spojených činností. Na základě výsledků tohoto workshopu byly stanoveny hlavní výhody a nedostatky auditování.

Mezi výhody bylo zařazeno zejména obdržení výsledků hned po skončení auditu a možnost kdykoliv nahlédnout do otázek v případě pochybností.

Jako nedostatky byly identifikovány následující body:

- Nekomfortní práce s několika listy papírového formuláře neergonomické
- Časová náročnost auditu
- Zdlouhavé sčítání výsledných bodů s možností chyby
- Neustálé čtení otázek a procházení výrobní dílny několikrát dokola.
- Nejednoznačný popis odchylky
- Stav papírového formuláře po neustálém zapisování.
- Formulář určený mateřskou firmou, tzn. přizpůsobený tamním podmínkám.
- Místo nutné pro archivaci dokumentů.
- Zpětná dohledatelnost.

# **8 ZHODNOCENÍ ANALÝZY STÁVAJÍCÍHO SYSTÉMU**

Systém je zaběhlý a dlouhodobě funguje, postrádá však trend, kterým se ubírá automobilový průmysl 21. století, což je digitalizace a využití moderních technologií. Ve výrobě probíhá na každé hale jeden audit za měsíc, celkově tedy 7 auditů měsíčně viz kapitola 7. V průměru dochází každý měsíc k nepochopení jednoho záznamu na každé výrobní hale, tzn. 7 nepochopených záznamů měsíčně.

Časovou náročnost průměrného auditu (viz výsledky v tabulce 2) lze rozdělit do několika částí:

- Příprava podkladů 15 minut
- Provedení auditu 90 minut (jedná se o průměrnou hodnotu, v závislosti na velikosti výrobní dílny)
- Záznam jednotlivých odchylek 30 vteřin
- Součet bodového hodnocení a jeho záznam 10 minut
- Odstranění odchylek nelze určit, záleží na typu odchylky
- Archivace 10 minut

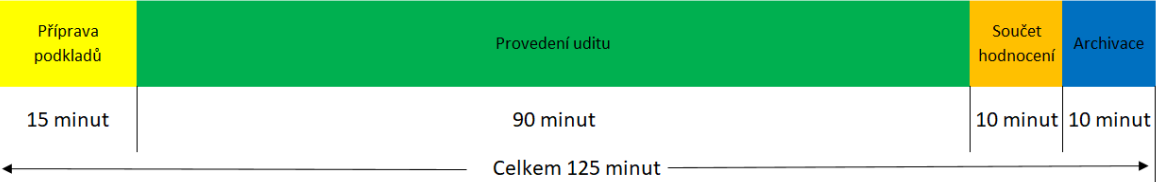

Obrázek 10 Časová osa provedení původního auditu (Vlastní zpracování)

### **9 VÝCHODISKA PRO PROJEKT**

Původní systém byl zastaralý, obsahoval kroky, které bylo možné zrychlit a tím ušetřit čas, který je možné věnovat činnosti s vyšší přidanou hodnotou. Nejprve bylo nutné určit, co chceme změnit, udělat si představu, jak by měl systém fungovat, čeho chceme dosáhnout. Cílem této práce je úspora času a nákladů na provedení 5S auditu, jeho celkové zjednodušení a zpřehlednění. Těchto cílů chceme dosáhnout pomocí digitalizace a celkové optimalizace auditování. Nejprve byly stanoveny oblasti, kterých se budou týkat změny, které povedou ke stanoveným cílům.

### **9.1 Harmonogram stanovení východisek pro projekt**

Další skupinou činností bylo navržení změn, které by vedli k nedostatkům zjištěných při předchozích činnostech analyzujících původní stav. Do této skupiny patřily následující činnosti:

- Určení kořenové příčiny
- Návrh možností oblastí změn
- Návrh řešení
- Stanovení nákladů

Harmonogram stanovení východisek pro projekt navazuje na tabulku 1, ve které jsou uvedeny milníky analýzy původního stavu.

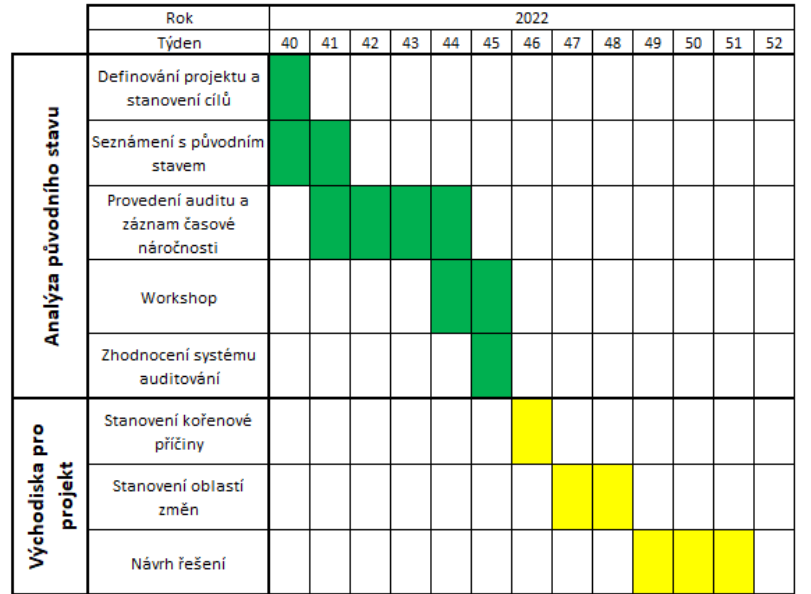

Tabulka 3 Harmonogram stanovení východisek pro projekt (vlastní zpracování)

### **9.2 Stanovení kořenové příčiny**

Pro stanovení kořenové příčiny byla svolána schůzka, které se účastnil autor DP, Lean manažer a vedoucí výroby. Programem schůzky bylo stanovení kořenové příčiny jednotlivých nedostatků, na jejichž základě byl pro jednoznačnou identifikaci problému využit Ishikawa diagram, který pomohl určit kořenovou příčinu.

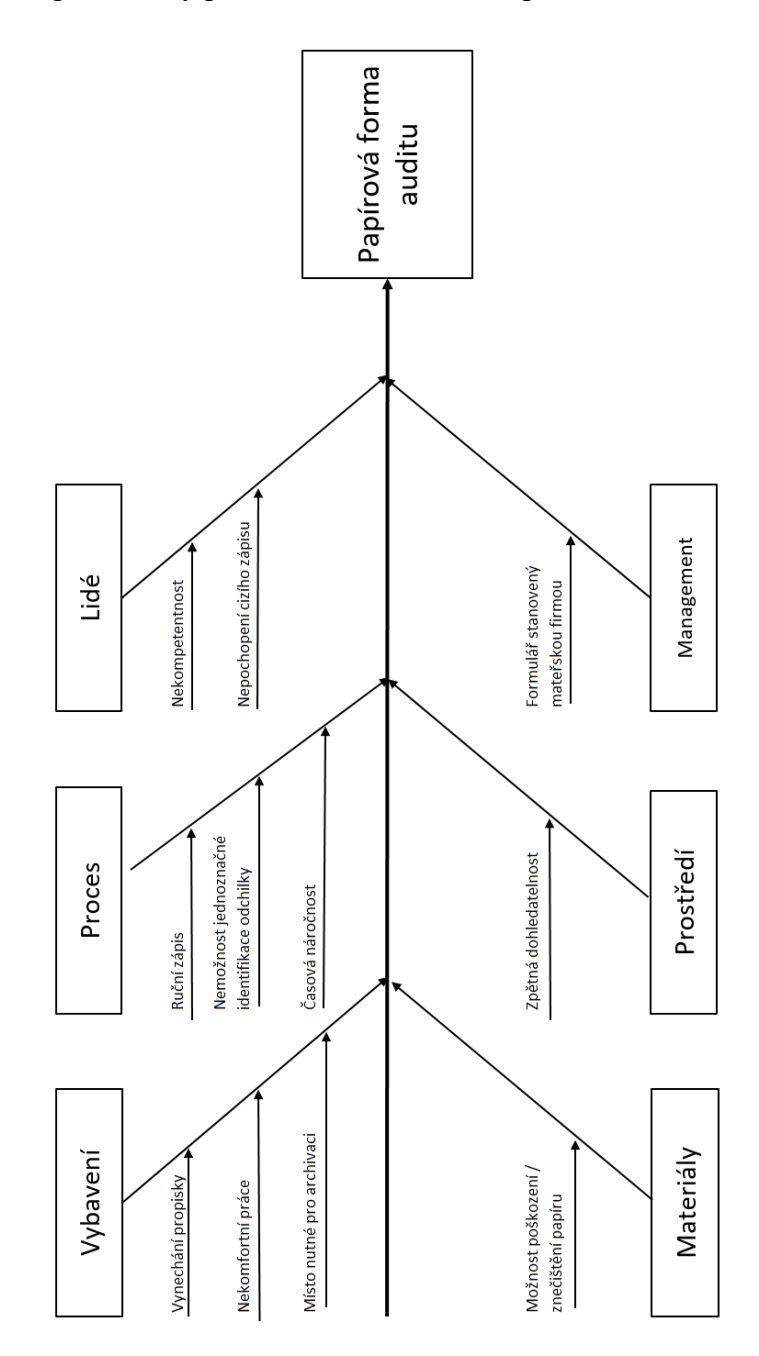

Obrázek 11 Ishikava diagram (Vlastní zpracování)

Na základě zjištění kořenové příčiny byly navrhnuty oblasti změn, které povedou k odstranění kořenové příčiny a zároveň odstraní jednotlivé nedostatky.

### **9.3 Oblasti změn**

Navrhované změny se týkají auditu celkově, většina z nich se dá souhrnně nazvat digitalizací, některé činnosti však digitalizovat nejde, jako například pohyb auditora. I takové činnosti jdou optimalizovat tak, aby práce probíhala efektivněji a tím se snížily náklady. Pokud se však jedná o digitalizaci, je nezbytné vytvořit změnu jako celek, který obsahuje všechny oblasti. Pokud by došlo k digitální transformaci pouze u některých oblastí, celkový efekt by byl spíše opačný, bylo by nutné vést digitální i papírové záznamy, nebo papírové záznamy přepisovat do digitální podoby, což by vedlo k vícenákladům spíše než úsporám.

#### **9.3.1 Odbornost auditora**

5S ve firmě Swoboda CZ je na vysoké úrovni, pracovníci jsou pravidelně školeni, vedoucí pracovníci odpovídají za vyžadování a dodržování 5S na jejich oddělení. Audity provádí Výrobní auditor, jako osoba odpovědná za 5S ve společnosti, případně mohou probíhat křížově, tzn. vedoucí jedné výrobní haly audituje jinou výrobní halu, to však probíhá za přítomnosti výrobního auditora. Všechny tyto osoby mají dostatečné povědomí a znalosti v oblasti 5S a není proto třeba obcházet celý auditovaný prostor zvlášť pro každou otázku. Osoba provádějící audit by měla být dostatečně kvalifikovaná, aby při procházení dílny poznala, co není z hlediska 5S v pořádku a do jaké kategorie to patří, pak už jen stačí za pomoci formuláře určit otázku, pod kterou daná odchylka spadá. V případě pochybností o kvalifikaci osoby provádějící audit je možné provést školení této osoby.

#### **9.3.2 Digitalizace záznamu**

Pokud se má společnost Swoboda CZ posouvat vřed v duchu kontinuálního zlepšování a poučení se z vlastních chyb, je potřeba mít záznam o událostech minulých, z kterých se lze poučit. V případě papírového záznamu je zpětná dohledatelnost složitá. Ano, dokumenty jsou archivovány v šanonech a rozděleny dle oblastí, při současných 12 auditovaných oblastech s frekvencí jednou měsíčně se dokumenty postupně hromadí a není snadné v nich hledat. Podstatné je také to, v jakém stavu dokumenty jsou, vezmeme-li v potaz 5 stran, které jsou v průběhu auditu několikrát přetáčeny tam a zpět a dále zůstávají po určitý čas na výrobní dílně, kde je v nich pravidelně listováno a jsou do nich doplňovány záznamy. Navrhuji proto archivaci záznamů v digitální podobě, ať už by se jednalo o skenování vyplněných záznamů, nebo přepis odchylek do digitální podoby. V případě digitální podoby by došlo k snadnější orientaci v provedených auditech, včetně přístupu z jakéhokoliv počítače ve firmě. Tím by se zjednodušilo hledání již implementovaných řešení pro možnost zavedení podobného řešení v jiné oblasti. V neposlední řadě by došlo k úspoře místa potřebného pro skladování papírových dokumentů.

#### **9.3.3 Využití moderní technologie pro záznam**

Zápis, kterým někdo popíše odchylku, může být pro někoho jednoznačný, pro někoho jiného však může být zcela nesrozumitelný a může dojít ke špatné interpretaci daného nálezu. Stejně tak může docházet k problémům s přečtením rukopisu někoho jiného, ať už řešíme aktuální odchylku, nebo se zpětně vracíme k již dříve uzavřenému auditu. Při použití záznamového zařízení, odpadá problém s nečitelnými zápisy.

Výrazné usnadnění pochopení problematiky usnadňuje fotografie. Ta dokáže jednoduše říci to, co někdo nezvládne vyjádřit několika větami. Stejně tak je to nezvratný důkaz toho, že daná odchylka na pracovišti skutečně byla, například jedná-li se o paletu postavenou v cestě, nepřikrytý materiál a podobně, kdy může kdokoliv tvrdit, že taková odchylka nebyla. Další výhodou fotografie je jednoznačné určení, kde se daný problém vyskytoval, oproti slovnímu popisu "U stroje leží neoznačený materiál." je fotografie mnohem výstižnější a ukazuje i místo, kde daný neoznačený materiál leží. K fotografii pak stačí připojit krátký popis a daný nález je pro každého srozumitelný.

#### **9.3.4 Automatické vyplňování některých polí**

V digitálním světě není potřeba vše vypisovat ručně, je spoustu možností, jak vyplnit políčka pomocí databáze, ať už automaticky, nebo po kliknutí na tlačítko. Toto se dá využít například při vyplňování hlavičky dokumentu, kde lze po zapsání oblasti automaticky vyplnit jméno vedoucího, předchozí výsledky, datum atd. Automatické vyplňování lze využít i při zápisu odchylek na pracovišti, stačí napsat číslo pracoviště (v případě firmy Swoboda CZ čtyřmístné číslo) a název pracoviště, případně výroby, které na něm probíhají se mohou doplnit automaticky. Předejde se tak tak překlepům a chybám ve vyplňování názvů (V případě firmy Swoboda CZ většinou německých, jako například Fahrzeugstecker, Ventilkontaktierung, atd.) a ušetří se čas spojený s vypisováním. Dále je zde možnost přednastavit neustále se opakující odchylky, čímž dojde k urychlení záznamu.

#### **9.3.5 Uzavření auditu.**

Uzavření auditu provádí vedoucí výrobní dílny, který je odpovědný za kontrolu provedení všech nápravných opatření. Audit je uzavřen uzavřením všech odchylek a předáním výrobnímu auditorovy, který může namátkově zkontrolovat jednotlivé odchylky. Digitalizací by bylo možné uzavírat audit uložením na server a tím stvrzení provedení všech nápravných opatření, včetně data, kdy byl audit uzavřen.

### **9.4 Návrh řešení**

Pokud se chceme zabývat digitalizací celého procesu auditování a dodržet výše navržené oblasti změn, máme na výběr pouze dvě možnosti, první je nákup už hotového řešení, druhou je vývoj vlastního řešení. Vývoj vlastního řešení je časově náročnější než nákup hotového řešení, hlavní výhodou však je maximální optimalizace konkrétním požadavkům firmy. Jako zařízení vhodné pro auditování lze využit tablety, které již ve firmě jsou, čímž dojde k úspoře počátečních nákladů. Tablety značky Lenovo, které pracují s operačním systémem Windows umožňují přístup ke všemu, k čemu se lze dostat ze stolního PC, stejně tak jako používání stejného softwaru. Díky tomu je možné otevírat soubory ze síťových disků, případně je tam opět ukládat, stejně tak je možné využít sdílenou plochu, což by umožnilo práci na stolním PC odkudkoliv ve firmě. Využití programu MS Excel, který je ve firmě používán, by ušetřilo další náklady na vývoj. MS Excel umožňuje vytváření tabulek, tlačítek, vzorců a jejich naprogramování pomocí Makra, což umožní vytvoření formuláře, který je schopen naplnit všechny výše zmíněné požadavky.

#### **9.4.1 Výstup auditu**

Prvním úkolem v návrhu vlastního řešení auditů byla definice výstupu, v jakém formátu bude výstup, kam a jak se bude ukládat a kdo k němu bude mít přístup. Jak bylo zmíněno výše, ideálním softwarem pro aplikaci je MS Excel, uzavřený audit však bude uložen ve formátu PDF, aby nebylo možné provádět dodatečné změny, nebo úpravy. Výstup, výsledek auditu je to, co zajímá management firmy a vedoucího dané oblasti. Jedná se o titulní stránku s identifikací a seznam odchylek, které je třeba vyřešit.

#### **Titulní stránka**

Za nezbytné údaje na titulní straně lze považovat datum auditu, oddělení, kde audit probíhá, jméno auditora a přítomných osob, jméno vedoucího dané oblasti. Dále pak výsledek auditu v procentech celkem a za jednotlivé kategorie, pro porovnání by pak byly vhodné i výsledky předchozího auditu. Pro snadnější orientaci v datech by byl vhodný i graf, jak zobrazuje obrázek 12.

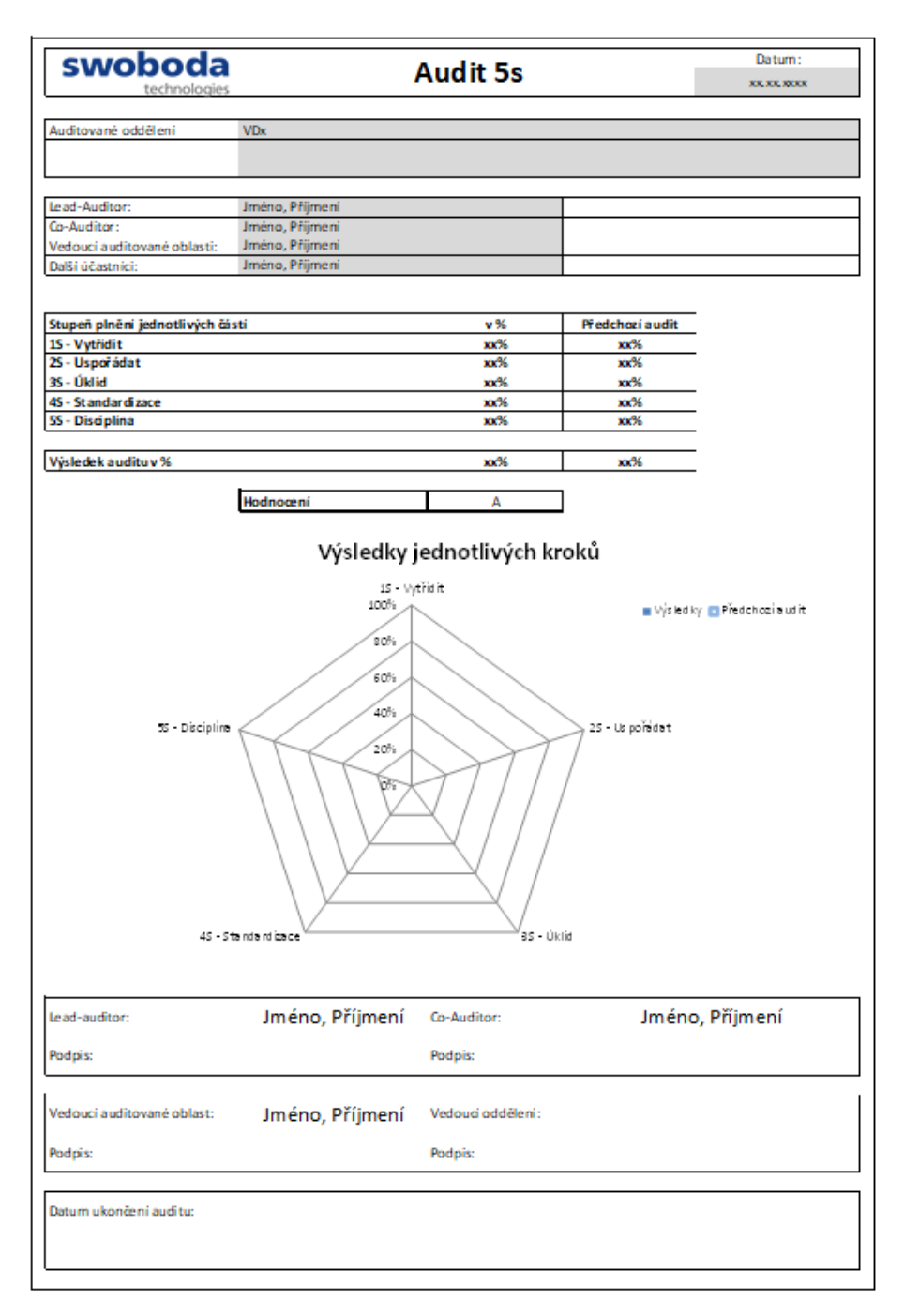

Obrázek 12 Návrh titulní stránky (Vlastní zpracování)

### **Seznam odchylek**

Zjištěné odchylky by bylo vhodné zapisovat do formuláře s PDCA cyklem, který by měl obsahovat položky pro identifikaci místa nálezu, popis nálezu, fotografii, údaje o odstranění nálezu, jako jsou odpovědná osoba a termín odstranění.

| <b>PDCA - ACTION LIST</b> |                  |          |                                                    |                                    |          |                 |        |        |  |
|---------------------------|------------------|----------|----------------------------------------------------|------------------------------------|----------|-----------------|--------|--------|--|
|                           |                  |          | <b>DD</b> NO provedeno<br><b>BB</b> NO naplánováno | 89 NO zkontrolováno 88 NO zavedeno |          |                 |        |        |  |
| Otázka Pracoviště         | Název Pracoviště | Projekty | Nález                                              | Foto                               | Opatření | Odpovědná osoba | Termín | Status |  |
|                           |                  |          |                                                    |                                    |          |                 |        |        |  |
|                           |                  |          |                                                    |                                    |          |                 |        |        |  |
|                           |                  |          |                                                    |                                    |          |                 |        |        |  |
|                           |                  |          |                                                    |                                    |          |                 |        |        |  |
|                           |                  |          |                                                    |                                    |          |                 |        |        |  |
|                           |                  |          |                                                    |                                    |          |                 |        |        |  |
|                           |                  |          |                                                    |                                    |          |                 |        |        |  |
|                           |                  |          |                                                    |                                    |          |                 |        |        |  |
|                           |                  |          |                                                    |                                    |          |                 |        |        |  |
|                           |                  |          |                                                    |                                    |          |                 |        |        |  |
|                           |                  |          |                                                    |                                    |          |                 |        |        |  |
|                           |                  |          |                                                    |                                    |          |                 |        |        |  |
|                           |                  |          |                                                    |                                    |          |                 |        |        |  |
|                           |                  |          |                                                    |                                    |          |                 |        |        |  |
|                           |                  |          |                                                    |                                    |          |                 |        |        |  |
|                           |                  |          |                                                    |                                    |          |                 |        |        |  |
|                           |                  |          |                                                    |                                    |          |                 |        |        |  |
|                           |                  |          |                                                    |                                    |          |                 |        |        |  |
|                           |                  |          |                                                    |                                    |          |                 |        |        |  |
|                           |                  |          |                                                    |                                    |          |                 |        |        |  |
|                           |                  |          |                                                    |                                    |          |                 |        |        |  |
|                           |                  |          |                                                    |                                    |          |                 |        |        |  |
|                           |                  |          |                                                    |                                    |          |                 |        |        |  |
|                           |                  |          |                                                    |                                    |          |                 |        |        |  |
|                           |                  |          |                                                    |                                    |          |                 |        |        |  |

Obrázek 13 Návrh seznamu odchylek (Vlastní zpracování)

#### **9.4.2 Auditové otázky**

Auditové otázky jsou nezbytnou součástí aplikace pro případ, kdy je potřeba rozhodnout o zařazení odchylky a auditor si není jistý, kam daný nález spadá. Pro snadnější orientaci je vhodné přiřadit každému okruhu vlastní list. Vzhledem k předepsanému formuláři pro 5S auditování od mateřské firmy, by měl zůstat formát otázek zachován včetně bodového hodnocení. Pro vyšší přehled o aktuálním stavu během auditu by bylo vhodné označit získané body u každé otázky, a to v reálném čase.

| č.           | Otázk a                                                                                                    | Přík lad                                                                                                    | Příklad foto                                                                                                    | $\overline{0}$ | Body<br>$\overline{2}$ |        |  |
|--------------|----------------------------------------------------------------------------------------------------|----------------------------------------------------------------------------------------------------|----------------------------------------------------------------------------------------------------|----------------|------------------------|--------|--|
|              |                                                                                                    |                                                                                                    | 1 S-Vytřidit                                                                                                    |                |                        |        |  |
| $\mathbf{1}$ | Jsou v auditované oblasti poškozené<br>předměty/objekty?                                                               | Zaměřte s e na: rozbité stroje, nástroje, náhradní díly,<br>manipulační prostředky, jiné vybavení atd.                                                                  | Rozbitý stroj                                                                                                    | $2+$ Chyb      | 1 Chyba                | 0 Chyb |  |
|              | Je v auditované oblas ti materiál (díly, vs tupní<br>2 díly), který není delší dobu používán (např.1<br>týden)?        | Zaměřte se na: vstupní materiál (zkontrolujte, zda je tento<br>materiál ve výrobním plánu; pokud ne, zkontrolujte, od kdy<br>není používán).                            | Tento materiál nebude potřeba v následujícím týdnu                                                                                         | $2+$ Chyb      | 1 Chyba                | 0 Chyb |  |
|              | Je v auditované oblasti nepotřebné vybavení,<br>3 nábytek atd. nebo jsou zde osobní předměty bez<br>definované pozice? | Zaměřte se na: prázdné skříně, nevyužívané regály,<br>pracovní stoly, židle, kontejnery atd., osobní předměty jako<br>bundy, tašky, telefony, rádia, jídlo atd.         | Nepotřebné židle, vozíky, skříně<br>Prázdné skříně                                                                                         | $3 + Cny$      | 1 až 2 Chyby           | 0 Chyp |  |
| 4            | Jsou v auditované oblasti nepotřebné nebo<br>neak tualizované informace nebo dokumenty?                                | Zaměřte se na: Informační tabule, upozornění kvality,<br>výrobní plán, tréninkový plán, ukazatele, informace na<br>strojích, regálech a stěnách v okolí pracoviště atd. | Kte nj<br>do kume nt je<br>po tre b m/?<br>66                                                                                              | 4+ Chyb        | až 3 Chyby             | 0 Chyb |  |
| 5            | Skříně a regály: js ou v nich umístěny<br>nepotřebné předměty?                                                         | Zaměřte se na věci uvnitř skříní: nepotřebné nástroje,<br>náhradní díly, pomůcky. Zeptejte se na četnost jejich<br>použití.                                             | Např.: Ve skňnis náhrad ními<br>dily jour lettely, somp, km bičky<br>atd.<br>Jso u tyto 2 mikrosko py<br>nahmanidily?<br>Prézdiné kraločky | $4 + Cny$      | 1 až 3 Chyby           | 0 Chyb |  |

Obrázek 14 Návrh úpravy otázek (Vlastní zpracování)

#### **9.4.3 Záznam odchylek**

Formulář pro audit je stěžejní část pro auditora a je třeba ho optimalizovat pro co nejefektivnější práci. Základem je, aby bylo nutné vyplnit co nejméně polí a zároveň co nejméně psát. Jako identifikaci pracoviště bych zvolil čtyřmístné číslo pracoviště, ostatní údaje o pracovišti lze podle tohoto čísla dohledat.

Velká část odchylek se neustále opakuje, zejména ta část, která se týká disciplíny, je tedy vhodné vytvořit pole s předdefinovanými odchylkami, doplněné o možnost napsat odchylku ručně. Pro identifikaci auditové otázky je pak možné opět udělat seznam tak, aby bylo vše na kliknutí. Poslední vyplňované část je fotografie.

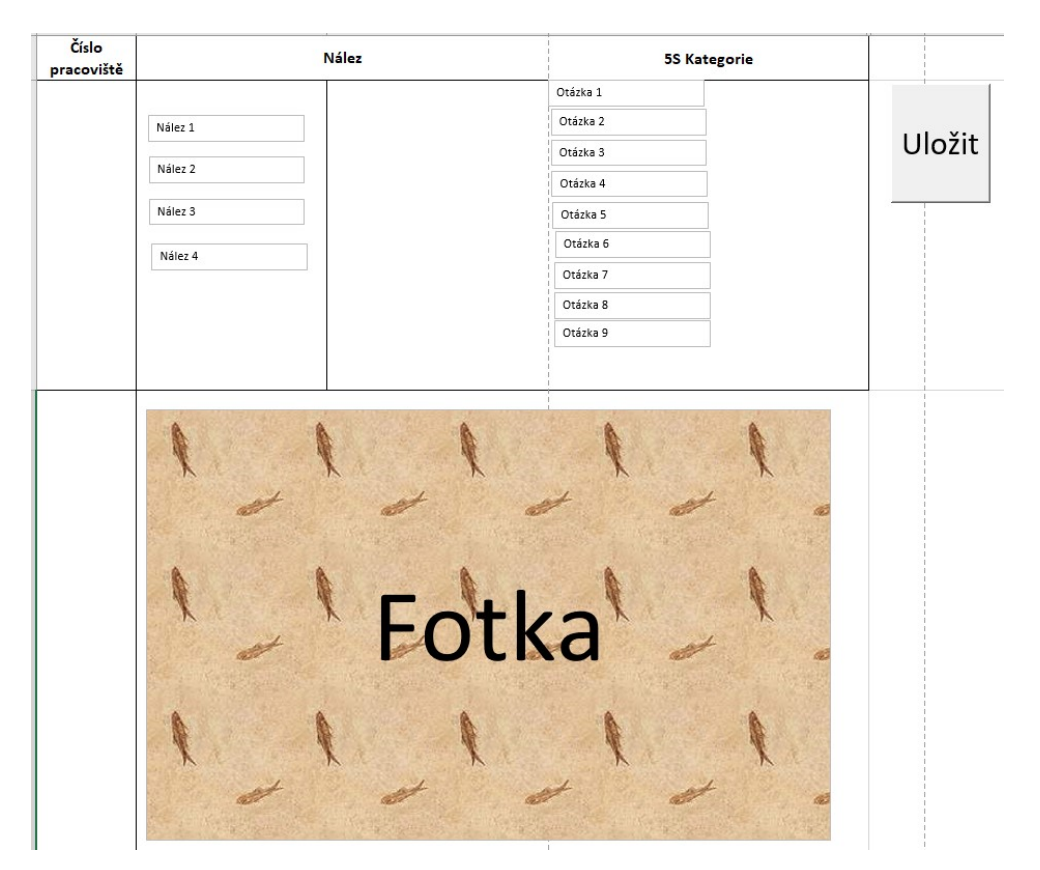

Obrázek 15 Návrh formuláře pro auditování (Vlastní zpracování)

### **9.4.4 Databáze**

Databáze je nezbytnou součástí aplikace, lze do ní umístit vše, co se má automaticky vyplňovat. V databázi se budou nacházet i data pro předdefinované pole, které bude možné v případě potřeby kdykoliv upravit, nebo doplnit.

### **9.4.5 Náklady**

Vzhledem k využití hardwaru a softwaru, který je ve firmě již k dispozici uvažujme pouze náklady spojené s vytvořením aplikace v programu MS Excel. Vývoj aplikace bude probíhat ve vlastní režii autora diplomové práce, pomocí znalostí získaných během studia a předchozí praxe. Předpokládaný čas pro vytvoření aplikace včetně zaškolení pracovníků je 160 hodin. V tomto čase je započítáno i testování aplikace a případná korekce.

### **10 VLASTNÍ APLIKACE V MS EXCEL (REALIZACE)**

Po odsouhlasení návrhu s vedením firmy a mateřskou společností, byla zahájena fáze projektu, která zahrnovala vytvoření aplikace a skládala se z následujících činností:

- Definování základních pravidel pro provádění auditů
- Úprava auditových otázek
- Vytvoření kostry aplikace
- Vytvoření a zformátování všech listů
- Vytvoření vzorců a kódů
- Testování a korekce aplikace

Harmonogram vytvoření aplikace pro 5s auditování navazuje na tabulku 3, ve které jsou uvedeny milníky analýzy původního stavu a stanovení východisek pro projekt.

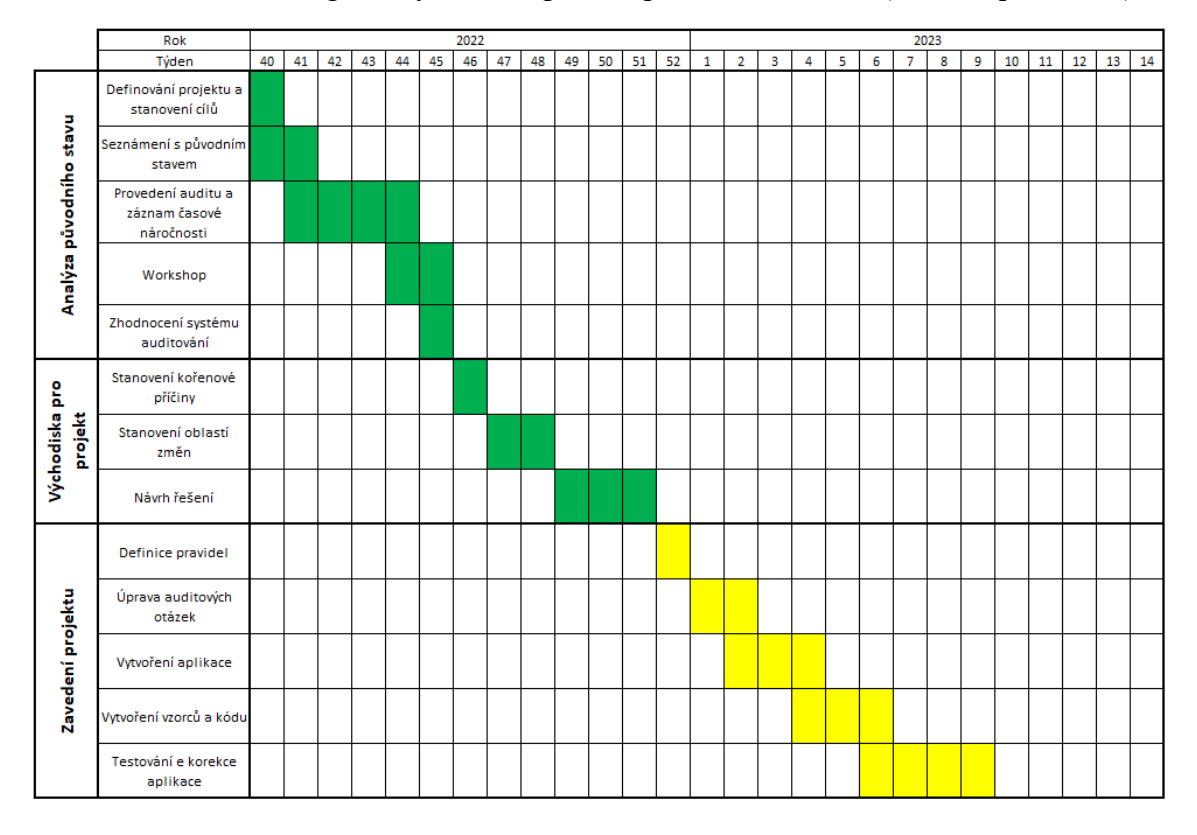

Tabulka 4 Harmonogram vytvoření aplikace pro 5S auditování (vlastní zpracování)

### **10.1 Definice pravidel pro 5S auditování**

Dle dohody s vedením byly definovány základní pravidla pro auditování:

- Audit bude po dokončení uložen na společném serveru v určené složce.
- Audit bude až do uzavření uložen v souboru .xls, po uzavření pak v souboru .pdf.
- Po ukončení auditu bude odkaz na výsledky odeslán jednateli společnosti, vedoucímu výroby, vedoucímu výrobní haly a seřizovačům na dané výrobní hale.
- Vedoucí výrobní haly po obdržení výsledku doplní k jednotlivým odchylkám opatření, odpovědnou osobu a termín.
- Osoba odpovědná za konkrétní odchylku odpovídá za odstranění a změny stavu PDCA cyklu.
- Audit musí být uzavřen do provedení příštího auditu, pokud některá odchylka vyžaduje více času, bude převedena do eLOP a audit bude uzavřen.

Jako pilotní projekt byla dle návrhu autora diplomové práce vybrána oblast výroby, která obsahuje největší podíl provedených měsíčních auditů.

# **10.2 Vytvoření kostry aplikace**

Nejprve byl vytvořen .xls soubor s povolením maker, jelikož se jednalo o audity pro výrobu, byl soubor nazván "Projekt\_vyroba.xls". V souboru bylo vytvořeno deset listů, které byly přejmenovány dle jednotlivých stran. Prvních 8 listů bylo určeno jako finální výstup z auditu a každý list byl upraven tak, aby byl přesně na jednu tisknutou stranu A4 (Vyjma listu PDCA, jehož délku určí počet odchylek). Zbývající dva listy byly určeny pro provádění auditu, tzn. "Pomocné", které obsahují databáze potřebné pro funkci a "Audit" tedy formulář pro záznam. Tyto listy pak byly barevně odděleny pro snadnější orientaci.

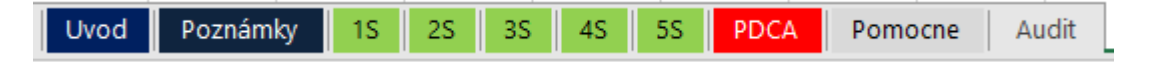

Obrázek 16 Vytvoření Listů aplikace (Vlastní zpracování)

## **10.3 Úvod**

Titulní straně byl věnován list úvod a její design byl přizpůsoben titulním stranám auditů dle norem VDA 6.3. Hlavička byla rozdělena na tři části, na levé straně bylo umístěno logo firmy Swoboda, uprostřed nadpis "Audit 5S" a na pravé straně datum. Další část byla určena identifikaci auditovaného oddělení, následovaná odstavcem se jmény auditorů a odpovědných osob. Hlavička s identifikačními údaji zabraly přibližně čtvrt strany, následující dvě čtvrt stránky byly věnovány výsledkům auditu, včetně výsledků z auditu předchozího. Jednalo se o výsledky jednotlivých S a celkové výsledky včetně klasifikace dle Swoboda stupnice doplněné o paprskový kombinovaný graf. Poslední čtvrtina byla věnována ukončení auditu. Koncept úvodní stránky vychází z návrhu dle obrázku 12 v kapitole 9.4.1.

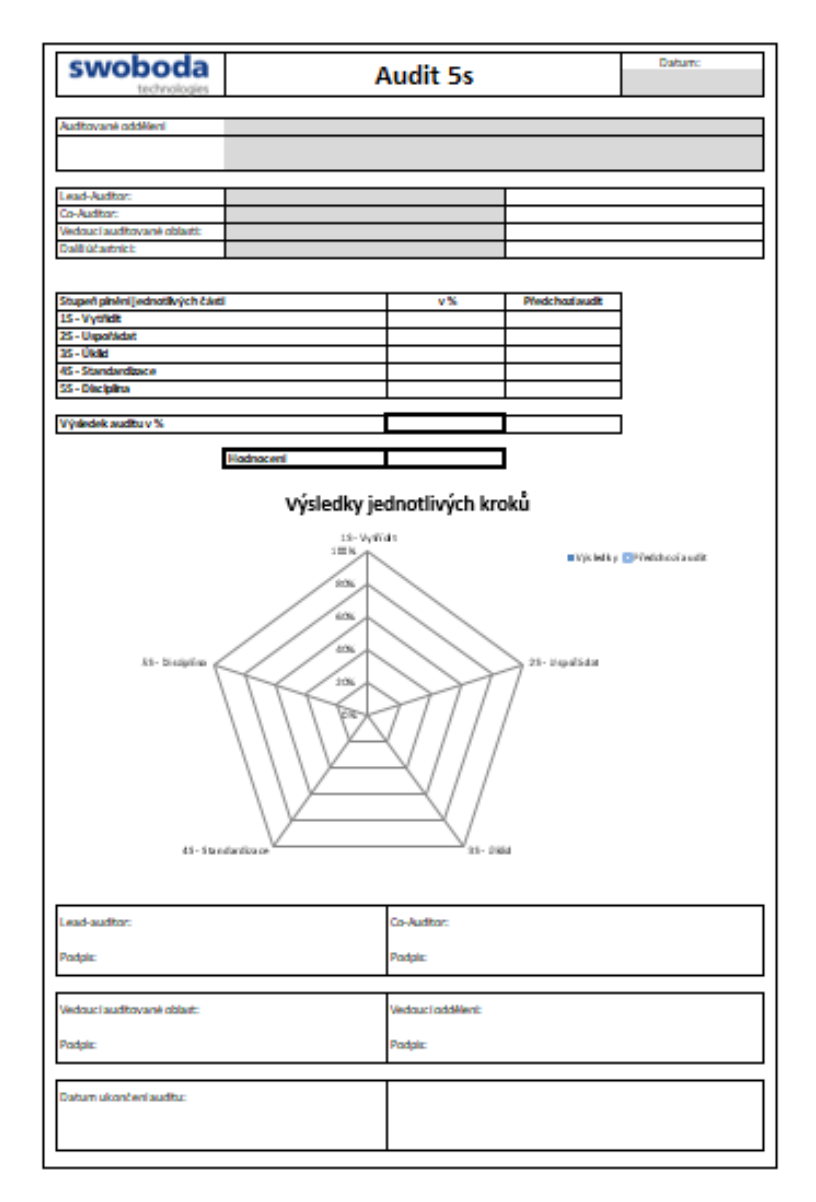

Obrázek 17 Titulní stránka auditu (Vlastní zpracování)

### **10.4 Poznámky**

Druhý list byl věnován poznámkám ohledně hodnocení auditu. Hlavička zůstala stejná jako na první stránce, podobně jako na všech ostatních. Dále pak následuje bodové hodnocení s jeho vysvětlením. První je vysvětlení hodnocení jednotlivých otázek s možností dosažení 4 (Zcela splněno), 2 (Částečně splněno), nebo 0 (Nesplněno) bodů.

Dále pak následovalo hodnocení jednotlivých kategorií 5S, kde je pro každou kategorii stanoven počet otázek, počet dosažených bodů v bodech i v procentech a maximální možný počet bodů. Spodní část odstavce byla věnována celkovému výsledku.

Poslední část stránky byla věnována klasifikaci dle Swoboda standardu, která má 5 stupňů v závislosti na dosažených bodech. Nejlepší výsledek je Wordclass, následovaný hodnocením A - D.

| swoboda         | technologies                  | Poznámky k auditu       |                   |               |                                  | Datum:                  |
|-----------------|-------------------------------|-------------------------|-------------------|---------------|----------------------------------|-------------------------|
| <b>Výsledky</b> |                               |                         |                   |               |                                  |                         |
|                 | Hodnocení jednotlivých otázek |                         |                   |               |                                  | Body                    |
|                 | Zcela splněno                 |                         |                   |               |                                  | 4                       |
|                 | Spiněno s odchylkami          |                         |                   |               |                                  | 2                       |
|                 | Nesplnéno                     |                         |                   |               |                                  | σ                       |
|                 |                               |                         |                   |               |                                  |                         |
|                 | Výsledky                      |                         | Počet otázek      | Dosažené body | Dosažené<br>body v<br>procentech | Maximální<br>počet bodů |
|                 | 1S - Wtřídit                  |                         | 5                 | 20,00         | 100%                             | 20                      |
|                 | 2S - Uspořádat                |                         | 5                 | 20.00         | 100%                             | 20                      |
|                 | 3S- Úklid                     |                         | 5                 | 20.00         | 100%                             | 20                      |
|                 | 4S-Standardizovat             |                         | 5                 | 20,00         | 100%                             | 20                      |
|                 | 5S - Disciplina               |                         | 5                 | 20,00         | 100%                             | 20                      |
|                 | Otázek celkem                 |                         | 25                | 100,00        | 100%                             | 100                     |
|                 |                               | <b>Výsledeke auditu</b> |                   | 100%          |                                  |                         |
|                 | Hodnocení                     |                         | <b>Worldclass</b> |               |                                  |                         |
|                 |                               |                         |                   |               |                                  |                         |
|                 |                               | <b>Worldclass</b>       | $96 - 100$        | Zelená        |                                  |                         |
|                 |                               | Α                       | $90 - 95$         | Zelená        |                                  |                         |
|                 |                               | В                       | $80 - 89$         | <b>Zlutá</b>  |                                  |                         |
|                 |                               | c                       | $70 - 79$         | Žlutá         |                                  |                         |
|                 |                               | D                       | < 70              | Cervená       |                                  |                         |

Obrázek 18 Druhá strana auditu (Vlastní zpracování)

### **10.5 Auditové otázky**

Následujících 5 listů bylo věnováno jednotlivým auditovým otázkám, včetně bodového hodnocení. Každá kategorie má vlastní list (vlastní stránku A4). Jednotlivé listy byly vytvořeny podle původního formuláře pro 5S auditování, který byl rozdělen na pět částí dle jednotlivých kategorií.

Po vizuální stránce došlo k několika změnám oproti původnímu formuláři. Hlavička byla nahrazena hlavičkou dle titulní stránky a formulář byl zkrácen o poslední čtyři sloupce, které

byly původně věnovány nápravným opatřením. Bodům souvisejícím s nápravnými opatřeními bude věnována samostatný list. (viz kapitola 10.6)

|                | swoboda<br>technologie:                                                                                                    | <b>Audit plan</b>                                                                                                    |                                                                        |            | Datum:                 |                |
|----------------|----------------------------------------------------------------------------------------------------|----------------------------------------------------------------------------------------------------|------------------------------------------------------------------------|------------|------------------------|----------------|
|                |                                                                                                    | 15 - Vytřídit                                                                                                    |                                                                        |            |                        |                |
| ċ.             | Otázka                                                                                                    | Přiklad                                                                                                    | Přiklad foto                                                           | $\bullet$  | Body<br>$\overline{2}$ | $\overline{4}$ |
| $\overline{1}$ | Jsou v auditované oblasti poškozené předměty/objekty?<br>Jsou veškeré štítky a cedule čitelné a pevně přilepené?                                                                                                    | Provozní stroje, nástroje<br>Dopravní prostředky<br>- Pomocné prostředky<br>Skříně / pracovní stoly<br>Stěny / podlaha<br>Dveře / okna<br>- Protipožární Dveře<br>- Zakoupené díly / prázdné obaly/ palety<br>- Značení / nápisy                                                                                        | <b>Nyuuc'</b><br>Poškozené /<br>nečitelné značení<br>Poškozené zásuvky | $2 +$ Chyb | 1 Chyba                | o Chyb         |
| $\overline{2}$ | Existují v kontrolované oblasti nějaké výrobní materiály, které nebyly použity déle<br>než 1 týden?<br>Jsou v kontrolované oblasti nějaké zablokované části, které mají tento stav déle<br>než 3 týdny?<br>Byl objasněn další postup? | - prázdné obaly<br>Materiál<br>Zastavené díly<br>- Hotové díly                                                                                                    | .<br>Materiál není více než<br>týden používán                          | $2+On$     | <b>I</b> Onythe        | $rac{6}{3}$    |
| 3              | 1.) Jsou v kontrolované oblasti nějaká zařízení nebo vybavení, které se<br>nepoužívají?<br>2.) Existují na pracovišti osobní věci, které přímo nepřispívají k činnosti a nemají<br>určené místo? "                                    | - Skříně<br>- Bundy<br><b>Police</b><br>- Tašky<br>pracovní stoly<br>- Batohy<br>židle<br>- Mobily<br>Tabule<br>- Lahve, kelimky<br>Kontejnery<br>- Jidlo<br>Nástroje                                                                                                    | Židle, vozíky, stoly<br>Prázdné police, regály                         | 3+ Oryb    | at 2 Chyby             | o Chyb         |
| $\overline{4}$ | Jsou v auditované oblasti umýstěny nepotřebné nebo nepouží vané<br>Předmětv?<br>Zeptejte se na jejich použití.                                                                                                    | Co:<br>Kde:<br>Prázdné krabice<br>- ve skříních / policích<br>- na deskách nástrojů<br>duplicitní nástroje / pomocná zařízení<br>příš mnoho náhradních dílů<br>- na zařízení / strojích<br>krabice se šrotem<br>- různé díly / kabely                                                                                   | Kabely, zmetky, díly<br>Více stejného vybavení<br>Prázdné krabičky     | 4+ Chyb    | at 3 Chyby             | 3 Chyb         |
| 5              | Jsou v kontrolované oblasti nějaké nepotřebné nebo zastaralé informace /<br>dokumenty, neschválené nebo schválené poznámky / pokyny?                                                                                                  | Co:<br>tak:<br>Obecné informace<br>- aktuální (datum vytvoření)<br>Klíčové ukazatele<br>- nezbytné a užitečné<br>Dokumenty / formuláře<br>- schváleno (jméno autora)<br>- Pracovní pokyny / poznámky<br>Pokyny k výrobě, pokyny kvality<br>- Pracovní plány / poznámky<br>Informace o nebezpečných látkách<br>- Značení | neaktuální informace<br>нπ<br>oficiální informace                      | $4 +$ Chyb | at 3 Chyby             | $\frac{1}{2}$  |

Obrázek 19 Otázky auditu v 5S aplikaci (Vlastní zpracování)

Po stránce obsahové došlo také k několika změnám. V součinnosti s kolegy z mateřské firmy byly předefinovány některé otázky i příklady. Příklady byly pro větší přehlednost definovány do odrážek. Pro reálnější výsledky auditů byly některé otázky předefinovány tak aby bylo možné jednotlivé nálezy auditu v každé kategorii rovnoměrněji rozložit některé tyto změny jsou popsány v tabulce 5.

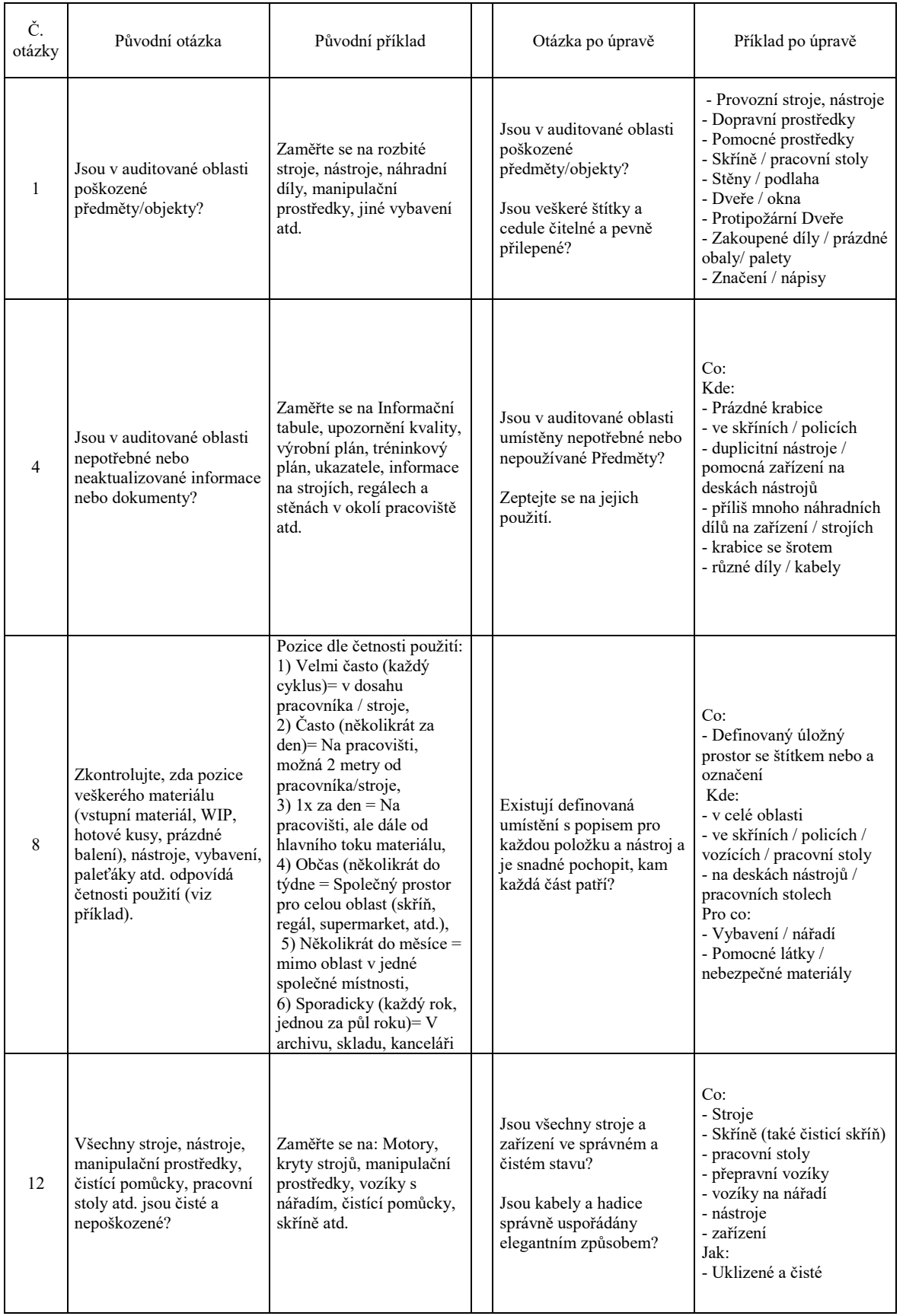

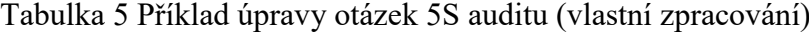

### **10.6 List PDCA**

Jako poslední list pro závěrečnou auditovou zprávu byl zvolen Action list, seznam odchylek s nápravnými opatřeními. Hlavička zůstala stejná jako u předchozích listů, pod ní ale přibyla ještě kolonka pro Oblast auditu a vedoucího dané oblasti. Tyto pole přibyly pro vedoucího dílny, který po obdržení auditové zprávy vyplní stanovené pole a v případě potřeby může PDCA list vytisknout a pověsit na nástěnku. Vzhledem k digitalizaci celého systému to není požadovaný krok, jedná se spíše o možnost pro "milovníky starých pořádků". Systém byl nastaven tak, aby byly veškeré výsledky, včetně možností úprav zpřístupněny pro všechny zúčastněné osoby na společném serveru.

Pod nadpisem PDCA - ACTION LIST se nachází vysvětlivky PDCA cyklu, tedy čtyř kroků, které jsou zde zobrazeny formou čtverce s vloženými čtyřmi čtverci. Vložené čtyři čtverce znamenají splnění jednotlivých kroků.

Následující tabulka pak slouží jednotlivým nálezům:

- Otázka Určuje auditovou otázku, ke které byla odchylka přiřazena.
- Pracoviště Číslo pracoviště, na kterém byla odchylka nalezena.
- Název pracoviště Název pracoviště, na kterém byla odchylka nalezena.
- Nález Popis odchylky.
- Foto Fotografie odchylky.
- Opatření Opatření, které bude provedeno k odstranění odchylky (vyplňuje po ukončení auditu vedoucí dílny, nebo jím pověřená osoba).
- Odpovědná osoba Osoba určená jako odpovědná za odstranění dané odchylky (vyplňuje po ukončení auditu vedoucí dílny, nebo jím pověřená osoba).
- Termín Datum, do kterého bude odchylka odstraněna (vyplňuje po ukončení auditu vedoucí dílny, nebo jím pověřená osoba).
- Status PDCA cyklus. (Vyplňuje pomocí číslic 1 4 osoba odpovědná za odstranění odchylky)

Následně byla upravena šířka jednotlivých kolonek tak, aby se do nich přehledně vešly odpovídající informace. Stěžejní byla kolonka pro fotografii, která byla nastavena tak, aby z fotografie bylo patrné, o jaký problém se jedná, ale zároveň nebyla větší, než je nezbytně

nutné. Důležité bylo zachovat poměr stran fotografie a zároveň celá šířka tabulky nesměla překročit šířku stránky A4 orientované na šířku. Fotografie jednoznačně stanovila, jak budou řádky vysoké, ostatní pak bylo přizpůsobeno konkrétnímu textu, který je do jednotlivých polí zadáván, s tím že v některých případech bylo umožněno zalomení textu.

#### **10.7 Audit**

Na závěr byly vytvořeny listy "Pomocné" a "Audit" které jsou pro funkci aplikace digitálního auditování stěžejní. List "Pomocné byl určen jako databáze, místo určené pro veškeré informace potřebné pro funkci aplikace. Jedná se například o předdefinované tabulky, nebo automatické vyplňování polí.

List "Audit" byl určen pro provádění auditu na pracovišti, jedná se o stěžejní část celé aplikace. Cílem práce bylo, aby bylo zadávání nálezů co nejjednodušší a nejrychlejší, bez zbytečného vypisování, z toho důvodu byl tento list upraven jen na nutná pole. Jako první je pole určené pro zadání čísla pracoviště, které bylo naformátováno jako "číslo". Následovaly dva sloupce určené pro záznam odchylky, kterým byl ve sloučené buňce nastaven shodný název "Nález". Do prvního sloupce bylo vloženo pole určené pro předdefinované nálezy, druhý sloupec je určen případům, kdy je nutné nález dopsat ručně. Další sloupec nazvaný "5S Kategorie" byl určen pro stanovení otázky auditu, pod kterou daný nález spadá, do buňky určené k vyplnění bylo vloženo pole, určené pro přednastavení jednotlivých bodů. Pro možné doplnění rozdání úkolů přímo během auditu byl audit doplněn o sloupec "Termín", kam lze zadat termín, který bude zadáván v počtu dnů, od provedení auditu a dále sloupec "Odpovědná osoba", kde jo možné zapsat již během auditu jméno pracovníka odpovědného za odstranění nálezu. Pod výše uvedené buňky byla vytvořena sloučená buňka pro vložení fotografie. Na závěr bylo do formuláře vloženo tlačítko pro uložení nálezu.

#### **10.8 Vytvoření vzorců a kódů**

Po vytvoření vizuální stránky celého formuláře bylo třeba vytvořit propojení a vazby mezi jednotlivými buňkami, vytvořit vzorce v místech, kde má být něco počítáno a naprogramovat tlačítka. Jako první bylo toto provedeno v částech, které nejsou auditovací, následně pak v auditovací části.

#### **10.8.1 Získané body**

Pro správné hodnocení bylo nutné stanovit tabulku, kam se budou jednotlivé body sčítat a rozdělovat do jednotlivých kategorií. V listu "Pomocné" proto byla vytvořena tabulka s jednotlivými otázkami, kde první dva sloupce byly věnovány kategorii a číslu otázky, třetí sloupec počtu nálezů a čtvrtý sloupec získaným bodům.

Pro získání počtu nálezů byl zvolen první sloupec listu s odchylkami ("PDCA"), kde je určeno číslo otázky, ve které byla nalezena odchylka. Po projití auditů z posledních 3 let bylo zjištěno, že maximální počet odchylek v auditu nepřesáhl 23, pro potřeby aplikace bylo toto číslo trojnásobeno a počet řádku, které vzorec zkoumá, byl určen na 69 (řádek 10 - 79). Do buněk byl tedy vložen vzorec "=COUNTIF(PDCA!\$A\$10:\$A\$79;"=1") " tento vzorec říká: "V listu PDCA projdi ve sloupci "A" řádky 10 - 79 a sečti všechny pole, ve kterých je "1" a zobraz výslednou hodnotu". Tento vzorec byl pro první otázku, z toho důvodu je na konci "1". Vzorec byl dále zkopírován do všech polí s počtem nálezů v tabulce, tedy do 25 polí pro 25 otázek auditu.

Počet bodů získaných za jednotlivé otázky podle počtu odchylek je určen v jednotlivých auditových otázkách a dosahuje hodnot 0, 2 a 4. počet bodů za určité počty odchylek se však liší, jak bylo uvedeno v kapitole 4.1 této práce. Pro přidělení bodů byla použita funkce "KDYŽ", jako příklad je uveden vzorec pro třetí. Použit byl následující vzorec: "=KDYŽ(C4=0;4;KDYŽ(C4=1;2;KDYŽ(C4=2;2;0)))" , který říká: "Pokud je v buňce C4 (buňka ve který je počet odchylek pro danou otázku, vyz odstavec víše) 0 (počet nálezů) napiš 4 (počet bodů), pokud je v tam 1, napiš 2, pokud tam není ani 0, ani 1 (tzn. více než dvě odchylky) napiš 0". Vzorec byl opět zkopírován a upraven pro všech 25 otázek auditu.

|    |    | Počet nálezů | Body |
|----|----|--------------|------|
|    | 1  | 0            | 4    |
|    | 2  | 0            | 4    |
| 1s | 3  | 0            | 4    |
|    | 4  | 0            | 4    |
|    | 5  | 0            | 4    |
|    | 6  | 0            | 4    |
|    | 7  | 0            | 4    |
| 2s | 8  | 0            | 4    |
|    | 9  | 0            | 4    |
|    | 10 | 0            | 4    |
|    | 11 | 0            | 4    |
|    | 12 | 0            | 4    |
| 3s | 13 | 0            | 4    |
|    | 14 | 0            | 4    |
|    | 15 | 0            | 4    |
|    | 16 | 0            | 4    |
|    | 17 | 0            | 4    |
| 4s | 18 | 0            | 4    |
|    | 19 | 0            | 4    |
|    | 20 | 0            | 4    |
|    | 21 | 0            | 4    |
|    | 22 | 0            | 4    |
| 5s | 23 | 0            | 4    |
|    | 24 | 0            | 4    |
|    | 25 | 0            | 4    |

Obrázek 20 Získaný počet bodů za jednotlivé otázky (Vlastní zpracování)

Pod výše zmíněnou tabulku byla umístěna tabulka pro celkové výsledky, která na předchozí tabulku navazuje a sčítá jednotlivé kategorie. Tabulka má tři sloupce, první uvádí jednotlivé kategorie a celkové hodnocení, druhý výsledek v procentech a třetí sloupec počet dosažených bodů. Pro sečtení dosažených bodů byla použita funkce "SUMA" tedy "=SUMA(D2:D6)" pro první kategorii (1S), který říká: "Sečti hodnoty ve sloupci "D" v řádcích 2 - 6". Pro další kategorie byl vzorec zkopírován a upraveny čísla sčítaných buněk. Pro získání výsledku v % byl výsledek za danou kategorii vydělen 20 (maximálně 20 bodů za každou kategorii. Stejný postup byl aplikován pro výslednou hodnotu.

|             | Výsledky |             |
|-------------|----------|-------------|
| Vyhodnocení | Procenta | <b>Body</b> |
| 1s          | 100%     | 20          |
| 2s          | 100%     | 20          |
| 3s          | 100%     | 20          |
| 4s          | 100%     | 20          |
| 5s          | 100%     | 20          |
| Výsledek    | 100%     | 100         |

Tabulka 6 Získaný počet bodů celkem (Vlastní zpracování)

Tabulka 6 s celkovými výsledky byla použita pro vyplnění hodnot v listu "Poznámky", kde jsou zobrazeny celkové výsledky, výsledky jednotlivých kategorií a hodnocení dle Swoboda standardu vyz kapitola 6.3. Jednotlivé hodnoty jsou zobrazeny odkazem do výše zmíněné tabulky, slovní hodnocení je pak vytvořeno vzorcem dle tabulky pro hodnocení viz kapitola 6.3. Vzorec byl vytvořen pomocí funkce KDYŽ a je následující: =KDYŽ(E17>0,959;"Worldclass";KDYŽ(E17>0,89;"A";KDYŽ(E17>0,79;"B";KDYŽ(E1 7>0,69;"C";"D")))) ". Vzorec přiřazuje jednotlivé hodnocení určité škále hodnocení dle Swoboda standardu, pokud výsledek žádné škále neodpovídá, je zobrazeno hodnocení nejhorší, tedy "D".

### **10.8.2 Barevné odlišení získaných bodů v jednotlivých otázkách**

Pro lepší orientaci a stavu auditu v jednotlivých otázkách bylo nastaveno barevné oddělení získaných bodů pro jednotlivé otázky v listech S1 - S5. Toto umožňuje auditorovi během auditu kdykoliv nahlédnout v jakém stavu se jednotlivé otázky nachází.

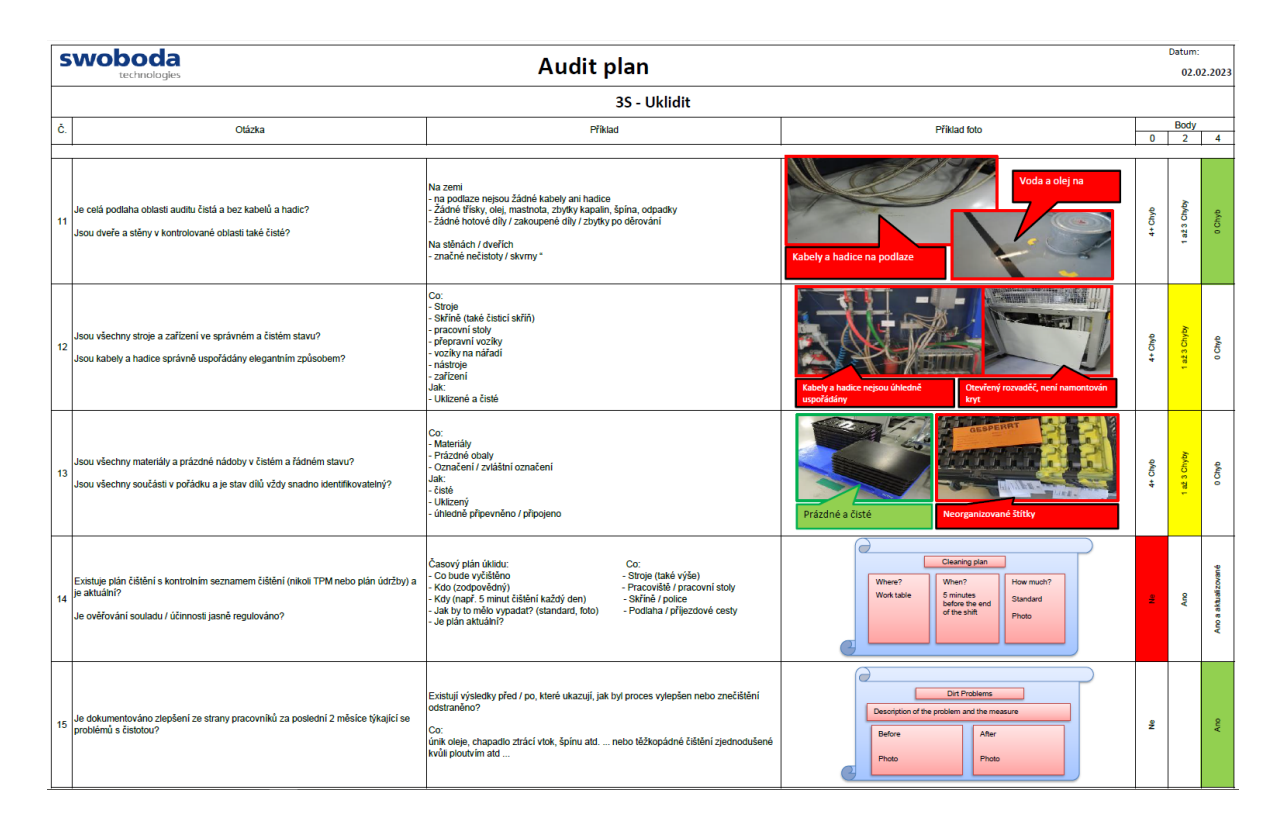

Obrázek 21 Barevné označení bodového hodnocení, dle počtu získaných bodů. (Vlastní zpracování)

Zobrazení barevného hodnocení bylo dosaženo za pomoci podmíněného formátování závislém na první tabulce z kapitoly 6.7.1 .

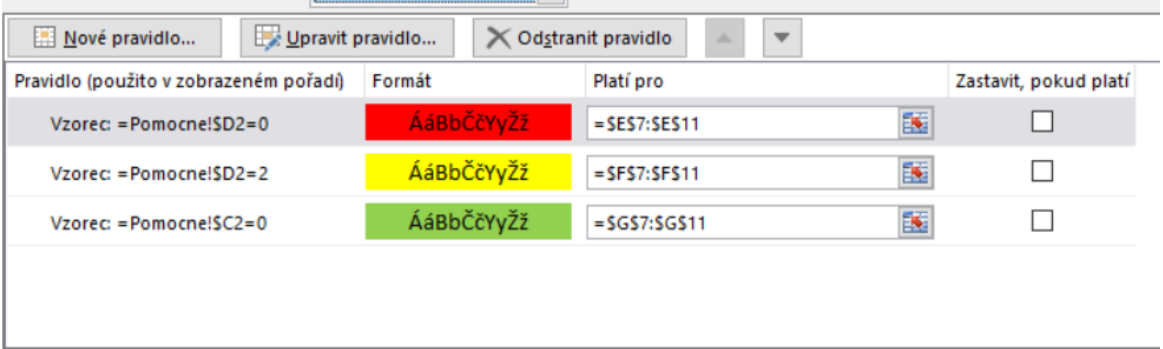

Obrázek 22 Nastavení podmíněného formátování pro první kategorii (Vlastní zpracování)

Obrázek 23 se konkrétně týká první otázky, postup je však stejný pro všechny otázky a říká: "Pokud je v tabulce pro počet získaných bodů u dané otázky "0", vybarvi buňku odpovídající 0 bodům červeně, pokud ne, zůstane nevybarvená. Pokud je v tabulce pro počet získaných bodů u dané otázky "2", vybarvi buňku odpovídající 2 bodům žlutě, pokud ne, zůstane
nevybarvená. Pokud je v tabulce pro počet nálezů u dané otázky "0", vybarvi buňku odpovídající 4 bodům zeleně, pokud ne, zůstane nevybarvená".

## **10.8.3 Titulní stránka**

Vyplňování titulní strany je administrativa, která nepřináší přidanou hodnotu, proto byly vyplňované pole omezeny na minimum. K vyplnění bylo určeno 8 polí, první z nich je "Datum", na které je následně odkázáno v dalších listech a stačí tedy vyplnit pouze jednou. Dalším nezbytným polem pro vyplnění je "Auditované oddělení", na jehož základě se vyplní několik dalších polí, Konkrétně 2 x "Lead-auditor", 2 x "Vedoucí auditované oblasti" a "Vedoucí oddělení".

Toho bylo dosaženo vytvořením další tabulky v listu "Pomocné", která má čtyři sloupce" Oblast, Vedoucí, Auditor a Manažer. V této tabulce byly pro každou oblast (v případě výroby VD1 - VD8) přednastaveny jednotlivé osoby, které jsou po vyplnění auditované oblasti vyplněny do titulní strany pomocí vnořené funkce "KDYŽ".

### **10.8.4 Auditovací část**

Auditovací část byla vytvořena tak, aby bylo vše jasné, přehledné a jednoduché, žádné zbytečné, nebo nepotřebné pole, případně tlačítka. Pro zjednodušení záznamu do PDCA formuláře byla do listu audit zkopírována šablona (řádek z listu PDCA), kde byl v jednotlivých buňkách přednastaven formát. Tato šablona byla určena jako pomocná pro snadnější přenos odchylek do listu PDCA a umístěna mimo viditelnou část záznamu.

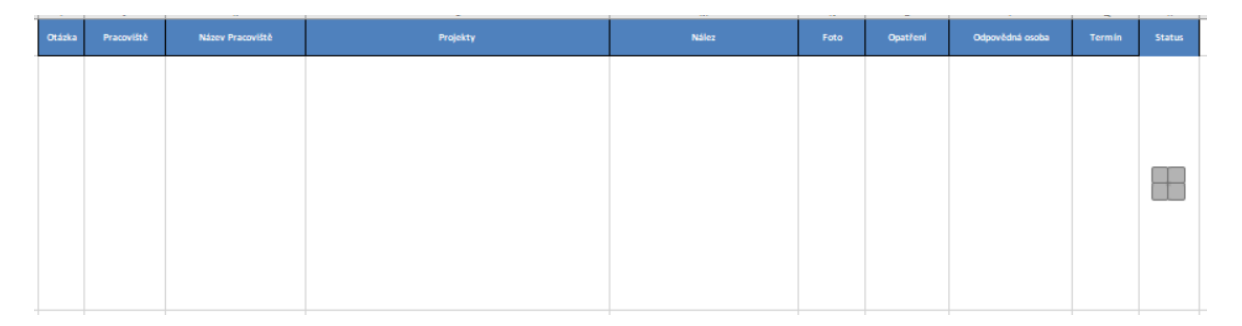

<span id="page-72-0"></span>Obrázek 23 Naformátovaná šablona záznamu odchylek (Vlastní zpracování)

## *Informace o pracovišti*

Po přípravě šablony bylo možné začít nastavovat vzorce pro provádění auditu. První na řadě bylo "Číslo pracoviště", pro doplnění názvu pracoviště a projektů na daném pracovišti na základě čísla pracoviště byla v listu "Pomocné" vytvořena tabulka s databází pracovišť. Tato tabulka byla vygenerována z ERP systému SAP, který je ve firmě používán a jsou v něm zaznamenány veškeré potřebné údaje.

| ъ.                  | M                                                    | N                                                             | υ |
|---------------------|------------------------------------------------------|---------------------------------------------------------------|---|
| <b>Arbeitsplatz</b> | Název pracoviště                                     | <b>Projekt</b>                                                |   |
| <b>FEBC</b>         |                                                      |                                                               |   |
|                     | 1009 Arburg 470 - NAG3 (VU1)                         | NAG3 - VU (PN 6377)                                           |   |
|                     | 1010 Batenfeld 750 - NAG3 (HU)                       | NAG3 (PN 6377)                                                |   |
|                     | 10100 Batenfeld 750 - NAG3 (VU2)                     | NAG3 - VU (PN 6377)                                           |   |
|                     | 10103 Batenfeld 750 - NAG3 (HU)                      | NAG3 - Getriebestecker (PN 6377)                              |   |
|                     | 2720 Svařování praporku                              | NAG3 - VU (PN 6377)                                           |   |
|                     | 3617 Klimakomora                                     | NAG3 - VU (PN 6377)                                           |   |
|                     | 1808 Ohyb a montáž pinů                              | NAG3 - VU (PN 6377)                                           |   |
|                     | 1847 Montáž praporku a pinů - karusel                | NAG3 - VU (PN 6377)                                           |   |
|                     | 1848 Montáž trubičky, zapékací pec                   | NAG3 - VU (PN 6377)                                           |   |
|                     | 1614 100% vzhledová kontrola                         | NAG3 - VU (PN 6377)                                           |   |
|                     | 1839 Nýtování                                        | NAG3 - VU (PN 6377)                                           |   |
|                     | 1521 Kontrolní karusel                               | NAG3 (PN 6377)                                                |   |
|                     | 1601 100% vzhledová kontrola, balení                 | NAG3 (PN 6377)                                                |   |
|                     | 2038 Dopracování nové NAG3 50000260                  | <b>NAG3 (PN 6377)</b>                                         |   |
| <b>FE8W</b>         |                                                      |                                                               |   |
|                     | 1073 Batenfeld 750                                   | AMT G Volvo - VU (PN 6603)                                    |   |
|                     | 10102 Arburg 375V                                    | AMT G Volvo - VU (PN 6603)                                    |   |
|                     | 1072 Batenfeld 2700                                  | AMT G Volvo (PN 6603)                                         |   |
|                     | 1651 Vzhledová kontrola                              | AMT G Volvo (PN 6603)                                         |   |
|                     | 1058 LINKA New AMT2 (BA 2700 + karusel + montáž)     | New AMT2 (PN 5967); Ventilkontaktierung FDCT; AMT G Volvo ??? |   |
|                     | 1652 Vzhledová kontrola                              | <b>New AMT2 (PN 5967)</b>                                     |   |
|                     | 2039 Dopracování New AMT2; Vent. FDCT; V<br>50000266 | New AMT2; Ventilkontaktierung FDCT; AMT G Volvo               |   |
| <b>FE8H</b>         |                                                      |                                                               |   |
|                     | 1027 Batenfeld 1500                                  | Hella 2a                                                      |   |
|                     | 1542 Elektrická kontrola                             | Hella 2a                                                      |   |
|                     | 2040 Dopracování Hella 2a 50000265                   | Hella 2a                                                      |   |
| <b>FEBW</b>         |                                                      |                                                               |   |
|                     | 1098 Batenfeld 1500 Wabco                            | Wabco - TCNG (PN 5289 + PN 6592)                              |   |
|                     | 1053 Arburg 375-500-290 vstřikování VU Wabco         | Wabco - TCNG (PN 5289) - VU                                   |   |
|                     | 1060 Batenfeld 750                                   | Wabco - TCNG 2 (PN 6592) - VU                                 |   |
|                     | 1650 100% vzhledová kontrola, balení                 | Wabco - TCNG 2 (PN 6592)                                      |   |
|                     | 2041 Dopracování TCNG Wabco 50000267                 | Wabco - TCNG (PN 5289 + PN 6592)                              |   |
|                     |                                                      |                                                               |   |

Obrázek 24 Seznam pracovišť - vzorová část (Vlastní zpracování)

<span id="page-73-0"></span>V šabloně byl nastaven odkaz na pole "Číslo pracoviště" který byl pomocí funkce "KDYŽ" upraven o možnost, že pole bude prázdné. Pro tuto potřebu byl použit vzorec"=KDYŽ(\$A\$2="";"";\$A\$2)", při použití prostého odkazu (bez předešlého vzorce) by v případě nevyplnění čísla pracoviště (např. z důvodu že odchylka se nachází v cestě, ...) byla v odpovídajícím poli zobrazena "0". Na základě čísla pracoviště pak byly vytvořeny vzorce pro doplnění polí "Název Pracoviště" a "Projekty". Vzorec použitý pro vyplnění těchto polí je: "=KDYŽ(\$A\$2="";"";SVYHLEDAT(J2;Pomocne!\$L\$1:\$N\$375;2;NEPRAVDA))" a říká: "Pokud je pole "Číslo pracoviště prázdné", nezobrazuj nic, pokud je však v tomto poli číslo, vyhledej toto číslo v seznamu pracovišť v listu "Pomocne" a zobraz hodnotu v určeném sloupci.".

### *Záznam odchylky*

Následující pole v auditovacím formuláři "Nález", bylo rozděleno na dvě části, předdefinovanou a ručně vyplňovanou. Pro doplnění předdefinovaného pole byl v listu "Pomocne" vytvořen seznam nejčastěji se opakovaných odchylek, který byl očíslován.

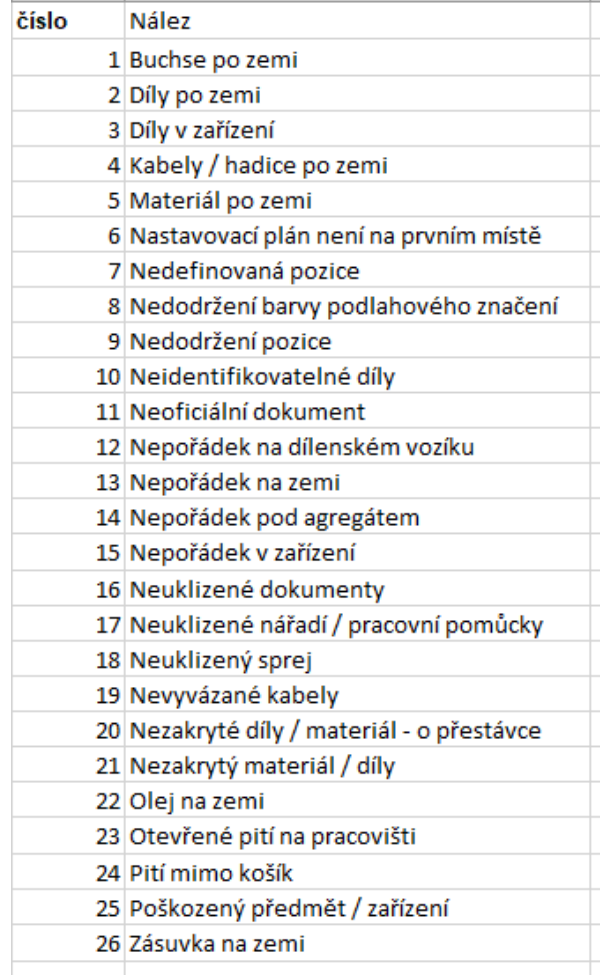

<span id="page-74-0"></span>Obrázek 25 Seznam nejčastěji se opakovaných odchylek (Vlastní zpracování)

Pro lepší orientaci byl tento seznam seřazen vzestupně podle abecedy. Ovládací prvek "Pole se seznamem" který byl v tomto případě použit, zapíše do určené buňky číslo pořadí textu, na který bylo kliknuto. Toto číslo pak bylo použito pro vyhledání odpovídajícího popisu pro záznam do šablony. Pro přenos byl použitý následující vzorec: "=KDYŽ(Nález>0;Nález;SVYHLEDAT(\$B\$2;Pomocne!\$P\$2:\$Q\$29;2;NEPRAVDA))", který říká: Pokud je v poli pro ruční záznam text, zobraz tento text, pokud ne, vezmi číslo označeného řádku ze seznamu předdefinovaných odchylek, vyhledej ho v seznamu nejčastěji se opakujících odchylek v listu "Pomocne" a zobraz text příslušného řádku ve vedlejším sloupci.

#### *Přiřazení otázky auditu*

Přiřazení auditované otázky bylo uděláno na podobném principu jak odchylky. V listu "Pomocne" byla využita tabulka s nejčastěji se vyskytujícími nálezy, ke které byl přidán další sloupec pojmenovaný "5S" v tomto sloupci byl na jednotlivé řádky stručně sepsán seznam jednotlivých otázek očíslovaný formátem "kategorie.číslo otázky v dané kategorii", tzn. 1.1, 1.2, .... 2.1, 2.2, ... V auditovém formuláři pak bylo v poli "5S Kategorie" vytvořen ovládací prvek "Pole se seznamem", který, zapíše do určené buňky číslo pořadí textu, na který bylo kliknuto. Na toto číslo pak byl vytvořen odkaz v šabloně ve sloupci "Otázka".

| číslo | <b>Nález</b>                               | <b>5S</b>                                                                   |
|-------|--------------------------------------------|-----------------------------------------------------------------------------|
|       | 1 Buchse po zemi                           | 1.1. Poškozené předměty, značení, štítky                                    |
|       | 2 Díly po zemi                             | 1.2. Nepoužívaný materiál, díly                                             |
|       | 3 Díly v zařízení                          | 1.3. Nepotřebné vybavení a osobní věci - skříně, židle, stoly, bundy, tašky |
|       | 4 Kabely / hadice po zemi                  | 1.4. Nepotřebné předměty - krabice, ND, odpad, kabely, hadice               |
|       | 5 Materiál po zemi                         | 1.5. Nepotřebné / zastaralé/ neoficiální dokumenty, štítky, značení         |
|       | 6 Nastavovací plán není na prvním místě    | 2.1. Definované a označené místo pro veškerý materiál                       |
|       | 7 Nedefinovaná pozice                      | 2.2. Definované a označené místo pro veškeré vybavení (Stoly, vozíky,)      |
|       | 8 Nedodržení barvy podlahového značení     | 2.3. Definované a označené umístění všech nástrojů a položek                |
|       | 9 Nedodržení pozice                        | 2.4. Definované a označené míésto pro všechny dokumenty                     |
|       | 10 Neidentifikovatelné díly                | 2.5. Ergonomické uspořádání pracoviště dle četnosti používání mat, dílů,    |
|       | 11 Neoficiální dokument                    | 3.1. Čistá podlaha a zdi, žádné kabely a hadice na zemi                     |
|       | 12 Nepořádek na dílenském vozíku           | 3.2. Čisté stroje a zařízení, uspořádané kabely a hadice                    |
|       | 13 Nepořádek na zemi                       | 3.3. Čistý materiál, balení, snadno identifikovatelný materiál              |
|       | 14 Nepořádek pod agregátem                 | 3.4. Úklidový plán                                                          |
|       | 15 Nepořádek v zařízení                    | 3.5. Dokumentováno zlepšení čistoty                                         |
|       | 16 Neuklizené dokumenty                    | 4.1. Dodrženo barevné značení u materiálu?                                  |
|       | 17 Neuklizené nářadí / pracovní pomůcky    | 4.2. Dodrženo barevné značení u vybavení, popisky u skříní,                 |
|       | 18 Neuklizený sprej                        | 4.3. Správné označení uliček                                                |
|       | 19 Nevyvázané kabely                       | 4.4. Definován standard pro dokumenty?                                      |
|       | 20 Nezakryté díly / materiál - o přestávce | 4.5. Stejné pracoviště mají stejný standard                                 |
|       | 21 Nezakrytý materiál / díly               | 5.1. Materiál na svém místě, vyplněné štítky                                |
|       | 22 Olej na zemi                            | 5.2. Nářadí a pracovní pomůcky jsou po použití vráceny                      |
|       | 23 Otevřené pití na pracovišti             | 5.3. Prázdné cesty a uličky, čáry                                           |
|       | 24 Pití mimo košík                         | 5.4. Dokončeny akce s předešlého auditu                                     |
|       | 25 Poškozený předmět / zařízení            | 5.5. Znalost pracovníků 5s                                                  |
|       | 26 Zásuvka na zemi                         |                                                                             |
|       |                                            |                                                                             |

<span id="page-75-0"></span>Obrázek 26 Seznam nejčastěji se opakovaných odchylek rozšířený o 5S (Vlastní zpracování)

#### *Termín odstranění odchylky*

Metoda 5S je ve firmě Swoboda CZ již dlouhodobě zavedený a funkční. Dle zkušeností z auditů za předchozí roky je možné většinu odchylek odstranit okamžitě, nebo do druhého dne. Z toho důvodů byl do formuláře přidán i termín odstranění, který však může vedoucí výrobní haly v případě potřeba po obdržení výsledků kdykoliv změnit. Cílem práce bylo zjednodušit auditování, což se zápisem další položky navíc mění. Proto bylo políčko upraveno pro zápis počtu dnů, které se přičtou k datu provádění auditu a přednastaveno na

1 den. Dále byly k políčku pomocí ovládacího prvku "Číselník" vloženy šipky, které toto číslo zvyšují, případně snižují.

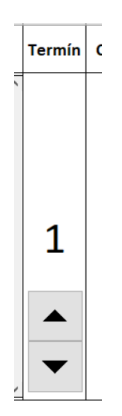

<span id="page-76-0"></span>Obrázek 27 Nastavení termínu odstranění odchylky (Vlastní zpracování)

V šabloně pro zápis do listu PDCA byl ve sloupci "Termín" použit vzorec " =DNES()+E2", který říká? "Přičti k dnešnímu datu počet dní ze sloupce "Termín" v auditové části a toto datum zobraz".

### *Nastavení tlačítka uložit*

Pro nastavení tlačítka "Uložit již bylo potřeba vytvořit Makro pomocí programovacího jazyku Visual Basic. V tuto dobu bylo nastaveno, že po vyplnění polí auditového formuláře byla pomocí vzorců a odkazů vyplněna šablona pro zápis (kopírování) do listu PDCA.

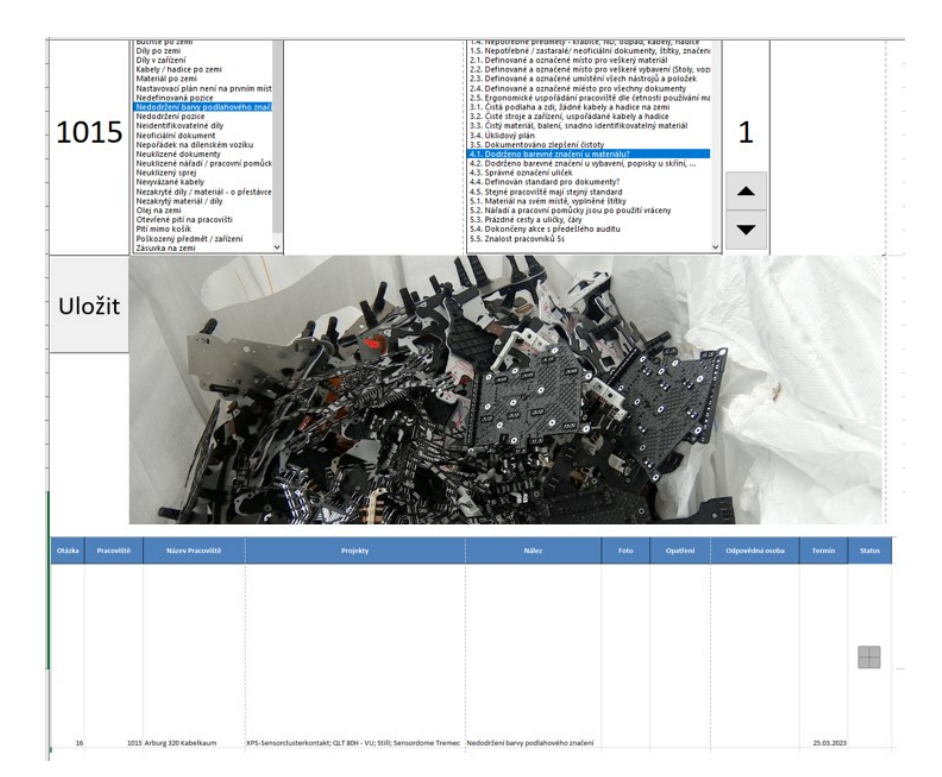

<span id="page-76-1"></span>Obrázek 28 Zápis odchylky připravený pro kopírování (Vlastní zpracování)

Nastavení tlačítka "Uložit" bylo naprogramováno takto: První úkol tlačítka "Uložit" po jeho zmáčknutí je zmenšit fotku vloženou v buňce B3 při zachování poměru stran, tuto fotku vyjmout, přepnout na list "PDCA" do buňky A9, tedy do hlavičky v prvním sloupci, pokračovat dolů, dokud nenarazí na prázdnou buňku a do příslušného sloupce tohoto řádku vložit danou fotku. Pak se vrátit do listu "Audit" označit šablonu (buňky I2 - R2), tyto buňky zkopírovat, přepnout na list "PDCA" do buňky A9, tedy do hlavičky v prvním sloupci, pokračovat dolů, dokud nenarazí na prázdnou buňku a do tohoto řádku vložit zkopírovaný obsah jako text. Dalším úkolem je tyto vložené buňky ohraničit a zarovnat na střed. Posledním úkolem je vrátit se do listu "Audit", vymazat vyplňované hodnoty v auditovém formuláři a nastavit kurzor do buňky pro zadávání čísla pracoviště.

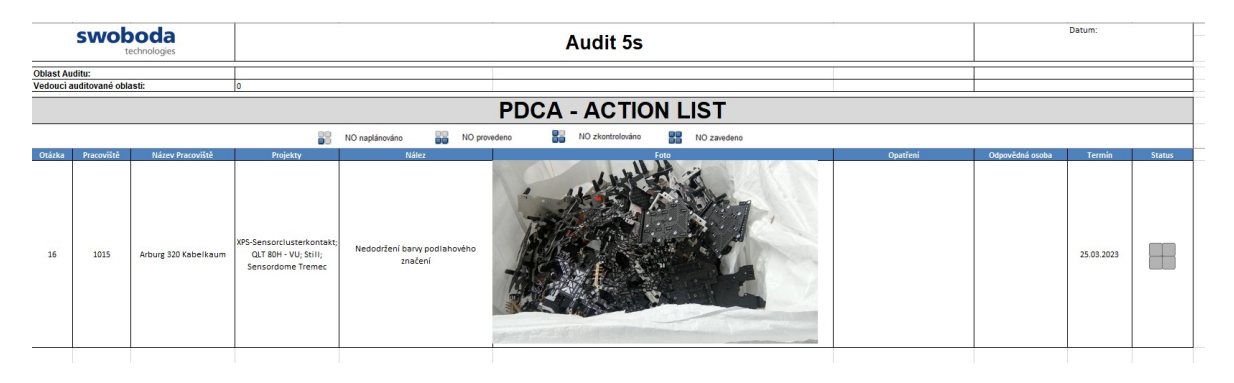

Obrázek 29 Výsledný zápis v listu PDCA (Vlastní zpracování)

#### <span id="page-77-0"></span>*Ergonomie a testování*

Následně došlo k otevření aplikace na tabletu a jeho přizpůsobení přesně na obrazovku tabletu. Po optimalizaci velikostí buněk tak, aby vše bylo přehledné a dostatečně čitelné došlo k testování pozice tlačítka "Uložit" tak aby bylo ukládání odchylek pohodlné a nevyžadovalo zbytečné přehmatávání. Po přizpůsobení formuláře byl proveden testovací audit, během kterého bylo odhaleno několik nedostatků, které byly upraveny. Bylo rozšířeno pole pro ruční zadávání odchylek a dále byla upravena pozice tlačítka "Uložit". Zásadním problémem však bylo zdlouhavé vkládání fotek, které probíhalo následovně: Vyfotit pomocí vestavěného foťáku, přepnout do aplikace, kliknout na políčko určené pro fotku a dále následovalo několik kliknutí -> Vložení -> Ilustrace -> Obrázky - > Z fotoaparátu -> Fotka. Po změření zabíralo vložení fotky 12,7 vteřiny, tento čas se s přibývajícím fotkami zvětšoval hledání poslední fotky. Na základě tohoto zjištění bylo vytvořeno tlačítko "Vložit fotku", jehož programování říkalo: "Po zmáčknutí otevři složku s fotkami z fotoaparátu, najdi fotku a tuto fotku vlož do buňky B3. Následně všechny fotky ve složce vymaž." Při následném

 $1009$ G 9:19<br>14.04.2023 Odpovědná osoba  $\bullet$  $\overline{\sigma}$  $\frac{1}{\sqrt{2}}$ 回  $\overline{c}$ Termin  $\Box$  $\overline{\phantom{0}}$  $\blacktriangleleft$  $\blacktriangleright$ ¥  $\langle$ 田  $1.3<sub>h</sub>$ židle, stoly, bundy 55 Kategorie  $\circ$ štítky 湿品 E LM-026\_5s\_Zaznam\_Vyroba\_V4-14.12.2022.xlsm - Excel 孟 Rozložení stránky Vzorce Data Revize Zobrazení Q Rekněte mi, co chcete udělat... 4 De 45 55 PDCA Pomocne Audit 4  $\epsilon$ Nález  $\mathbf{a}$  $\overline{d}$  $\bullet$ i mo košík Ρ mky D Hiedat Uložit pracoviště Vložit<br>fotku lvod Číslo  $\Box$ 

měření se zkrátil čas pro vložení fotografie na 2,5 vteřiny. Výsledný ušetřený čas je tedy 10 vteřin při každém záznamu odchylky.

<span id="page-78-0"></span>Obrázek 30 Finální podoba aplikace na tabletu (Vlastní zpracování)

# **11 ANALÝZA VÝSLEDKU NOVÉHO ZPŮSOBUAUDITOVÁNÍ METODY 5S VE VÝROBĚ**

Závěrečnou částí práce byla analýza výsledků auditování metody 5S ve výrobě pomocí aplikace a porovnání s výsledky původního způsobu auditování v papírové podobě. Na základě těchto výsledků byly určeny dosažené úspory a navržen další postup.

Harmonogram analýzy výsledků navazuje na tabulku 4, ve které jsou uvedeny milníky analýzy původního stavu, stanovení východisek pro projekt a vytvoření aplikace pro 5s auditování.

<span id="page-79-0"></span>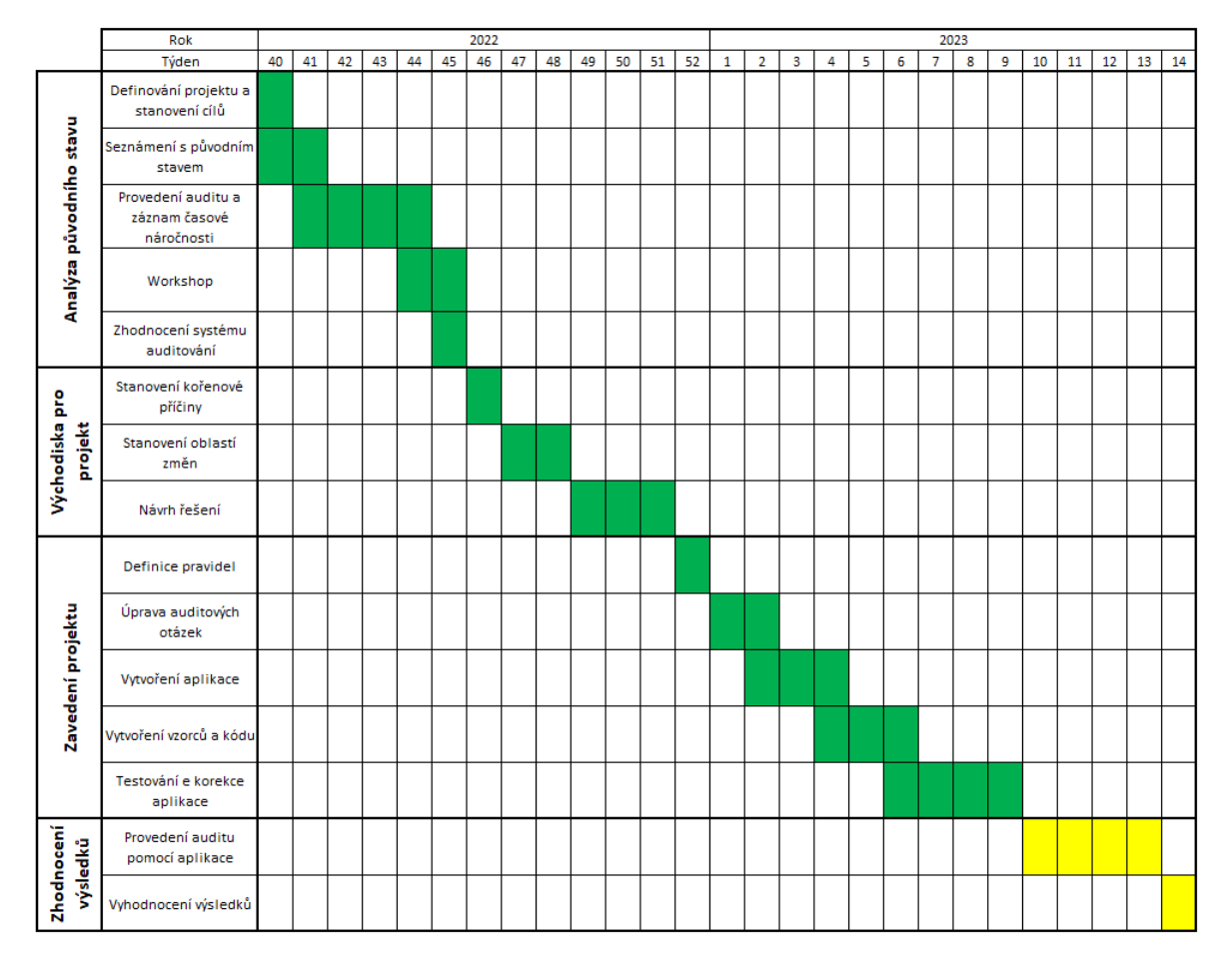

Tabulka 7 Harmonogram analýzy výsledků

## **11.1 Provedení auditu pro vyhodnocení výsledků**

Po doladění aplikace došlo k provedení auditů na všech výrobních halách a porovnání výsledků s původními výsledky. Jednotlivé časy provedených auditů ukazuje následující tabulka (tabulka 8).

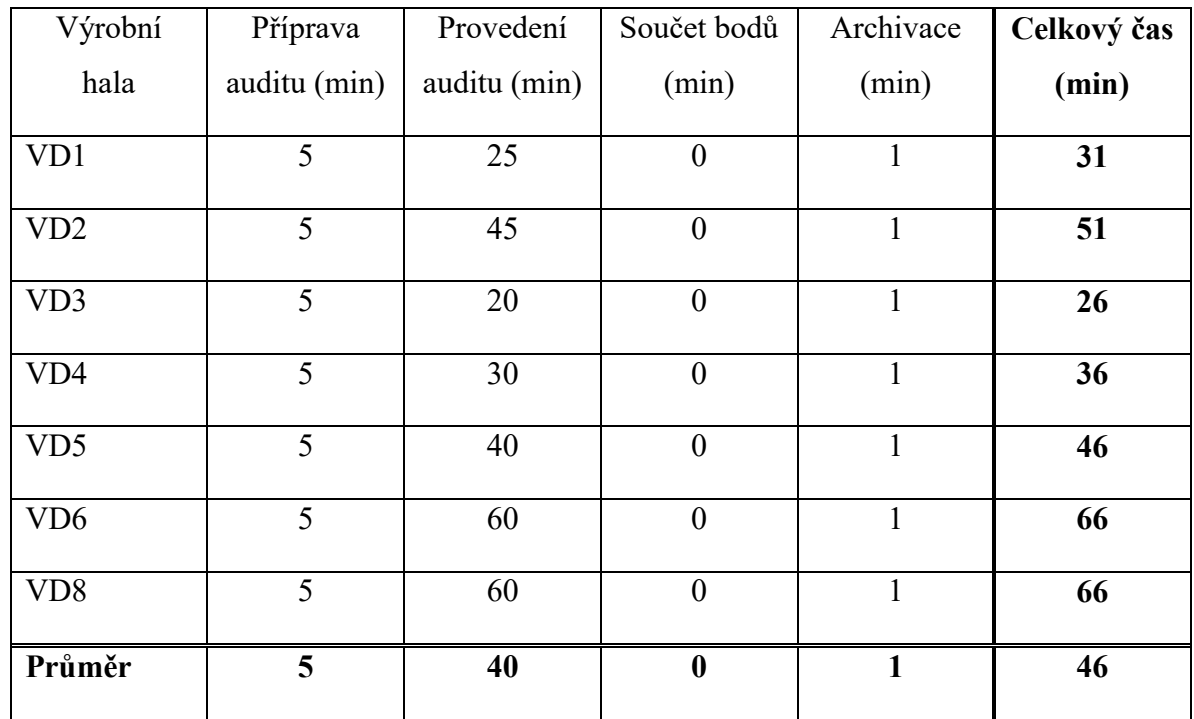

<span id="page-80-1"></span>Tabulka 8 Průměrné časy provedení auditu po zavedení nové metody (vlastní zpracování)

Časová náročnost průměrného provedení auditu metody 5S v digitalizované podobě:

- Příprava podkladů 5 minut
- Provedení auditu 40 minut (jedná se o průměrnou hodnotu, v závislosti na velikosti výrobní dílny)
- Záznam jednotlivých odchylek 20 vteřin
- Součet bodového hodnocení a jeho záznam 0 minut
- Odstranění odchylek nelze určit, záleží na typu odchylky
- Archivace 1 minutu

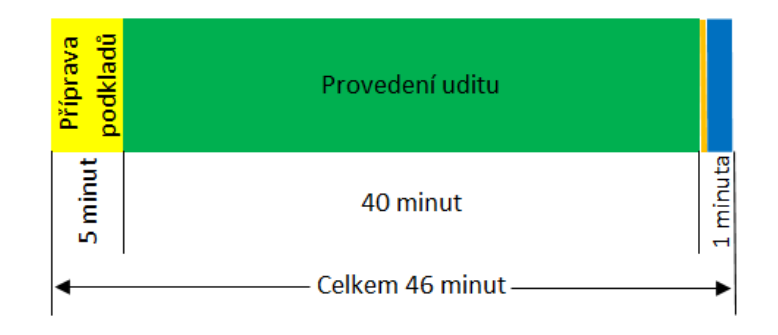

<span id="page-80-0"></span>Obrázek 31 Časová osa provedení auditu pomocí aplikace (Vlastní zpracování)

#### **11.2 Auditování pomocí aplikace**

Auditor si vezme tablet, otevře aplikaci pro auditování, vyplní titulní stránku a vydá se na danou výrobní halu, kde informuje vedoucího haly o probíhajícím auditu. Auditor prochází výrobní halu a v případě nálezu odchylky tuto zaznamená do aplikace.

Záznam začíná vyfocením dané odchylky. Fotka je udělána tak aby zahrnovala danou neshodu a bylo z ní jednoznačně identifikovatelné místo, kde byla neshoda objevena. Kliknutím na tlačítko "Vložit fotku" dojde k vložení fotky do aplikace a její zobrazení ve spodní části. Následně auditor vyplní číslo pracoviště. Toto číslo je možné najít na daném pracovišti na několika místech. Prvním je označení pracoviště listem A4, kde je napsaný název pracoviště, výroby, které na daném pracovišti probíhají, číslo nákladového střediska, číslo pracoviště a pracovník, který je za dané pracoviště odpovědný. Následně vybere danou neshodu ze seznamu odchylek, který je pro lepší orientaci řazen vzestupně podle abecedy. Pokud daná odchylka v seznamu není, zapíše auditor tuto odchylku do připraveného pole. Posledním standardním krokem je volba otázky podle metody 5S, pod kterou daná odchylka spadá. Pokud si auditor není jistý otázkou, přepne na záložku s otázkami pro danou kategorii a dle informací zde obsažených určí, o kterou otázku se jedná. Po dohodě s vedoucím výrobní haly může auditor upravit termín odstranění odchylky, který je standardně nastaven na následující den, případně doplnit jméno pracovníka odpovědného za odstranění dané odchylky. Kliknutím na tlačítko "Uložit" dojde k uložení celého záznamu včetně vygenerování dalších údajů zobrazených v konečné správě.

V průběhu auditu může auditor kdykoliv zkontrolovat průběžné výsledky auditu. V případě potřeby vědět aktuální stav přepne na úvodní list, který obsahuje tabulku s hodnocením. V případě potřeby může také přepnout na jednotlivé kategorie metody 5S, kde zjistí aktuální počet nálezů v jednotlivých otázkách. Po projití celé výrobní dílny, auditor oznámí výsledek auditu vedoucímu výrobní haly a po příchodu do kanceláře (případně na výrobní hale hned po skončení auditu) audit uloží na definované místo na společném serveru a odešle email s hypertextovým odkazem auditu jednateli společnosti, vedoucímu výroby, vedoucímu výrobní dílny a seřizovačům dané výrobní dílny. Pro tento krok je vytvořena šablona, která odeslání emailu zjednodušuje a urychluje. Auditor vyplní pouze číslo výrobní haly, a označí jméno vedoucího výrobní haly a seřizovače dané výrobní haly, pak už jen vloží hypertextový odkaz na daný audit. Vhledem k tomu že je audit odesílán hned po uzavření, stačí při vkládání odkazu kliknout na poslední zavřený soubor. Následně napíše výsledný stav do formuláře, který sleduje měsíční výsledky dané výrobní haly.

Vedoucí výrobní haly určí pracovníky odpovědné za odstranění odchylek, v případě potřeby upraví termín dokončení a tyto pracovníky s úkolem seznámí. Pokud výrobní dílna potřebuje pomoc s odstraněním odchylek od jiného oddělení, kontaktuje vedoucí výrobní dílny pracovníky tohoto oddělení a po dohodě s konkrétními pracovníky zapisuje odpovědnou osobu a termín.

Formulář s odchylkami (viz obrázek 33) je všem pracovníkům přístupný na společném serveru. Během práce na odstranění odchylek mění pracovník odpovědný za její odstranění PDCA cyklus u dané odchylky dle aktuálního stavu.

Jakmile jsou veškeré odchylky odstraněny, informuje vedoucí výrobní dílny auditora, který vyplní datum uzavření auditu a uloží jej v pdf formátu.

| <b>swoboda</b>                                                              |            | <b>Audit 5s</b>                          |                     | Datum:<br>20.03.2023           |                                                   |          |                 |            |               |
|-----------------------------------------------------------------------------|------------|------------------------------------------|---------------------|--------------------------------|---------------------------------------------------|----------|-----------------|------------|---------------|
| <b>Oblast Auditu:</b><br>VD5<br>Tomas Rychly<br>Vedoucí auditované oblasti: |            |                                          |                     |                                |                                                   |          |                 |            |               |
| <b>PDCA - ACTION LIST</b>                                                   |            |                                          |                     |                                |                                                   |          |                 |            |               |
|                                                                             |            |                                          | ä.                  | NO provedeno<br>NO naplánováno | <b>Buy</b> NO zkontrolováno<br><b>NO</b> zavedeno |          |                 |            |               |
| otázka                                                                      | Pracoviště | Název Pracoviště                         | Projekty            | Nález                          | Foto                                              | Opatření | Odpovědná osoba | Term       | <b>Status</b> |
| 12                                                                          | 1016       | Arburg 630 + Arburg 470 -<br>linka SRR 1 | Housing SRR3TO - VU | Nepořádek pod agregátem        |                                                   | Uklizeno | Herman          | 21.03.2023 |               |
| $\ddot{a}$                                                                  | 1016       | Arburg 630 + Arburg 470 -<br>linka SRR 1 | Housing SRR3TO - VU | Buchse po zemi                 |                                                   | Uklizeno | Herman          | 21.03.2023 |               |
|                                                                             | 1012       | Arburg 630 + Arburg 520 -<br>linka SRR 2 | Housing SRR3TO - VU | <b>Buchse po zemi</b>          |                                                   | Uklizeno | Herman          | 21.03.2023 |               |
| 12                                                                          | 1057       | Arburg 630 + Arburg 520 -<br>linka SRR 3 | Housing SRR3TO - VU | Nepořádek v zařízení           |                                                   | Uklizeno | Herman          | 21.03.2023 |               |

<span id="page-82-0"></span>Obrázek 32 Výsledný záznam odchylek po jejich odstranění (Vlastní zpracování)

## **12 VYHODNOCENÍ PROJEKTU**

Zavedením aplikace pro provádění 5S auditů ve výrobě spolu s úpravami systému auditování bylo dosaženo naplnění hlavního i vedlejších cílů, což je doloženo v kapitole 12.1.

# **12.1 Úspora času**

Hlavním cílem bylo zkrácení času auditování o 50 %. Výsledkem bylo zkrácení času ze 125 minut (viz kapitola 7.4) na 46 minut (viz kapitola 11.1), tedy o 79 minut. Vyjádřeno procenty se jedná o úsporu 63 % času.

V případě oddělení výroby, kde je prováděno 7 auditů měsíčně (viz kapitola 7.4) se jedná o roční úsporu 84 auditů x 79 minut což se rovná 6636 minut (110,6 hodin).

Pokud vezmeme v úvahu denní pracovní dobu, která ve firmě Swoboda CZ činí 7,5 hodiny, bylo dosaženo roční úspory 14,75 dne. Ušetřený čas lze využít pro jiné činnosti s větší přidanou hodnotou.

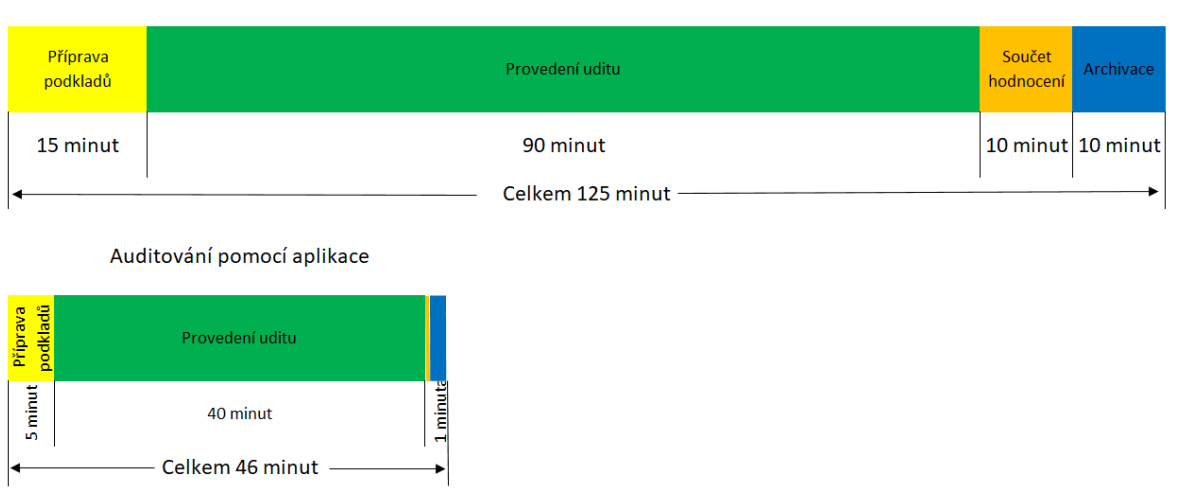

Auditování původním způsobem

Obrázek 33 Porovnání časových os auditování (Vlastní zpracování)

<span id="page-83-0"></span>Průměrné náklady na hodinu práce THP pracovníka ve firmě Swoboda CZ byly po konzultaci s personálním oddělením stanoveny na 700 Kč. Při úspoře 110,6 hodin činí celková roční ušetřená částka 77 420 Kč. Tyto náklady na práci jsou věnovány jiné pracovní činnosti, která přináší vyšší přidanou hodnotu.

## **12.2 Úspora papíru**

Dílčím cílem této práce bylo odstranění papírových dokumentů v rámci paperless směřování firmy. Auditováním pomocí aplikace bylo tohoto cíle dosaženo, papírová zátěž se snížila z 5 listů A4 během auditu (viz kapitola 7.2) na 0, což odpovídá směřování firmy k digitální továrně.

Při uvážení auditů ve výrobě bylo dosaženo roční úspory papíru: 5 listů A4 x 7 auditů měsíčně (viz kapitola 7) x 12 měsíců v roce = 420 listů A4 za rok. Z pohledu financí se jedná o úsporu 0,23 Kč za list A4 a 3 Kč na spotřebu toneru pro tisk listu A4, celková roční úspora byla stanovena na 13 566 Kč.

Za jednoznačnou výhodu paperless systému, tedy digitalizace lze zmínit i úsporu skladovacích prostor. Potřebný skladovací prostor pro záznamy 5S auditů ve výrobě byl snížen na 0 metrů<sup>3</sup>. Se skladováním jsou spojené úspory za nákup pořadačů pro skladování papírových záznamů z 5S auditů. Každá výrobní hala potřebovala jeden pořadač na rok, při ceně pořadače 30 Kč za kus se ročně jedná o 2 520 Kč.

## **12.3 Přehledný výstup**

Druhým dílčím cílem práce bylo odstranění nepochopených záznamů auditu pomocí zjednodušení výstupu auditu, který bude pro všechny srozumitelný. Použitím aplikace pro auditování bylo dosaženo digitálního výstupu, kde je díky fotografii možné jednoznačně identifikovat daný problém. Využitím digitalizace bylo také dosaženo zobrazení výsledků v reálném čase, stejně jako možnost jednoduché traceabilitě (zpětné dohledatelnosti) v případě potřeby. V neposlední řadě také došlo k odstranění poškození záznamu v důsledku práce s papírem v provozu.

Díky tomuto kroku došlo v rámci sledovaného období (únor a březen 2023) k poklesu nepochopených záznamů na nulu, zatímco při papírové verzi auditování nebylo správně pochopeno průměrně 7 odchylek za měsíc (viz kapitola 8). Při nepochopení odchylky docházelo ke komunikaci mezi auditorem, vedoucím a pracovníky výrobní haly vedoucí k vyjasnění dané odchylky. Čas, potřebný k vyjasnění odchylky byl průměrně 15 minut. V tomto času byl započítán čas strávený snahou pracovníka o rozpoznání odchylky, časy cest mezi pracovištěm a kancelářemi (pracovník, vedoucí výrobní haly a auditor) a čas potřebný k znovu objasnění odchylky. Zavedením digitalizace a odstraněním tohoto problému došlo k roční úspoře 1260 minut, tedy 21 hodin. Po vynásobení tohoto času náklady na hodinu práce byla výsledná roční úspora stanovena na 14 700 Kč.

### **12.4 Shrnutí úspor**

Následující tabulka ukazuje úspory dosažené zavedením pilotního projektu digitalizace auditování ve výrobě. Celková úspora pracovního času dosáhla 131,6 hodin za rok. Z ekonomického pohledu bylo dosaženo úspory 68 686 Kč.

<span id="page-85-0"></span>

| Činnost             | Časová úspora (hod) | Finanční úspora (Kč) |
|---------------------|---------------------|----------------------|
| Auditování          | 110,6               | 77420                |
| Tisk papíru         |                     | 13 566               |
| Pořadače            |                     | 2 5 2 0              |
| Nepochopení záznamu | 21                  | 14 700               |
| <b>Celkem</b>       | 131,6               | 108 206              |

Tabulka 9 Roční úspory dosažené digitalizací auditování výroby (vlastní zpracování)

#### **12.5 Přínosy pro firmu**

Hlavním přínosem pro firmu byl uspořený čas, který mohou pracovníci využít pro jiné činnosti, přinášející větší přidanou hodnotu. Tento přínos a ušetřený čas se netýká pouze auditora, ale i dalších pracovníků podílejících se na provedení auditu.

Zavedený systém zvedl úroveň 5S auditování ve firmě a pomohl jednoznačně definovat odchylky nalezené během auditu.

Posledním přínosem pro firmu byla roční úspora papíru, toneru a pořadačů. Zde se jednalo nejen o finanční úsporu, ale také o pozitivní vliv na životní prostředí.

### **12.6 Doporučení**

Tato diplomová práce byla zaměřena na digitalizaci auditování ve výrobě, která byla vybrána pro pilotní projekt. Na základě tohoto projektu, došlo pomocí zavedení digitalizace a auditovací aplikace k značným úsporám. Ve firmě Swoboda CZ zbývají další oblasti kde je zavedena metoda 5S a probíhá její auditování, konkrétně se jedná o oddělení údržby, nástrojárnu, sklady a kanceláře. V rámci paperless a lean směřování firmy je vhodné pokračovat s digitalizací 5S auditování i v těchto oblastech. Kategorie metody 5S zůstávají vždy stejné, avšak otázky pro jednotlivé oblasti se liší. Pro dosažení stejného úspěchu jako ve výrobě se nabízí možnost úpravu aplikace o možnosti auditování dalších oblastí. Vzhledem k možnostem programu MS Excel a složitosti takového řešení ale navrhuji vytvořit aplikaci pro každé oddělení zvlášť. Tato aplikace by využila stejný základ, jako v případě výroby, ovšem otázky by byly upraveny podle požadavků na dané oddělení. Jelikož každé oddělení má své typické odchylky, bylo by vhodné upravit i předdefinovaný seznam odchylek podle požadavků na daném oddělení. V případě výroby došlo k 63 % úspoře času, lze předpokládat, že v případě ostatních oddělení bude úspora podobná. Výše zmíněná oddělení jsou proti jednotlivým výrobním halám přibližně o polovinu menší, od toho se odvíjí i výsledná celková úspora. Pokud budeme uvažovat průměrnou současnou průměrnou náročnost auditu na ostatních oddělení na 40 % ve srovnání s výrobní halou, počítejme za současný průměrný čas auditu. 50 minut. Při dosažení 50 % úspory času se dostaneme na průměrných 25 minut na audit. Pokud toto číslo vynásobíme 5 odděleními, ušetříme měsíčně 125 minut, v případě celého roku se pak jedná o 1500 minut, což je 25 hodin. Vyjádříme-li tyto hodiny finančně, jednalo by se o úsporu 10 000 Kč ročně. V případě této úspory se jedná o odhad na základě zkušenosti z pilotního projektu, nicméně lze s jistotou říci, že daná úspora nebude zanedbatelná.

Jako další doporučení lze uvést možnost vytvoření aplikace pro mobilní telefon. V tomto případě by se jednalo o nákladnější variantu, než je aplikace vytvořená pomocí MS Excel a proti této aplikaci by již nedošlo velké časové úspoře. Hlavní výhodu ve využití mobilního telefonu vidím v ergonomii práce s tímto typem zařízení. Odpadla by potřeba tabletu, pro který je nutné zajít a kontrolovat, nebo plánovat jeho dobíjení. Mobilní telefon se stal součástí každodenního lidského života, díky čemuž ho máme vždy nabitý a u sebe. Tato myšlenka dává smysl také díky tomu, že pracovníci firmy Swoboda CZ, kteří potřebují telefon ke své práci (týká se THP i vedoucích pracovníků) mají k dispozici služební telefon. V případě mobilní varianty by mohlo být využito hlasového zadávání, čímž by došlo ke snížení času potřebného k psaní odchylek.

## **ZÁVĚR**

Tato Diplomová práce mi pomohla uvědomit si fakt, že to nejlepší řešení bývá mnohdy to nejjednodušší a nejlevnější. V případě této práce se jedná o využití známého a zavedeného programu MS Excel pro vytvoření aplikace, která by vlastní platformě vypadala velmi podobně a měla i podobné funkce, její cena by však byla velmi vysoká. Přesto že je MS Excel v dnešním průmyslovém světě považován spíše za zastaralý a jsou preferovány modernější a konkrétnější programy, existují případy, jako je tento, kdy je krok zpět právě tím nejefektivnějším řešením.

Diplomová práce byla zaměřena na zjednodušení administrativních kroků a odstranění papírových záznamu v rámci auditování metody 5S ve výrobě. Hlavní cíl byl zkrácení času procesu auditování ve výrobě v oblastí 5S o 50 %. Tento cíl byl nejen naplněn, ale dokonce předčen, celkový čas auditování metody 5S ve výrobě byl snížen o 63%.

Nejdříve byla provedena analýza původního způsobu auditování metody 5S ve výrobě, kdy byly za pomoci měření a snímkování získány data pro analýzu. Následně byl proveden workshop, kde byly výsledky této analýzy potvrzeny. Na základě těchto výsledků byla pomocí Ishikawa diagramu stanovena kořenová příčina. Po nalezení kořenové příčiny byly stanoveny východiska vedoucí k odstranění této příčiny a navrženo řešení. Řešení bylo odsouhlaseno s vedením firmy a byl zahájen projekt vývoje vlastní aplikace sloužící pro auditování metody 5S ve výrobě. Tato aplikace byla vyvinuta v prostředí MS Excel a po několika korekcích byla zavedena. Následně byla provedena analýza nového způsobu auditování metody 5S ve výrobě a vyhodnocení výsledků. Využití aplikace spolu se změnou způsobu auditování vedlo k naplnění hlavního i dílčích cílů.

Prvním z dílčích cílů bylo odstranění papírových dokumentů v rámci paperless směřování firmy. Tento cíl byl také naplněn, papírová dokumentace související s prováděním 5S auditování ve výrobě klesla na 0. Druhým dílčím cílem bylo zjednodušení výstupu auditu, který bude pro všechny srozumitelný. Tento cíl byl taktéž naplněn, z původních 7 nepochopených záznamů měsíčně klesl tento stav po zavedení nového způsobu auditování na 0.

Závěrem Diplomové práce bylo mimo vyhodnocení výsledků také stanovení doporučení. Tyto doporučení jsou v zásadě dvě. První z nich je rozšíření tohoto způsobu auditování metody 5S i na další oblasti 5S ve firmě, čímž bude dosaženo dalších úspor. Druhým doporučením je vytvoření aplikace pro auditování 5S pro mobilní telefon, což by sice nemělo

tak velký přínos, jako digitalizace v případě této práce, ale vedlo by to k další úspoře času, zjednodušení manipulace a odstranění některých nevýhod stávajícího způsobu. Nová doba přináší nové možnosti a mobilní telefony jsou dnes součástí každého.

## **SEZNAM POUŽITÉ LITERATURY**

Bejčková, Jana, 2016. *Začněte s námi: metoda 5S – předpoklad pro další zlepšování*  [online]. [Cit. 05. 04. 2023]. Dostupné z: https://www.e-api.cz/25814n-zacnete-s-namimetoda-5s-predpoklad-pro-dalsi-zlepsovani

BRAU, Sebastian J., 2016. *Lean Manufacturing 4.0: The technological Evolution of Lean*. Boca Raton: American Lean SD LLC, 132 s. ISBN 978-1-5393-2294-8.

BURIETA, Ján, 2013. Metóda 5S: *Základy štíhleho podniku*. Žilina: IPA Slovakia, s.r.o., 60 s. ISBN 978-80-89667-04-8.

BURIETA, Ján, 2012. [SVĚT PRODUKTIVITY Beta](https://www.svetproduktivity.cz/default.aspx). *5s-6s-nebo-dokonce-7s* [Online]. [Cit. 3. 4.2023]. Dostupné z: https://www.svetproduktivity.cz/clanek/5s-6s-nebo-dokonce-7s.htm/

BURIETA, Ján, 2017. [IPA](https://www.svetproduktivity.cz/default.aspx) Slovakia. *5S metóda - Štandardizácia a vizualizácia* [Online]. [Cit. 3. 4.2023]. Dostupné z: https://www.ipaslovakia.sk/clanok/5s-metoda

CAHAN, F. Steven, CHE, Limei, KNECHEL, W. Robert, SVANSTÖRM, Tobias, 2022. *Do Audit Teams Affect Audit Production and Quality? Evidencefrom Audit Teams'Industry Knowledge*. In Contemporary Accounting Research Volume 39, Issue 4. s. 2657 - 2695 ISSN 1911-3846.

[CATLIN, Raven,](https://vufind.katalog.k.utb.cz/Author/Home?author=Catlin%2C+Raven%2C) [WATKINS, Ceciliana,](https://vufind.katalog.k.utb.cz/Author/Home?author=Watkins%2C+Ceciliana%2C) 2021. Ag*ile auditing : fundamentals and applications.* Hoboken, New Jersey : John Wiley & Sons, Inc, 300 s. ISBN 978-1-119- 69332-1.

CODERE, David, 2009. *Internal audit: Efficiency througb Automation*. Hoboken, New Jersey : John Wiley & Sons, Inc, 250 s. ISBN 978-0-470-39243-3.

DENIS, Pascal, 2016. *Lean production simplified: A plain-languege guide to the worlds most powerfull production system*. 3th edition. Boca Raton: CRC Press: Taylor & Francis Group, 223 s. ISBN 978-1-4987-0888-3.

DIANN, Daniel, 2023. *TechTarget, Lean manufacturing (lean production)* [Online]. [Cit. 15.3.2023]. Dostupné z: https://www.techtarget.com/searcherp/definition/lean-production

DLABAČ, Jaroslav, 2015. *Academi of productivity and innovation, Štíhlá výroba používané metody a nástroje* [Online]. [Cit. 31.3.2023]. Dostupné z: https://www.eapi.cz/25786n-stihla-vyroba-pouzivane-metody-a-nastroje

DOMBROSKI, Stephen, DOLNÍČEK, Lukáš, 2013. *SystemOnLine: S přehledem v světě technologií, Štíhlé principy a procesně orientovaná výroba* [Online]. [Cit. 31. 3.2023]. Dostupné z: https://www.systemonline.cz/rizeni-vyroby/stihle-principy-a-procesneorientovana-vyroba.htm?mobilelayout=false

ESCARE - Metodika 5S [Online]. [Cit. 31. 3.2023]. Dostupné z: https://www.escare.cz/metodika/5s/

FALKOWSKI, Paweł; KITOWSKI, Przemysław, 2013. *The 5S methodology as a tool for improving organization of production. PhD Interdisciplinary Journal*, ISSN 127-133.

FURR, Nathan, SHIPILOV, Andrew, ROUILLARD, Didier, LAURENS, H. Antoine, 2022. *Harvard Business Review, The 4 Pillars of Successful Digital Transformations* [Online]. [Cit. 10. 3.2023]. Dostupné z: https://hbr.org/2022/01/the-4-pillars-of-successful-digitaltransformations

HIRANO, Hiroyuky, 1995. *5 Pillars of the visual workplace: the source book for 5s implementation.* New York: Productivity press, 353 s. ISBN 1-56327-047-1.

HIRANO, Hiroyuky, 2009. *JIT Implementation Manual: The Complete Guide to Just-in-Time Manufacturing Volume 2.* 2nd edition*.* Boca Raton: CRC Press: Taylor & Francis Group, 353 s. ISBN 978-1-4200-9024-6.

HOLOUBEK, Jiří, 2016. Průmysl 4.0, Část2: *Kyberneticko-fyzické systémy a s tím související vznik velkých dat.* In. *ELEKTRO: recenzovaný odborný časopis pro elektrotechniku*. Praha: FCC Public, roč. 26, č. 3, s. 84 - 85. ISSN 1210-0889.

JOHNSTONE, M. Karla, GRAMLING, A. Audrey, RITTENBERG, E. Larry, 2014. *AUDITING: A risk based aprouch to conducting a quality audit*, 9. eddition. Masson: LRS/Acquisitions &Solutions Planning: Jack W. Calhoun, 874 s. ISBN 978-1-133-93915- 3.

KNAFLIC, Cole, Neussbauer, 2015. *Storetelling with data*. Hoboken, New Jersey: John Willey & Sons, 288 s. ISBN 978-1-119-05525-9.

LANDAU, Peter, 2021. Projecet Manager, *What Is Lean Manufacturing?* [online]. [Cit. 15. 03. 2023]. Dostupné z: https://www.projectmanager.com/blog/what-is-leanmanufacturing

LEEDER, Edvard, 2008. *Digitální továrna – mocný nástroj pro průmyslovou výrobu*. In. *AUTOMA: časopis pro automatizační techniku*. Praha: FCC Public roč. 14, č. 7, s. 56 - 58. ISSN 1210-9592.

MACHÁLKA, Martin, 2022. *Praxe ukazuje, že digitalizace je cesta, jak zůstat v budoucnu konkurenceschopný* [online]. [Cit. 11. 04. 2023]. Dostupné z: https://www.strojirenstvi.cz/

Materiály firmy Swoboda CZ - brožura, 2022.

Mlean, 2022. *What is 5S?* [online]. [Cit. 11. 04. 2023]. Dostupné z: https://mlean.com/whatis-5s

ORTIZ, A. Cris, 2016. *The 5S Playbook: A Step-by-Step Guideline forthe Lean Practitioner*. Boca Raton: CRC Press: Taylor & Francis Group, 53 s. ISBN 978-1-4987- 3037-2.

[PAIN, Simon Watson,](https://vufind.katalog.k.utb.cz/Author/Home?author=Pain%2C+Simon+Watson%2C) 2018. *Safety, Health and Environmental Auditing : a Practical Guide*, Second Edition. Boca Raton, FL: CRC Pres, 286 s. ISBN 9781138557154.

PHILLIPS, W. Ann, 2015. *ISO 9001:2015 Internal Audits MAde Easy: Tools, Techniques, and Step-by-Step Guidelines for Succesful Internal Audits,* 4th edition. Wisconsin: ASQ Press Milwaukee, 103 s. ISBN 978-0-87389-902-4.

ROTHER, Mike, 2017. *TOYOTA KATA: Systematickým vedením lidí k výjmečným výsledkům*. Praha: Grada Publishing, 288 s. ISBN 978-80-271-9889-4.

SPILKA, Ivo, 2021. CAFINews, *Máte štíhlou výrobu?* [online]. [Cit. 15. 03. 2023]. Dostupné z: https://news.cafin.cz/clanek/mate-stihlou-vyrobu

TOMEK, Gustav - VÁVROVÁ, Věra, 2014. *Od operativního řízení výroby k dodavatelskému řetězci. In. Integrované řízení výroby*. Praha: Grada Publishing a.s., 368 s. ISBN 978-80-247-9107-4.

VISCO, David, 2016. *5S Made Easy: A Step-by-Step Guide to Implementingand Sustaining Your 5S Program*. Boca Raton: CRC Press: Taylor & Francis Group, 87 s. ISBN 978-1- 4987-1983-4).

WILLIS, Drew, 2016. *Proces implementation trough 5s: LAYING THE FOUNDATION FOR LEAN.* Boca Raton: CRC Press: Taylor & Francis Group, 113 s. ISBN 978-1-4987- 4716-5.

*Zákon č. 262/2006 Sb. Zákoník práce, ve znění pozdějších předpisů*. In: Zákony pro lidi [online]. [Cit. 15. 03. 2023]. Dostupné z: https://www.zakonyprolidi.cz/cs/2006-262

# **SEZNAM POUŽITÝCH SYMBOLŮ A ZKRATEK**

- BOZP Bezpečnost a Ochrana Zdraví při Práci
- ELOP Electronic List of Open Point
- EMS Enviromental Management System
- JIT Just in Time
- LPA Layered Process Audit
- MS Microsoft
- PO Požární Ochrana
- QAM Quality Assurance Matrix

# **SEZNAM OBRÁZKŮ**

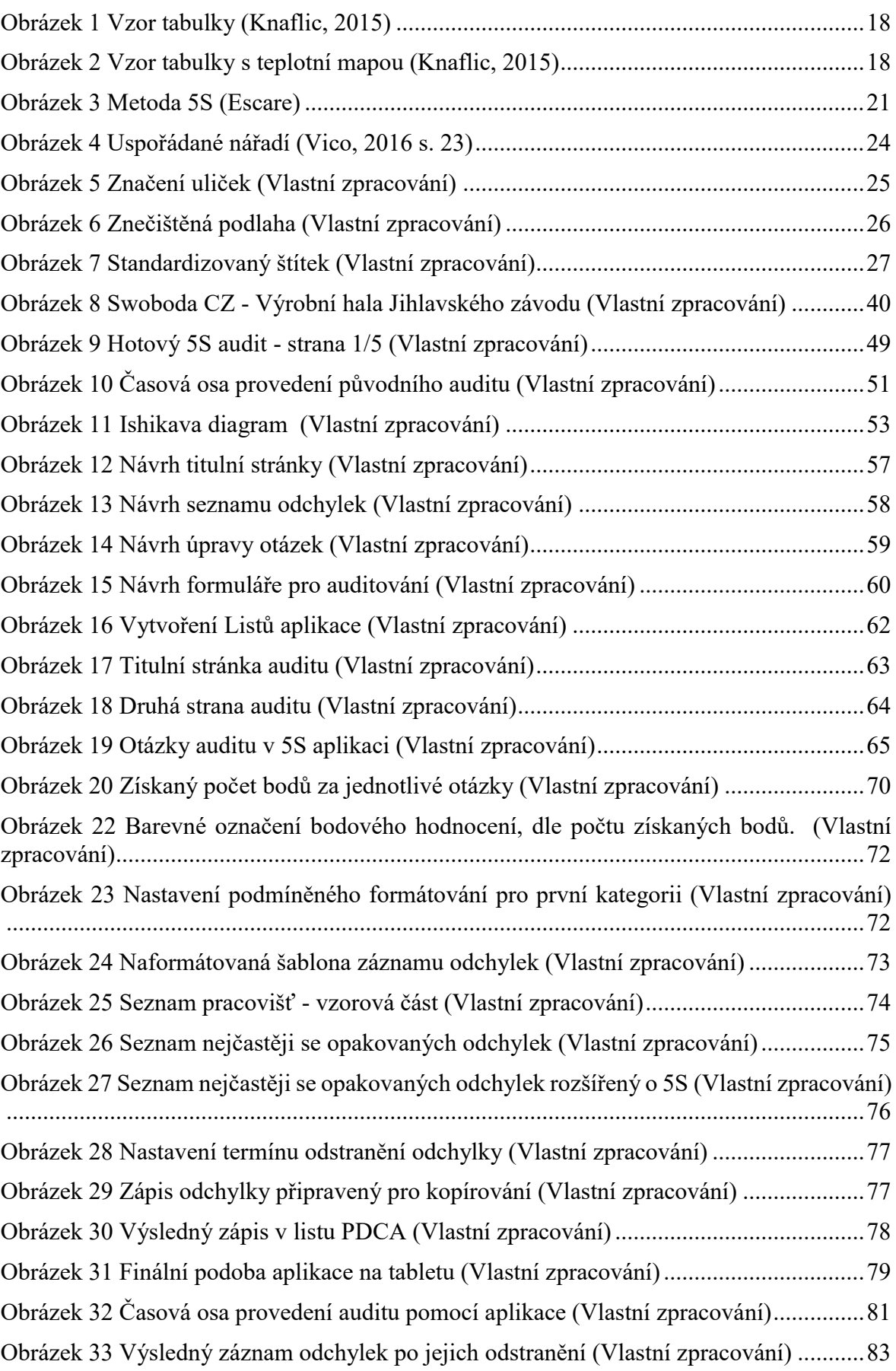

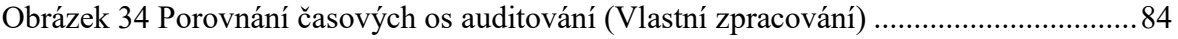

## **SEZNAM TABULEK**

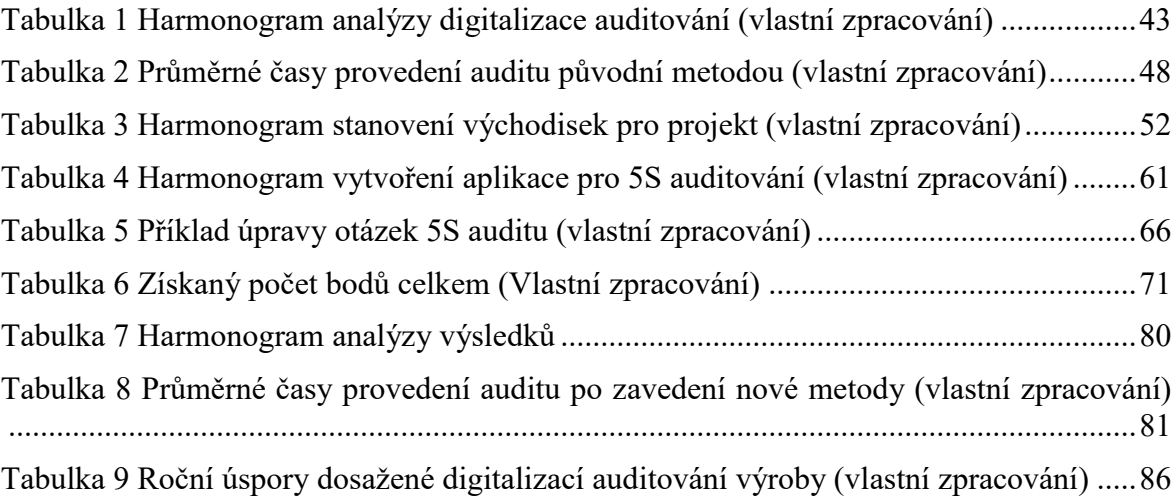

# **SEZNAM PŘÍLOH**

Příloha P I: Původní formulář pro 5S auditování

Příloha P II: Organigram společnosti Swoboda CZ

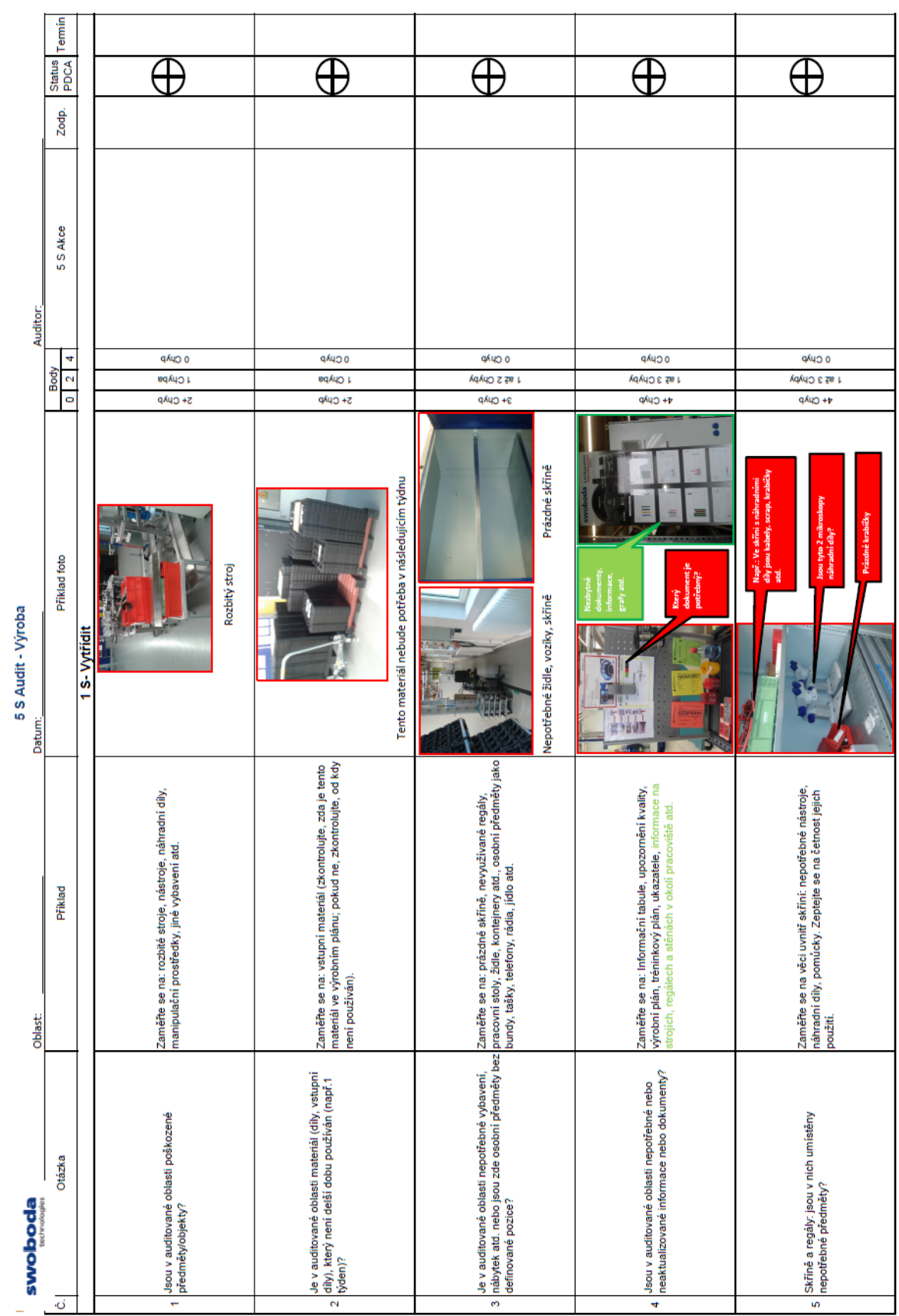

# PŘÍLOHA P I: PŮVODNÍ FORMULÁŘ PRO 5S AUDITOVÁNÍ

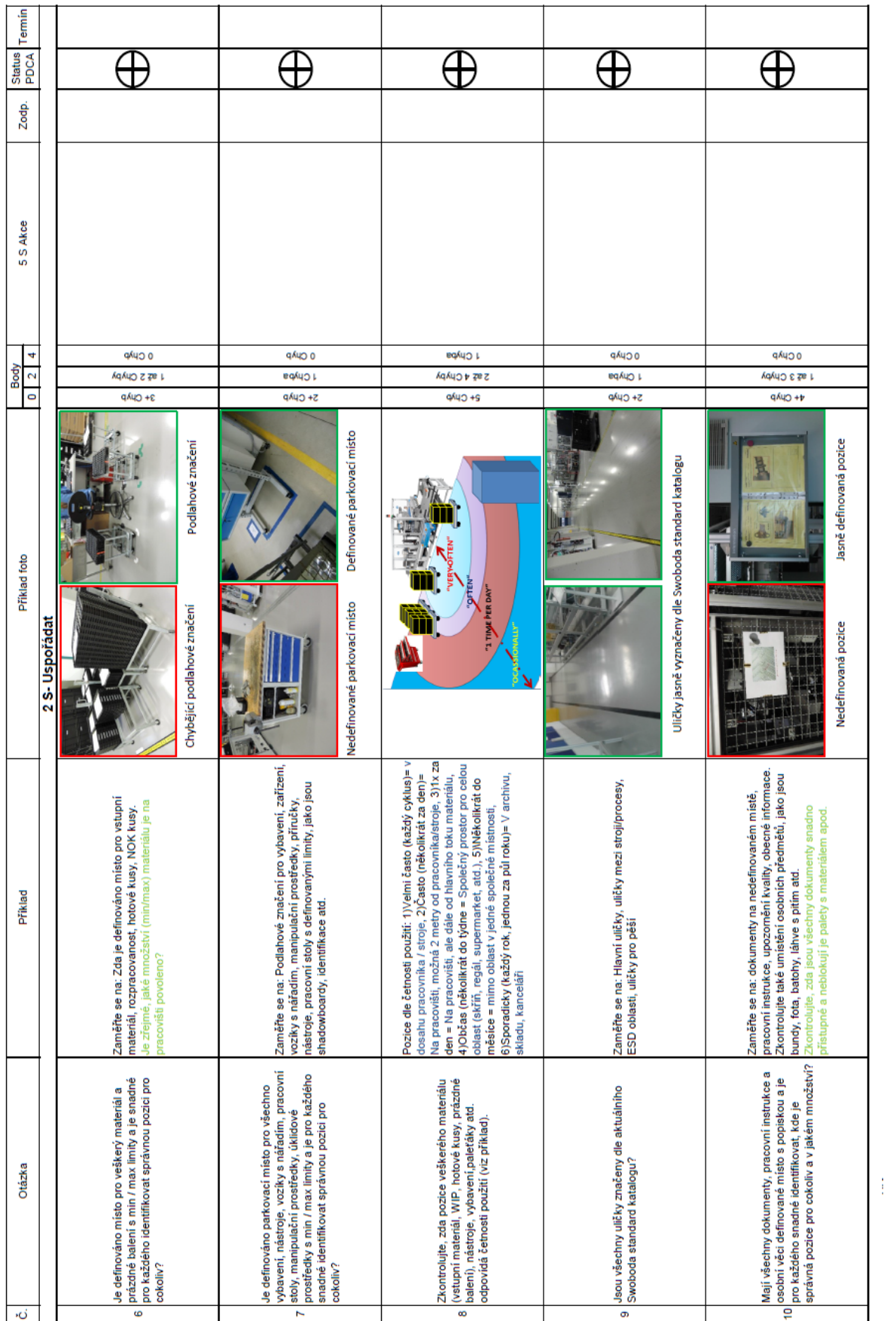

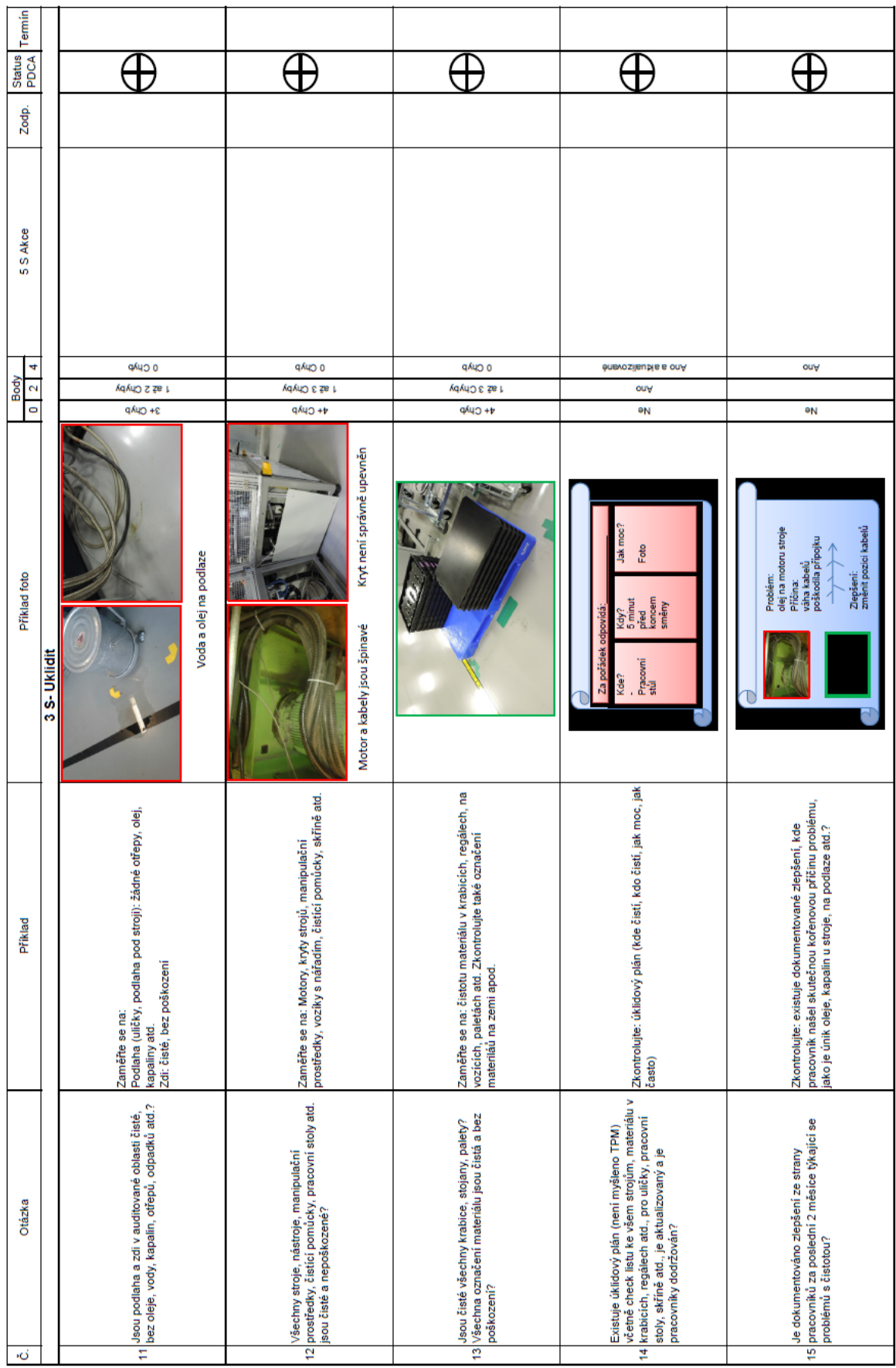

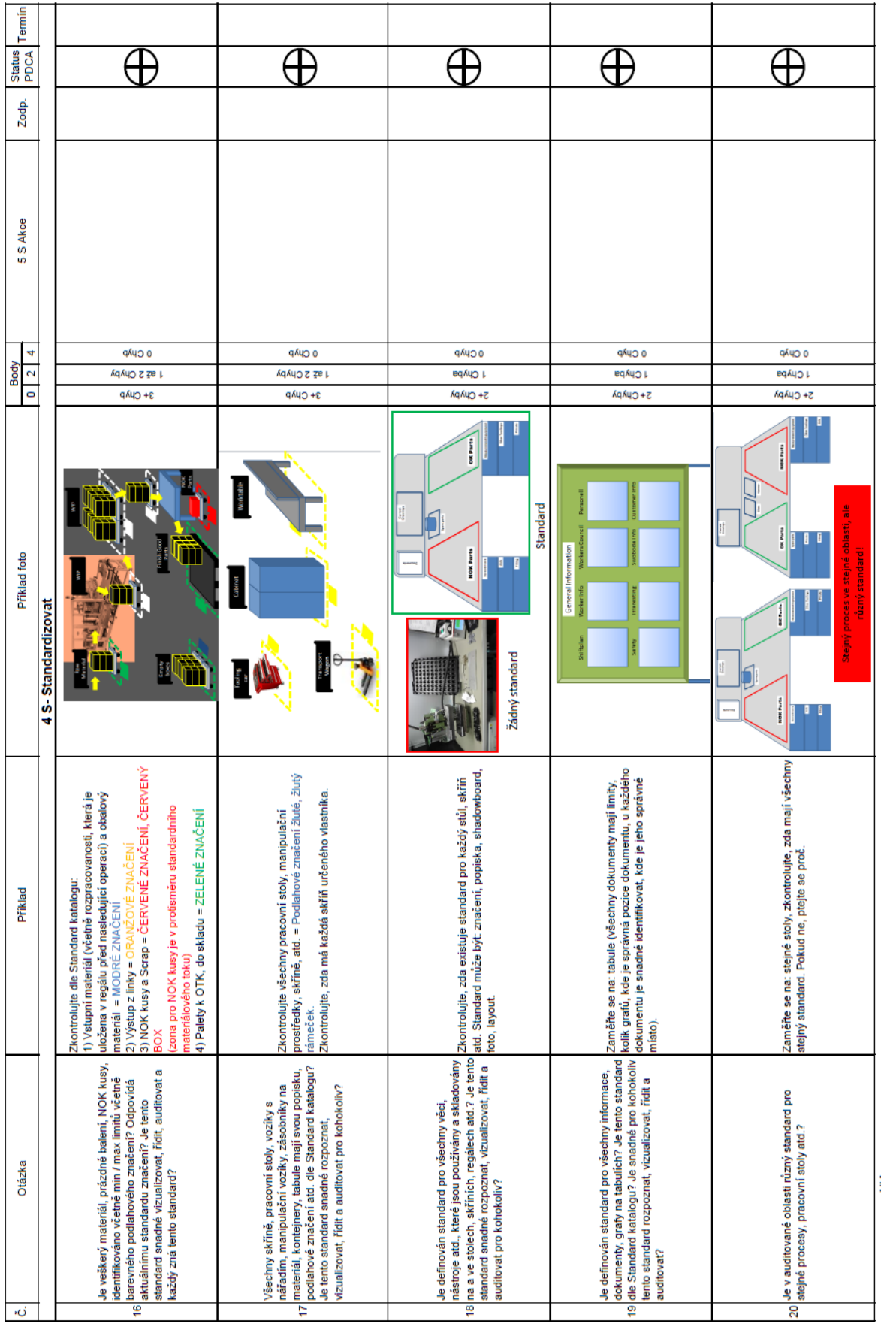

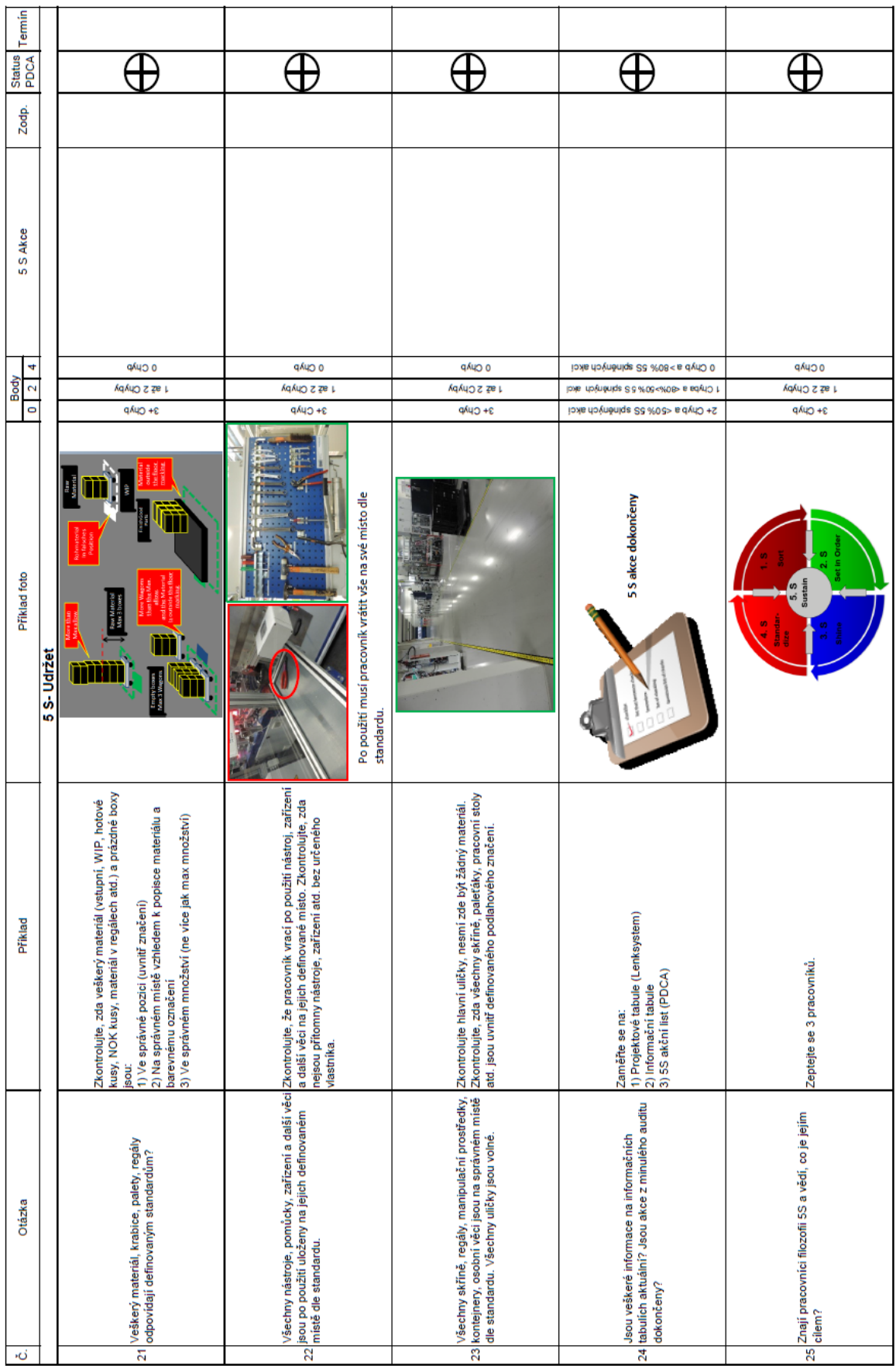

# PŘÍLOHA P II: ORGANIGRAM SPOLEŠNOSTI SWOBODA CZ

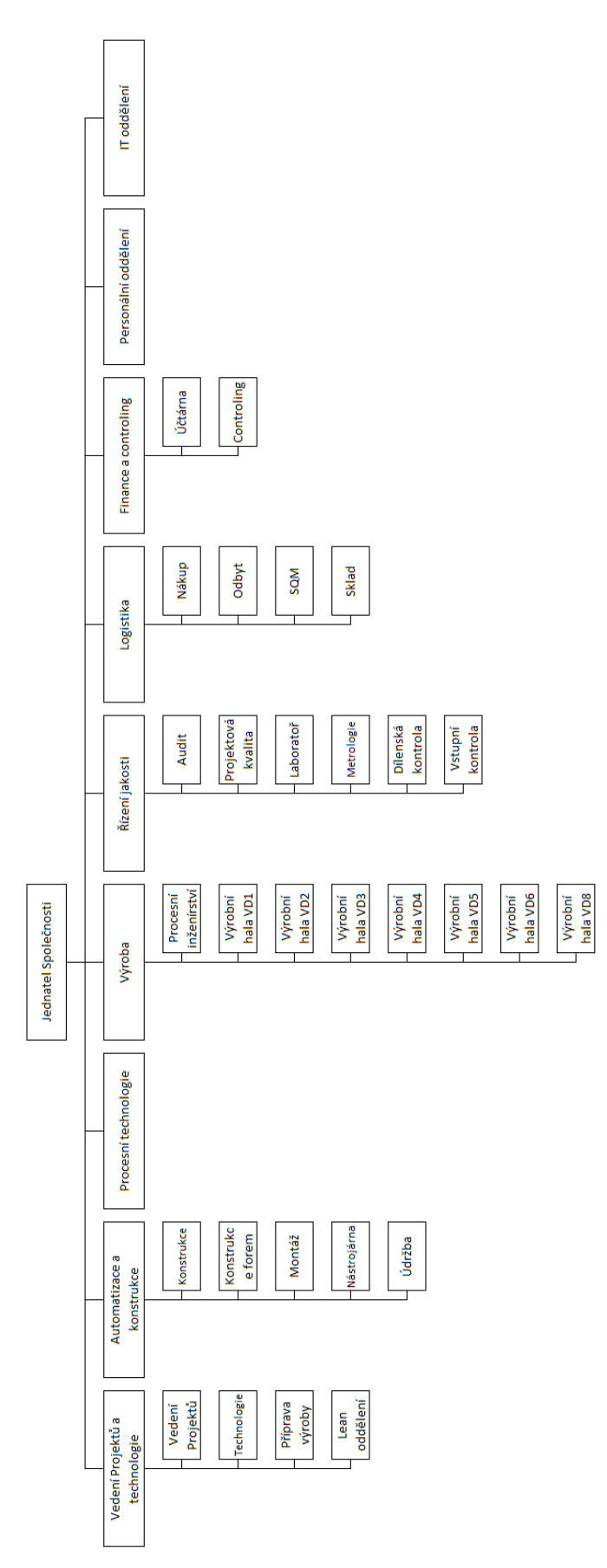